# <span id="page-0-0"></span>**GEOS SD 580 2D Setting Manual**

## Catalog

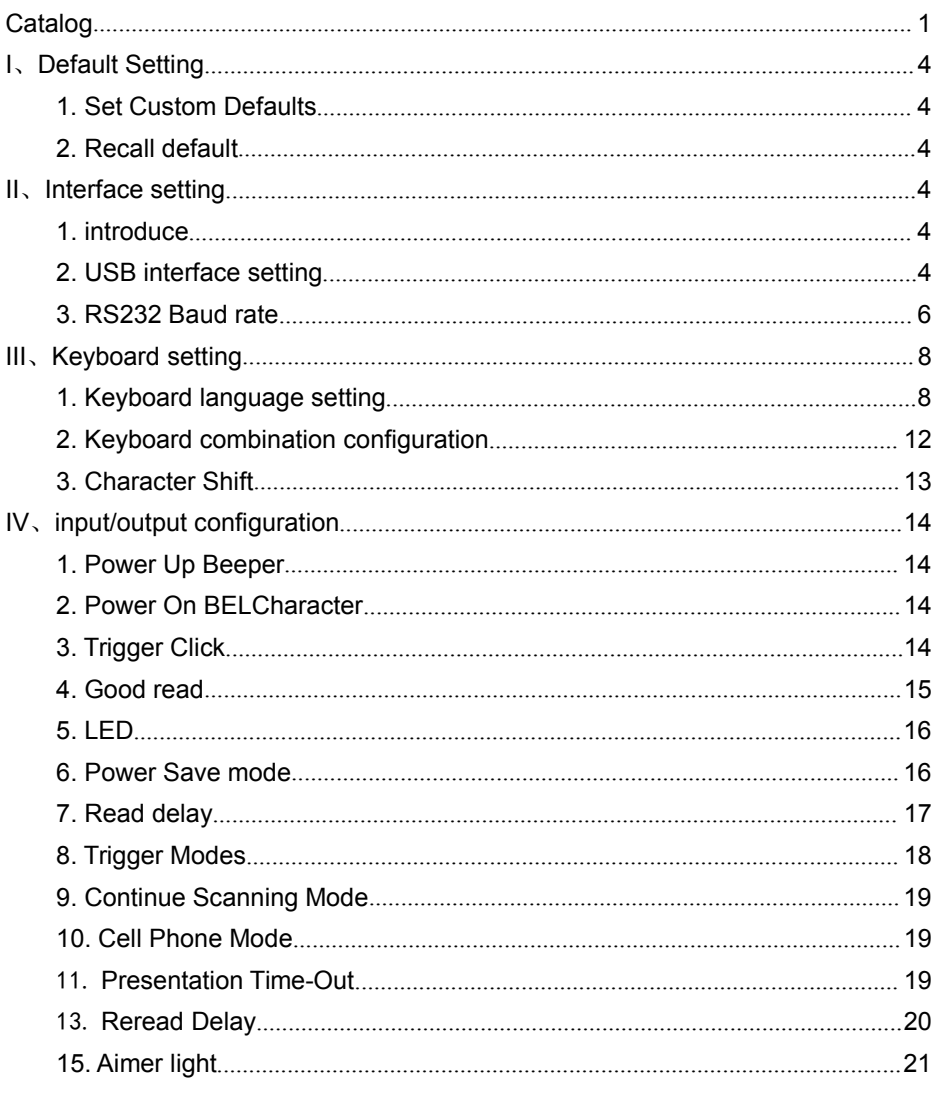

qeostm.com

# Catalog

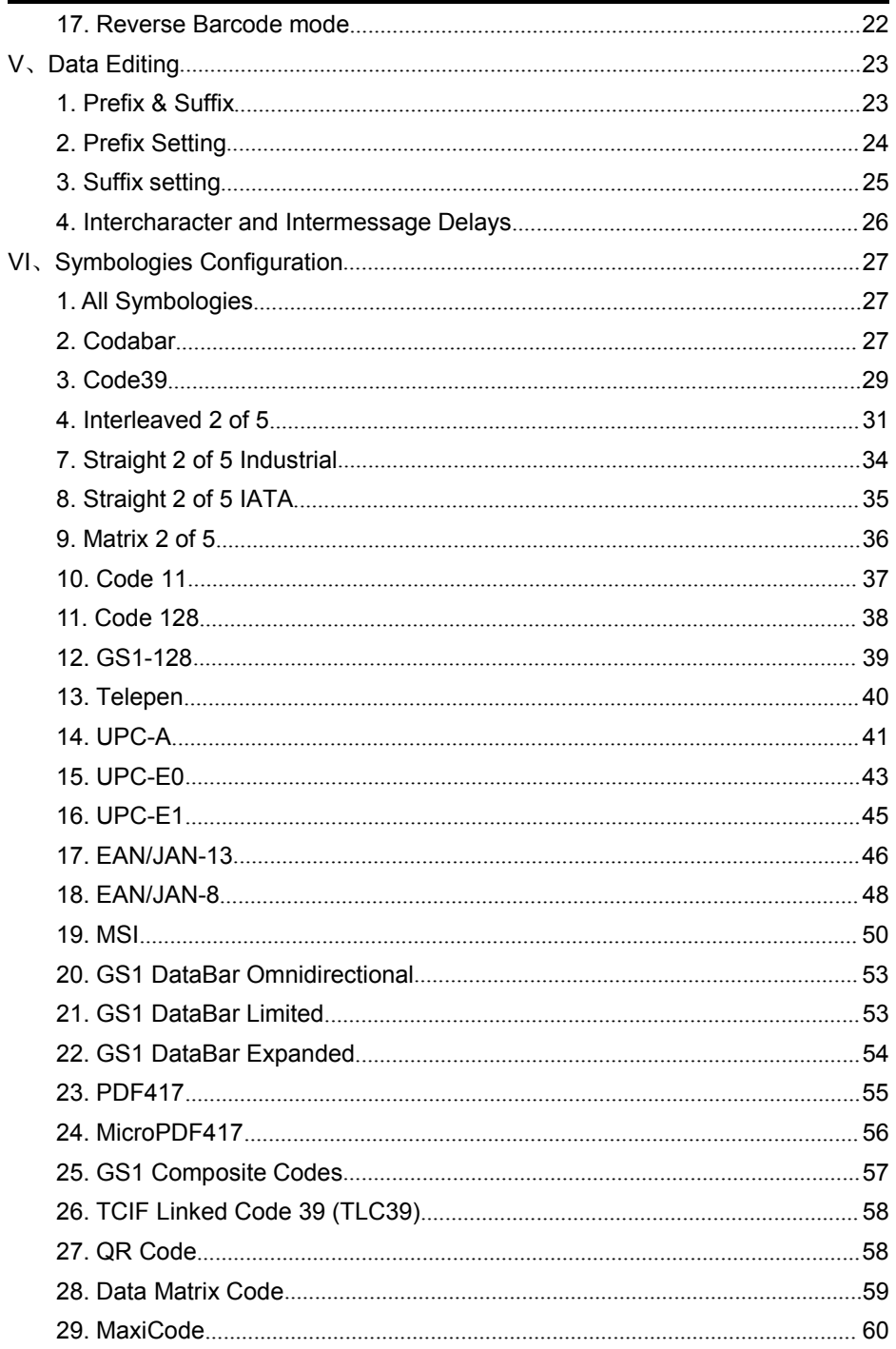

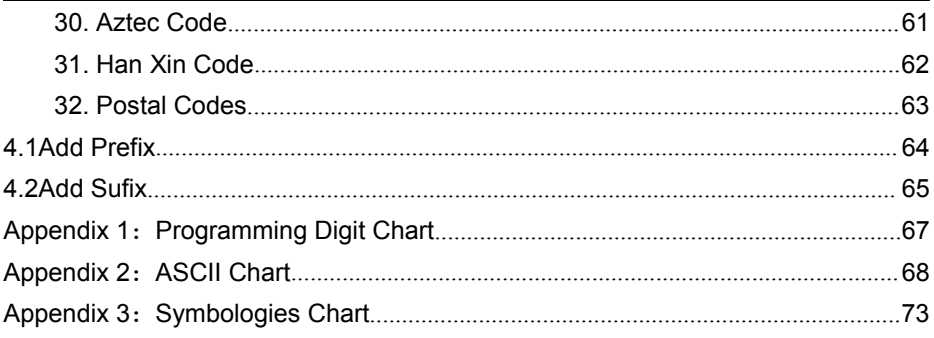

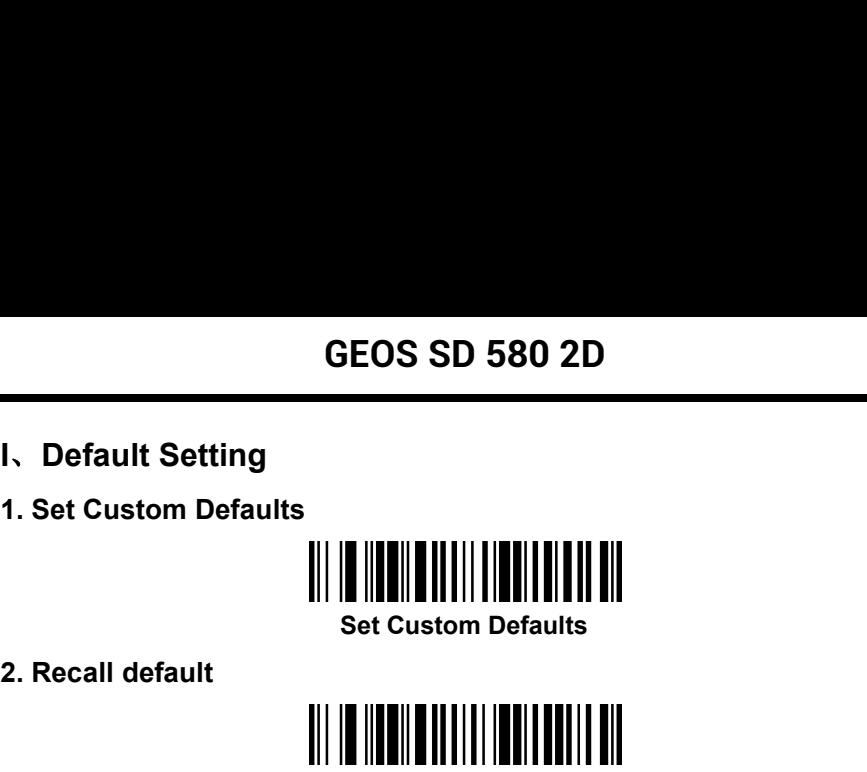

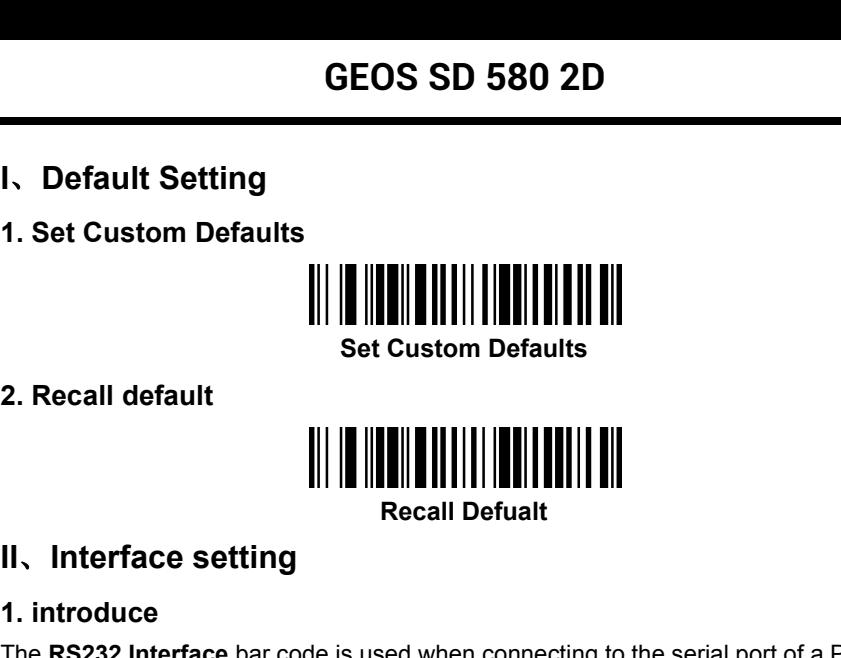

<span id="page-3-0"></span>**I. Default Setting<br>
1. Set Custom Defaults<br>
Set Custom Defaults<br>
2. Recall default<br>
<b>III.** Interface setting<br> **III.** Interface setting<br>
1. introduce<br>
The RS232 Interface bar code is used when connecting to the<br>
terminal. **1. Set Custom Defaults<br>
Set Custon<br>
2. Recall default<br>
<br>
<b>1. introduce<br>
The RS232 Interface bar code is used where the RS232 Interface bar code is used where the RS232 Interface band a line feed (LF) suffix, baud rate, an** The **RECENT CONSIST OF A RECENT OF A RECENT OF A RECENT OF A RECENT OF A RECENT OF A RECENT OF A RECENT OF A RECENT OF A RECENT OF A RECENT OF A RECENT OF A RECENT OF A RECENT OF A RECENT OF A RECENT OF A RECENT OF A RECEN** Set Custom Defaults<br>
Recall Defualt<br>
Recall Defualt<br> **II.** Interface setting<br>
The RS232 Interface bar code is used when connecting to the serial port of a PC or<br>
terminal. The following RS232 Interface bar code also progra 2. Recall default<br>
Recall Defualt<br>
II, Introduce<br>
The RS232 Interface bar code is used when connecting to the serial port of a PC or<br>
terminal. The following RS232 Interface bar code also programs a carriage return (CR)<br>
a **CHANGE SET ISSUES THE THE SET ISSUES THE THE SET ISSUES THE TRIGGERRY OF THE RESS ASSESS AND RECALL Defualt**<br>The RS232 Interface bar code is used when connecting to the<br>terminal. The following RS232 Interface bar code als used when connecting to the serial port of a PC or<br>**terface** bar code also programs a carriage return (CR)<br>ate, and data format as indicated below. It also<br>ual.<br>**RS232 interface default**<br>terface, USB device could be enumer **2. USB interface setting**<br> **2. USB interface** bar code is used when connecting to the<br>
terminal. The following RS232 Interface bar code also progrand a line feed (LF) suffix, baud rate, and data format as ind<br>
changes the After connecting to the serial port of a PC or<br>
After acceleration and the serial port of a PC or<br>
a line feed (LF) suffix, baud rate, and data format as indicated below. It also<br>
ges the trigger mode to manual.<br>
After con

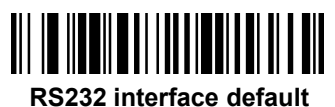

keyboard, HID POS, USB com, IBM SurePos interfaces, please set as following steps:<br>
Name from the default<br>
Sure from the default<br>
Sure of the default<br>
Sure of the default<br>
Sure of the USB interface setting<br>
After connectin interface, if you need to set the scanner as other interfaces, please set as<br>following the window of the scanner as indicated below. It also<br>nges the trigger mode to manual.<br>**ES232 interface default**<br>**ES232 interface defau** Following steps:<br>
(LF) sumx, baud rate, and data for<br>
mges the trigger mode to manual.<br>
RS232 interface<br>
JSB interface setting<br>
After connecting the USB interface, USB d<br>
keyboard, HID POS, USB com, IBM SurePe<br>
interface, **EXECUSE INTERFACE SET ASSAURE IN THE SET ASSAULT ASSAULT AND POS USB Interface, US keyboard, HID POS, USB com, IBM Sum interface, if you need to set the scar following steps:<br>(1) USB PC Connecting the WINDOWS PC and code, EXECTS IN THE WINDOWS PC and Scan the "USB PC Keyboard" setting**<br> **Connecting the USB interface, USB device could be enumerated to virtual yboard, HID POS, USB com, IBM SurePos interface. The default is USB com<br>
erface, i** 

**EXECT IS INTERTED ASSET IS IN THE SET IS SETT:**<br>
RESSET A After connecting the USB interface, USB device could be enumerated to virtual<br>
keyboard, HID POS, USB com, IBM SurePos interface. The default is USB com<br>
Interface **SB interface setting**<br>After connecting the USB interface, USB device could be enumerated to virtual<br>keyboard, HID POS, USB com, IBM SurePos interface. The default is USB com<br>interface, if you need to set the scanner as ot Sub interface setting<br>After connecting the USB interface, USB device could be enumerated to virt<br>keyboard, HID POS, USB com, IBM SurePos interface. The default is USB c<br>interface, if you need to set the scanner as other in **USB PC and Scan the "USB PC Keyboard" setting**<br>**USB PC and Scan the "USB PC Keyboard" settin**<br>**USB setting** as the USB keyboard mode. This settin<br>break after the scanned information, if you don't war<br>**USB PC Keyboard Sett** (1) USB PC<br>
Connecting the WINDOWS PC and Scan the "I<br>
code, the scanner could be setting as the USB ke<br>
will add return and line break after the scanned in<br>
the suffix, please refer to the suffix setting chapter.<br>
<br>
<br> **IS** USB PC<br>
Connecting the WINDOWS PC and Scan the "USB PC Keyboard" setting<br>
ode, the scanner could be setting as the USB keyboard mode. This setting<br>
vill add return and line break after the scanned information, if you don't

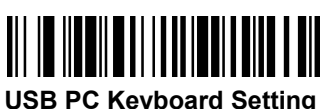

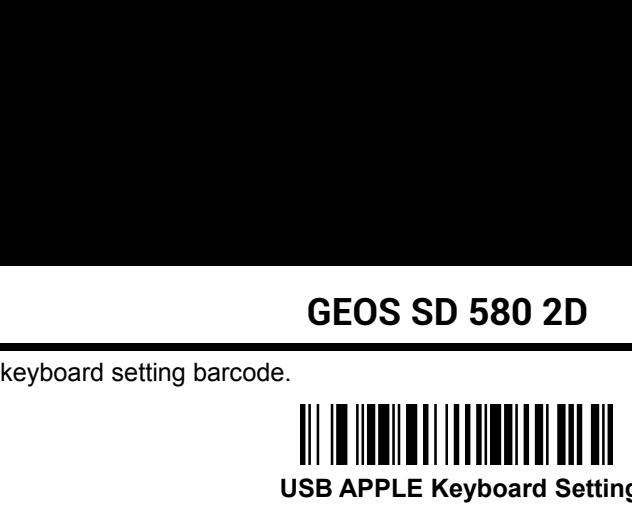

**GEOS SD 580 2D<br>
P.<br>
WISB APPLE Keyboard Setting<br>
IBM POS system, please scan the "USB IBM Handheld<br>
gine will be recognized as handheld device. GEOS SD 580**<br> **43)**<br> **238 IBM Handheld**<br> **238 IBM Handheld**<br> **238 IBM Handheld**<br> **238 IBM Handheld**<br> **249 IBM POS system, pleand Setting" barcode, the engine will be recognized and Note: after the scanning, the POS machin GEOS SD 580 2D**<br>
WORD SERVIEW TO USB APPLE Keyboard Setting<br>
USB IBM Handheld<br>
When connecting the IBM POS system, please scan the "USB IBM Handheld<br>
ting" barcode, the engine will be recognized as handheld device.<br>
Note: SEOS SD 580 2D<br>
Keyboard setting barcode.<br>
<br>
<br>
USB APPLE Keyboard Setting<br>
(3) USB IBM Handheld<br>

When connecting the IBM POS system, please scan the "USB IBM Handheld<br>
Setting" barcode, the engine will be recognized as ha GEOS SD 580 2D<br>
Notes: after the scanning the IBM POS system, please scan the "USB IBM Handheld<br>
When connecting the IBM POS system, please scan the "USB IBM Handheld<br>
Note: after the scanning, the POS machine need to be r **USB IBM Handheld Setting** USB APPLE Keyboar<br>
USB APPLE Keyboar<br>
When connecting the IBM POS system, ple<br>
Setting" barcode, the engine will be recognized<br>
Note: after the scanning, the POS machine<br>
USB IBM Handheld<br>
USB IBM<br>
USB IBM

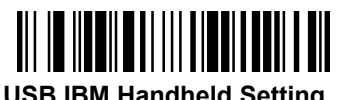

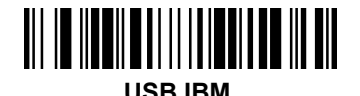

system, please scan the "USB IBM Handheld<br>recognized as handheld device.<br>S machine need to be restart.<br>**Handheld Setting**<br>**USB IBM**<br>ized as HID POS device, please scan the Note: after the scanning, the POS machine<br>
USB IBM Handheld<br>
USB IBM Handheld<br>
USB IBM Handheld<br>
USB IBM Handheld<br>
USB IBM<br>
USB IBM<br>
USB IBM<br>
USB IBM<br>
USB IBM<br>
USB IBM<br>
USB IBM<br>
USB IBM<br>
USB IBM<br>
USB IBM<br>
USB IBM<br>
USB IBM<br> Note: after the scanning, the POS machine need to be restart.<br>
USB IBM Handheld Setting<br>
USB IBM<br>
USB IBM<br>
USB IBM<br>
IISB IBM<br>
IISB IBM<br>
IISB IBM<br>
IISB IBM<br>
IISB IBM<br>
IISB IBM<br>
IISB IBM<br>
IISB IBM<br>
IISB IBM<br>
IISB IBM<br>
IISB I "USB HID POS" barcode.

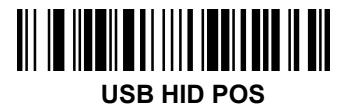

**USB IBM**<br>
USB IBM<br>
USB IBM<br>
USB HID POS device, please scan the<br>
USB HID POS<br>
Prequires the serial environment, the USB<br>
B COM device, and it needs to install the USB (5) USB HID POS<br>
If the scanner need to be recognized as HID<br>
"USB HID POS" barcode.<br>
<br>
<br>
(6) USB COM<br>
<br>
When the application software requires the<br>
device could be recognized as USB COM device<br>
COM driver. Please refer th WHEN THE MENTAND IN THE MENTAND IS HID POS<br>
WHEN THE scanner need to be recognized as HID POS device, please scan the<br>
When the application software requires the serial environment, the USB<br>
When the application software r USB IBM<br>
If the scanner need to be recognized as HID POS device, please scan the<br>
"USB HID POS" barcode.<br>
<br>
<br>
(6) USB COM<br>
When the application software requires the serial environment, the USB<br>
device could be recognized (5) USB HID POS<br>
If the scanner need to be recognized as HID POS device, please scan the<br>
"USB HID POS" barcode.<br>
<br>
(6) USB COM<br>
When the application software requires the serial environment, the USB<br>
device could be recog **USB HID POS**<br> **USB HID POS**<br>
EQUITE THE SET SET ON device, and it needs to install the USB<br>
DM related files.<br>
<br> **USB COM** 

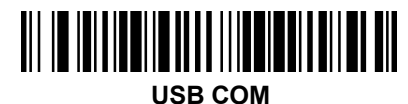

**GEOS SD 580 2D**<br>3. RS232 Baud rate<br>When the engine connect the terminal through TT<br>same baud rate in engine and terminal, including the<br>bit and control flow, etc. The transmission speed is **GEOS SD 580 2D**<br>S232 Baud rate<br>When the engine connect the terminal through TTL/RS232, should setting the<br>ame baud rate in engine and terminal, including the transmission speed, check<br>t and control flow, etc. The transmis **SEOS SD 580 2D**<br>SS232 Baud rate<br>When the engine connect the terminal through TTL/RS232, should setting the<br>same baud rate in engine and terminal, including the transmission speed, check<br>bit and control flow, etc. The tran **GEOS SD 580 2D**<br> **SS232 Baud rate**<br>
When the engine connect the terminal through TTL/RS232, should setting the<br>
same baud rate in engine and terminal, including the transmission speed, check<br>
bit and control flow, etc. Th GEOS SD 5<br>
RS232 Baud rate<br>
When the engine connect the terminal the<br>
same baud rate in engine and terminal, intervalue is 115200.<br>
We say that the transmission<br>
Suppose the suppose of the suppose of the suppose of the sup

<span id="page-5-0"></span>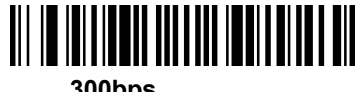

**300bps**

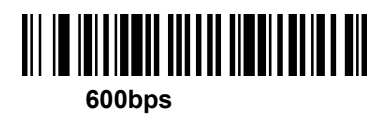

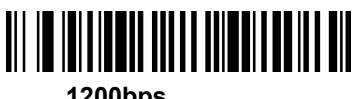

**1200bps**

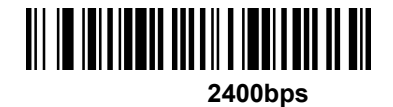

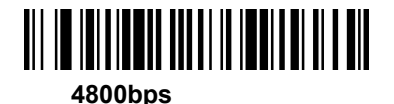

**9600bps**

**19200bps**

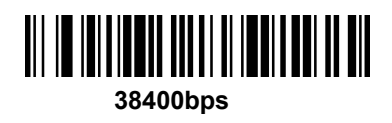

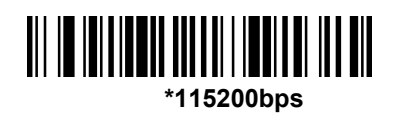

**57600bps**

**4. RS232 data length** GEOS SD 580 2D<br>
RS232 data length<br>
RS232 data length including the data bit, stop bit, check bit. The default is 8<br>
bit, 1 stop bit and no check bit.<br>  $\begin{bmatrix} \begin{bmatrix} \begin{bmatrix} \begin{bmatrix} \begin{bmatrix} \begin{bmatrix} \begin{bmatrix} \begin{bmatrix} \begin{bmatrix} \begin{bmatrix} \begin{bmatrix} \begin{b$ GEOS SD 580 2D<br>4. RS232 data length<br>RS232 data length including the data bit, stop bit, check bit.<br>data bit, 1 stop bit and no check bit.<br>7 data bit, 1 stop bit, no check bit **6EOS SD 580 2D**<br>
232 data length including the data bit, stop bit, check bit. The court, 1 stop bit and no check bit.<br> **7 data bit, 1 stop bit, no check bit**<br> **7 data bit, 2 stop bit, no check bit**<br> **7 data bit, 2 stop bi 1.** stop bit, check bit. The default is 8<br> **7 data bit, 2 stop bit, no check bit**<br> **7 data bit, 2 stop bit, no check bit** bit, 1 stop bit and no check bit.<br> **7 data bit, 1 stop bit, no check bit**<br> **7 data bit, 2 stop bit, no check bit**<br> **8 data bit, 1 stop bit, no check bit**<br> **8 data bit, 1 stop bit, no check bit**<br> **8 data bit, 1 stop bit, no** 

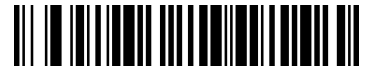

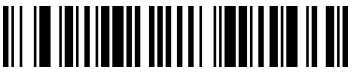

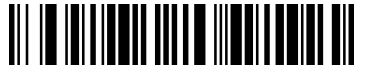

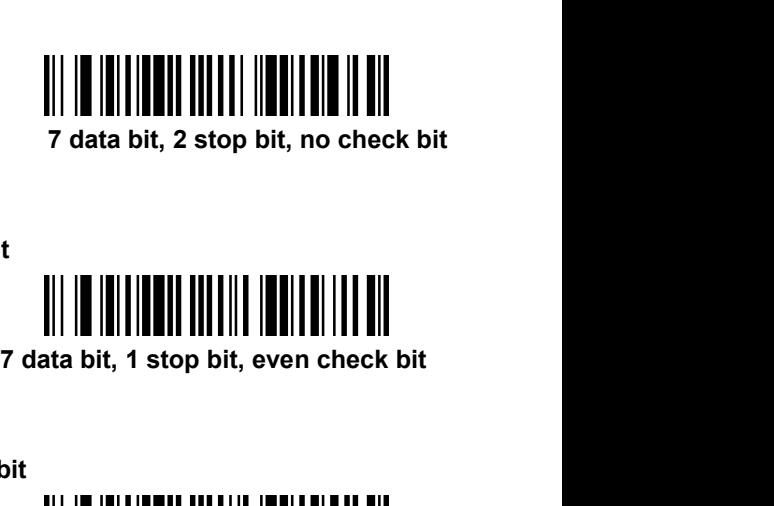

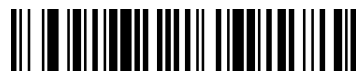

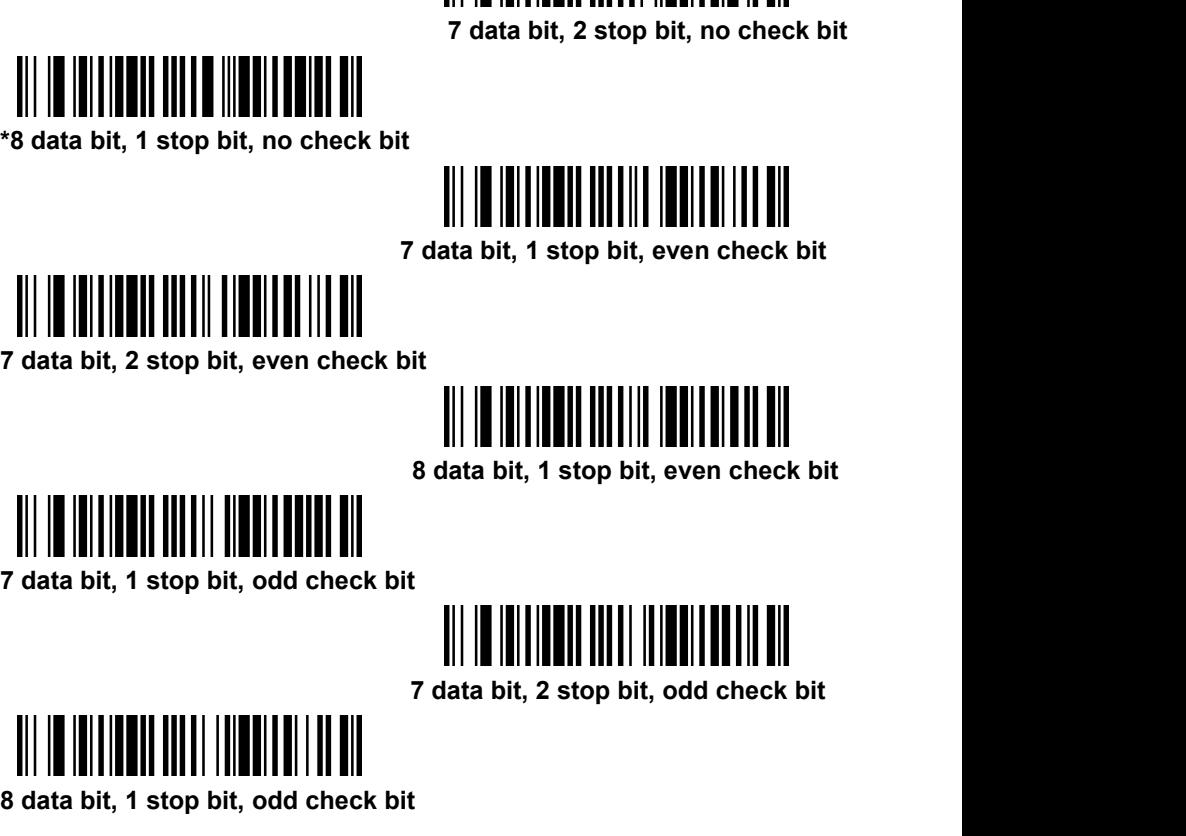

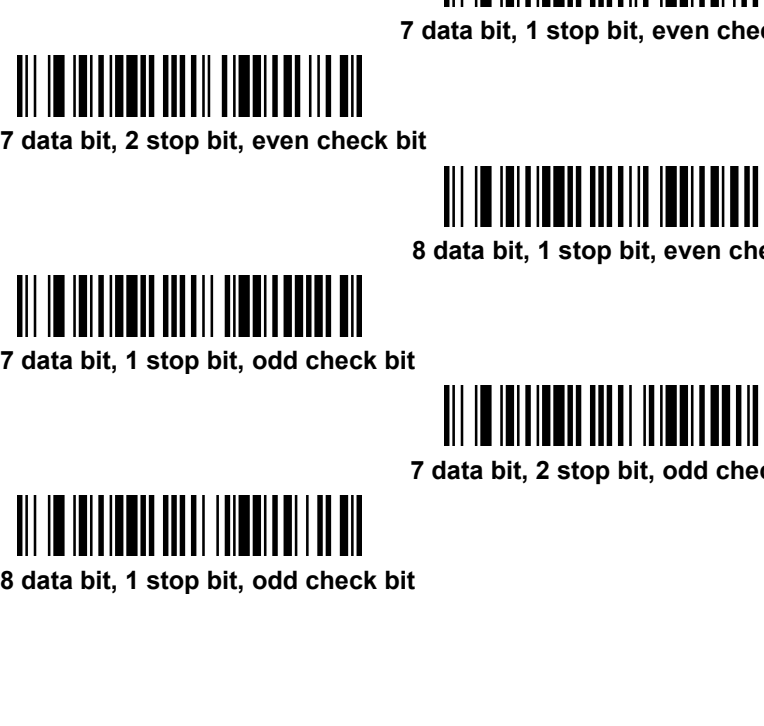

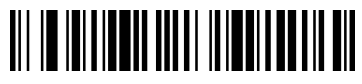

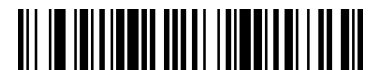

**III. Keyboard setting<br>1. Keyboard language setting<br>1. Keyboard language setting<br>When the engine be recognized as a keyboard input<br>set the different language in different country. The defa<br>Frielish 1. Keyboard setting<br>
1. Keyboard language setting<br>
1. Keyboard language setting<br>
When the engine be recognized as a keyboard input de<br>
set the different language in different country. The defaul<br>
English.** GEOS SD 580 2D<br>
When the engine be recognized as a keyboard input device, you need to<br>
When the engine be recognized as a keyboard input device, you need to<br>
the different language in different country. The default languag SEOS SD 580 2D<br>
Set the different language setting<br>
when the engine be recognized as a keyboard input device, you need to<br>
set the different language in different country. The default language is US<br>
English. English. **ng**<br> **ng**<br> **ognized as a keyboard input device, you ne<br>
<b>in different country. The default language is<br>
<br>
<b>Keyboard Defualt** When the engine be recognized as a keyber the different language in different countrol<br>highish.<br>
and the different language in different countrol<br>
and the subset of the subset of the subset of the subset of the subset<br>
and

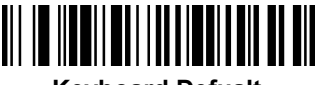

<span id="page-7-0"></span>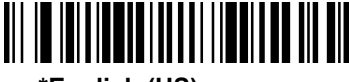

**German**

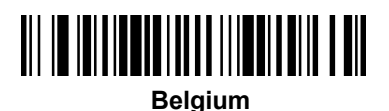

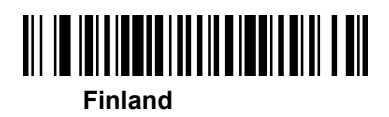

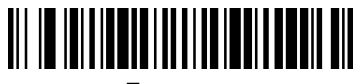

**France**

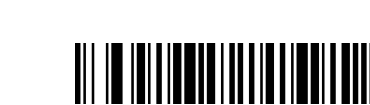

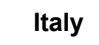

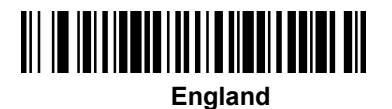

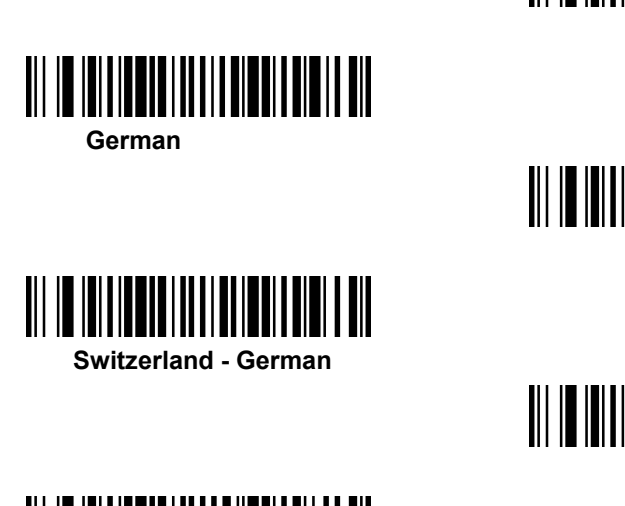

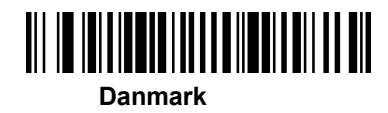

# **GEOS SD 580 2D**

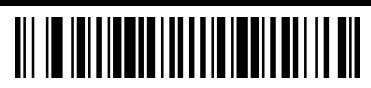

**Norway**

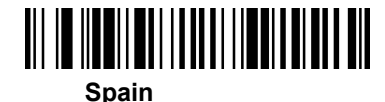

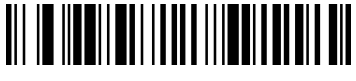

**Holland**

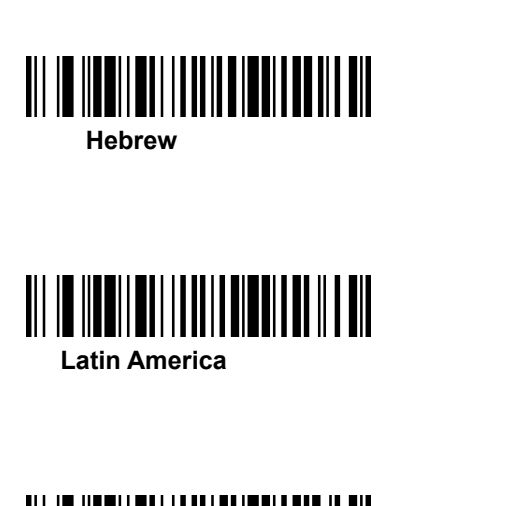

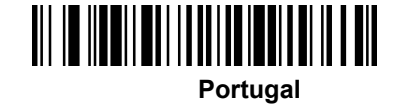

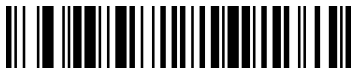

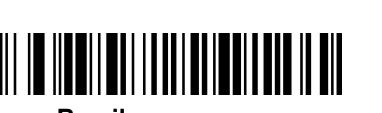

**Brazil**

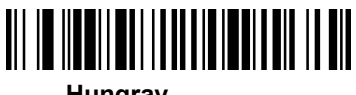

**Hungray**

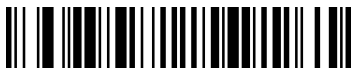

**Poland**

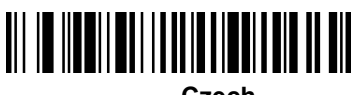

**Czech**

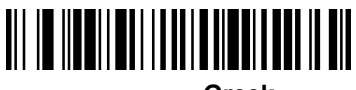

**Greek**

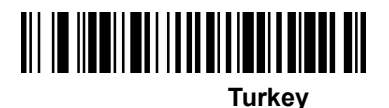

# **GEOS SD 580 2D**

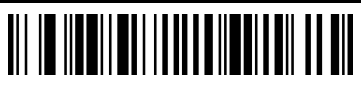

**Canada(French)**

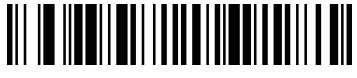

**Russia**

**Albania**

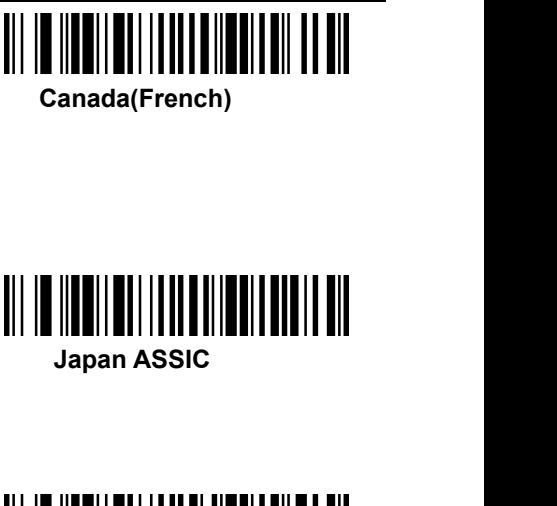

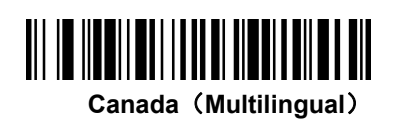

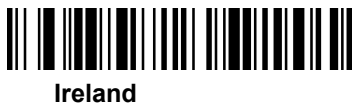

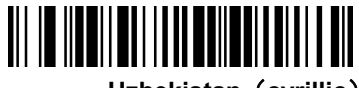

**Uzbekistan**(**cyrillic**)

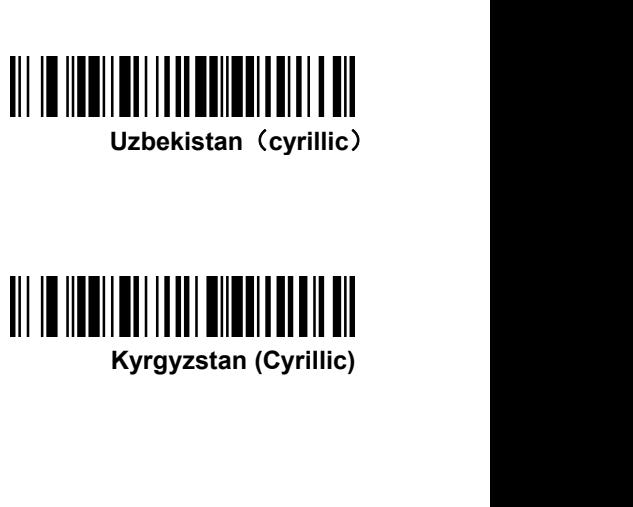

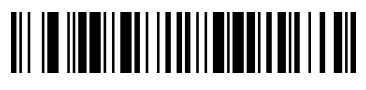

**Belarus**

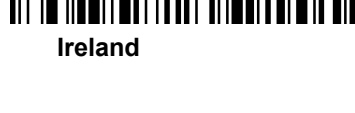

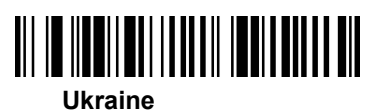

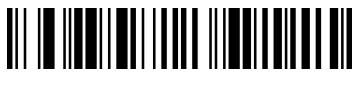

**Kazakhstan**

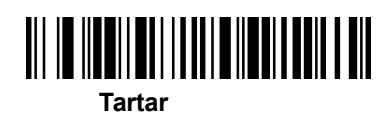

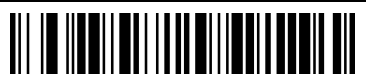

**Mongolia**(**Cyrillic**)

**GEOS SD 580 2D**<br>If want to allocate state type is not in the above the bar code, can be the following<br>steps: 1: sweep "keyboard national language configuration" code; 2: sweep the<br>appendix of numeric values in bar code (s **SEOS SD 580 2D**<br>If want to allocate state type is not in the above the bar code, can be the following<br>steps: 1: sweep "keyboard national language configuration" code; 2: sweep the<br>appendix of numeric values in bar code (s **GEOS SD 580 2D**<br>If want to allocate state type is not in the above the bar code, can be the following<br>steps: 1: sweep "keyboard national language configuration" code; 2: sweep the<br>appendix of numeric values in bar code (s **GEOS SD 580 2D**<br>If want to allocate state type is not in the above the bar code, can be t<br>steps: 1: sweep "keyboard national language configuration" code; 2: s<br>appendix of numeric values in bar code (select the desired di **GEOS SD 580 2D**<br>state type is not in the above the bar code, can be the following<br>eyboard national language configuration" code; 2: sweep the<br>ic values in bar code (select the desired digital number decimal<br>" save "barcod **2. Keyboard combination** continue the same of the model of the model of the steps: 1: sweep "keyboard national language configuration" code; 2: sweep appendix of numeric values in bar code (select the desired digital numb If want to allocate state type is not in the above the bar code, can be the following<br>steps: 1: sweep "keyboard national language configuration" code; 2: sweep the<br>appendix of numeric values in bar code (select the desired

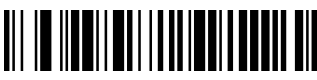

<span id="page-11-0"></span>steps: 1: sweep "keyboard national language configuration" code; 2: sweep the<br>appendix of numeric values in bar code (select the desired digital number decimal<br>countries value); 3:" save "barcode scanning.<br><br><br><br><br><br>**Keyboard c** appendix of numeric values in bar code (select the desired digital number decimal<br>countries value); 3:" save "barcode scanning.<br><br><br><br><br>**Explored national language configuration<br>2. Keyboard combination configuration<br><br><br>Explored** countries value); 3:" save "barcode scanning.<br>
Keyboard national languag<br>
2. Keyboard combination configuration<br>
Keyboard common methods such as size and w<br>
key will affect the character information output, I<br>
combination **Example 30**<br> **Ation configuration**<br> **Ation configuration**<br> **CAPS LOCK key, the SHIFT**<br> **Example 20**<br> **CAPS LOCK and Accord and Accord the SHIFT**<br> **Example 20**<br> **CAPS LOCK off)**<br>
<br> **Example 30**<br> **CAPS LOCK off)**<br>
<br> **CAPS L** Properties the character information output, by setting the function, you can change the output character.<br>
CK off.<br> **CAPS LOCK of APS LOCK of APS LOCK of APS LOCK of APS LOCK on** 

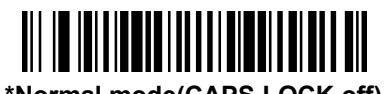

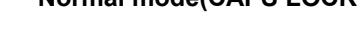

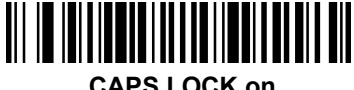

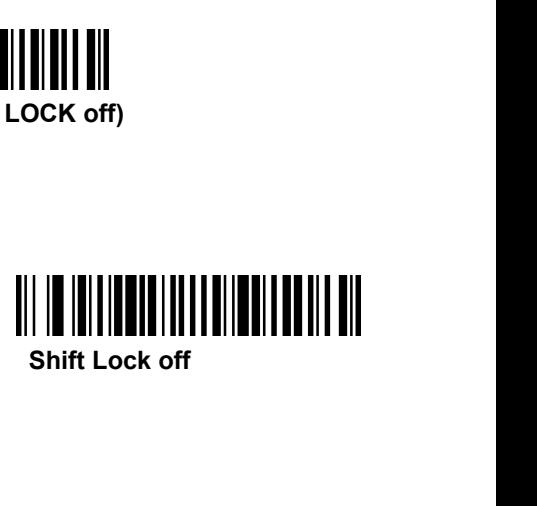

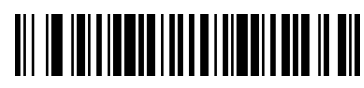

Manual Manual Manual Manual Manual Manual CAPS LOCK on<br> **Auto check Caps Lock**<br>
Auto check Caps Lock<br>
Auto check Caps Lock<br>
In Germany, France and other countries the keyboard<br>
achieve CAPS LOCK function<br>
|| | || || || || IN THE CAPS LOCK on<br>
IN THE CAPS LOCK on<br>
IN THE CORP LOCK ON Shift Lock off<br>
In Germany, France and other countries the keyboard can be had for NumLock to<br>
achieve CAPS LOCK function<br>
IN THE THE REVISION ON THE REVISION achieve CAPS LOCK function **Automative Shift Lock off**<br> **Autocaps via NumLock**<br>
Autocaps via NumLock<br>
The MumLock<br>
Autocaps via NumLock

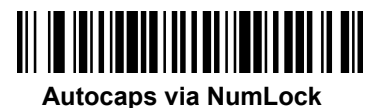

**3. Character Shift**<br>Keyboard conversion, have the letter content in the configured to output the results to all uppercase or lo<br>code contents: ab123dE, if sweep "converted to upp **GEOS SD 580 2D**<br> **3. Character Shift**<br>
Keyboard conversion, have the letter content in the output of the bar code, can be<br>
configured to output the results to all uppercase or lowercase. For example, if the<br>
code contents **GEOS SD 580 2D**<br>**3. Character Shift**<br>Keyboard conversion, have the letter content in the output of the bar code, can be<br>configured to output the results to all uppercase or lowercase. For example, if the<br>code contents: ab **GEOS SD 580 2D**<br>**Contents:** Asyboard conversion, have the letter content in the output of the bar code, can be configured to output the results to all uppercase or lowercase. For example, if the code contents: ab123dE, if **GEOS SD 580 2D**<br> **3. Character Shift**<br>
Keyboard conversion, have the letter content in the output of the bar code, can be<br>
configured to output the results to all uppercase or lowercase. For example, if the<br>
code contents **GEOS SD 580 2D**<br> **3. Character Shift**<br>
Keyboard conversion, have the letter content in the output of the bar cconfigured to output the results to all uppercase or lowercase. For exar<br>
code contents: ab123dE, if sweep "con **Example 18 All uppercase or lowercase.** For example, if the results to all uppercase or lowercase. For example, if the if sweep "converted to uppercase" barcode, output the weep "converted to lowercase" bar code, the outp

<span id="page-12-0"></span>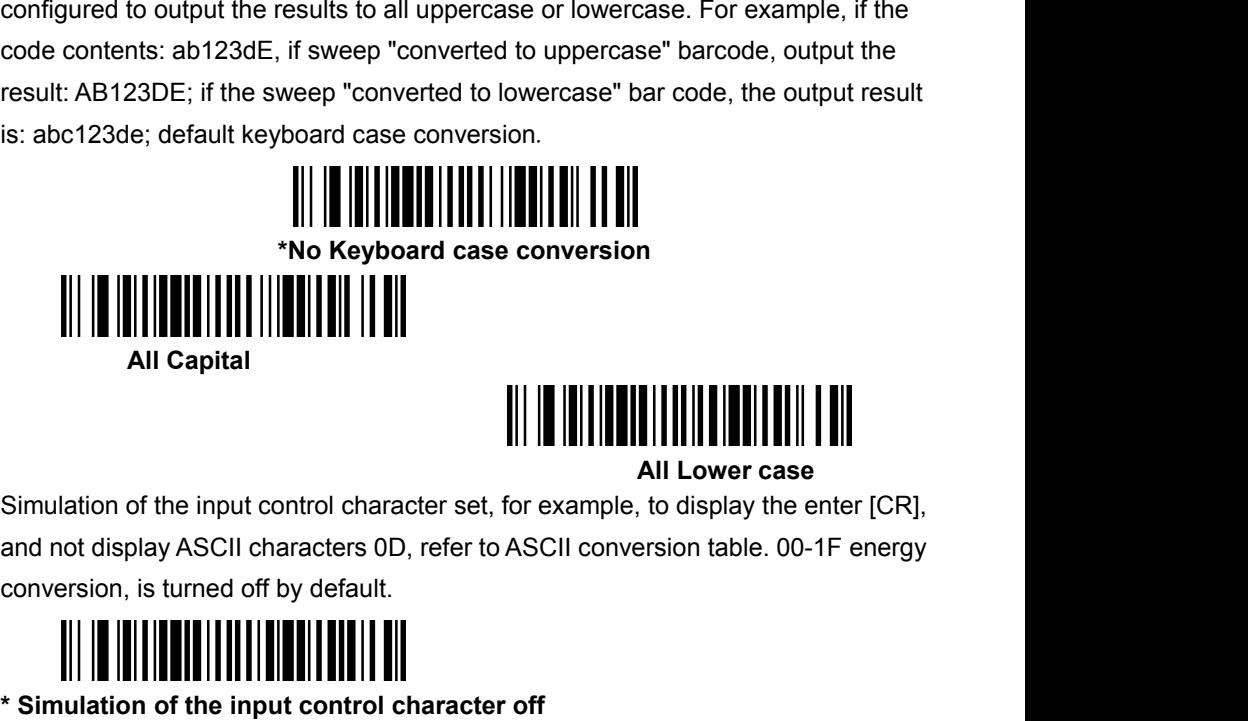

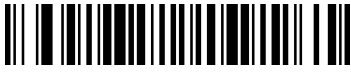

**All Lower case**<br> **All Lower case**<br>
, to display the enter [CR],<br>
ersion table. 00-1F energy All Capital<br>
Simulation of the input control character set, for example, to display the enter [C<br>
and not display ASCII characters 0D, refer to ASCII conversion table. 00-1F ene<br>
conversion, is turned off by default.<br> **\* S Simulation of the input control character on**<br> **Simulation of the input control character on**<br> **Simulation of the input control character on** 

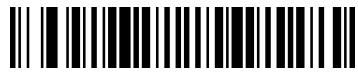

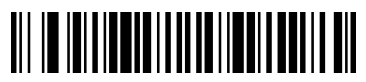

**IV**、**input/output configuration**<br>**1. Power Up Beeper**<br>The scanner can be programmed to beep when it's powered up. If you are usine cordless system, the base can also be programmed to beep when it is powered<br>Scan the Off b **1. Power Up Beeper<br>
The scanner can be programmed to beep when it's power Up Beeper**<br>
The scanner can be programmed to beep when it's power<br>
cordless system, the base can also be programmed to<br>
Scan the Off bar code(s) if **GEOS SD 580 2D**<br> **IV**、 **input/output configuration**<br> **1. Power Up Beeper**<br>
The scanner can be programmed to beep when it's powered up. If you are using a<br>
cordless system, the base can also be programmed to beep when it i CORT SO 580 2D<br>
IV, input/output configuration<br>
1. Power Up Beeper<br>
The scanner can be programmed to beep when it's powered up. If you are using a<br>
cordless system, the base can also be programmed to beep when it is powere **SCAL THE CONDUM CONFIGURER CONDENSITY OF A DEAD ON A POWER UP Beeper**<br>The scanner can be programmed to beep when it's powered up. If you are using a cordless system, the base can also be programmed to beep when it is powe **IV, input/output configuration**<br> **1. Power Up Beeper**<br>
The scanner can be programmed to beep when it's powered up. If you are using a<br>
cordless system, the base can also be programmed to beep when it is powered up.<br>
Scan **Follow Franch Warehouse Configuration**<br> **Power Up Beeper**<br>
re scanner can be programmed to beep when it's powered<br>
reless system, the base can also be programmed to beep<br>
ran the Off bar code(s) if you don't want a power wered up. If you are using a<br>
beep when it is powered up.<br>
peep. Default = Power Up Beeper<br> **Power Up Beeper Off**<br> **Power Up Beeper Off**<br>
primand sent from the host. If you<br>
primand sent from the host. If you<br>
primand sent **2. Power On BELCharacter**<br> **2. Power On BELCharacter**<br> **2. Power On BELCharacter**<br> **2. Power On BELCharacter**<br> **2. Power On BELCharacter**<br> **2. Power On BELCharacter**<br> **2. Power On BELCharacter**<br> **2. Power On BELCharacter** 

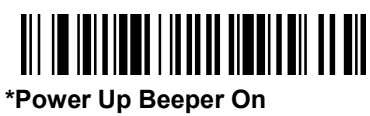

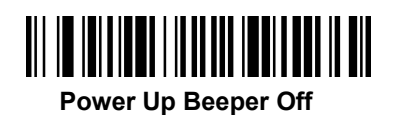

<span id="page-13-0"></span>You may wish to force the scanner to beep upon a command sent from the host. If you<br>
You may wish to force the scanner to beep upon a command sent from the host. If you<br>
scan the Beep on BEL On bar code below, the scanner **SCALE ON BEEP ON BELCHATACTER**<br>
Scan the **Beep on BELCharacter**<br>
The power Up Beeper Off<br>
Scan the Beep on BELCharacter<br>
Scan the Beep on BEL On bar code below, the scanner will beep every time a BEL<br>
Character is receive Fower Up Beeper On<br>
2. Power On BELCharacter<br>
You may wish to force the scanner to beep upon a command sent from the host. If you<br>
scan the Beep on BEL On bar code below, the scanner will beep every time a BEL<br>
character i **BELCharacter**<br> **BELCharacter**<br> **Beep on BEL On** bar code below, the scanner will<br> **Beep on BEL On** the host. Default = Beep on BEL (<br> **Beep On BEL On**<br> **Beep On BEL On**<br>
<br> **Beep On BEL On**<br>
<br>
<br>
<br>
<br>
<br>
<br>
<br>
<br>
<br>
<br>
<br>
<br>
<br>
<br>
<br>
<br> mand sent from the host. If you<br>
"will beep every time a BEL<br>
BEL Off.<br> **\*Beep On BELOff**<br>
\***Beep On BELOff**<br>
s pressed, scan the T**rigger**<br>
pde if you don't wish to hear the

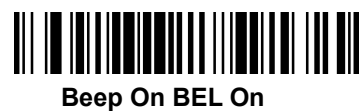

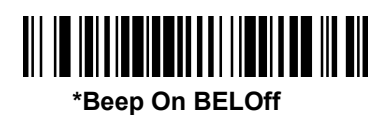

**2. Power Off BELCHATACTER**<br>
You may wish to force the scanner to beep upon a c<br>
scan the Beep on BEL On bar code below, the scan<br>
character is received from the host. Default = Beep<br> **1. Trigger Click**<br>
To hear an audible Scan are **Beep On DEL On Jar** Code below, the scanner will beep every time a BLL<br>character is received from the host. Default = Beep on BEL Off.<br><br>**To hear an audible click every time the scanner trigger** is pressed, scan t **CRICK ON BELON**<br> **Click On Click**<br> **Click On bar code below.** Scan the **Trigger Click**<br> **Click On bar code below.** Scan the **Trigger Click Off** code if you don't wish to hear the<br>
Click Off..<br> **Click Off..**<br> **Click Off.** Click (This feature has no effect on serial or automatic triggering.) Default = Trigger<br>
Click. (This feature has no effect on serial or automatic triggering.) Default = Trigger<br>
Click Off..<br>  $\begin{bmatrix} \begin{bmatrix} 0 \\ 0 \end{bmatrix} \end{bmatrix}$ Beep On BEL On<br>
S. Trigger Click<br>
To hear an audible click every time the scanner trigger is<br>
Click On bar code below. Scan the Trigger Click Off co<br>
click. (This feature has no effect on serial or automatic trig<br>
Click Of **Trigger Click On** by proceda, coal the Trigger<br>
de if you don't wish to hear the<br>
diggering.) Default = Trigger<br>
<br> **\*Trigger Click Off** 

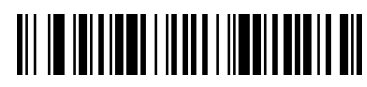

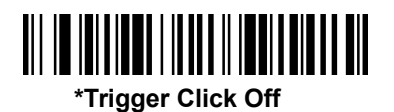

**4. Good read**<br> **4. Good read**<br> **4. Good read**<br> **4. Good read**<br> **4. Good read**<br> **4. Good read**<br> **4. Good Read**<br> **4. Good Read**<br> **4. Good Read**<br> **4. Good Read**<br> **4. Good Read**<br> **9. Good Proper**<br> **4. Good Proper**<br> **4. Good P GEOS SD 580 2D**<br>**4. Good read**<br>(1) Beeper – Good Read<br>The beeper may be programmed On or Off in response<br>option off only turns off the beeperresponse to a good re<br>menu beeps are still audible. Default = Beeper - Good R **The beeper may be programmed On or Off** in response to a good read. Turning this option off only turns off the beeperresponse to a good read indication. All error and menu beeps are still audible. Default = Beeper - Good **GEOS SD 580 2D**<br> **4. Good read**<br>
(1) Beeper – Good Read<br>
The beeper may be programmed On or Off in response to a good read. Turning this<br>
option off only turns off the beeperresponse to a good read indication. All error a **GEOS SD 580 2D**<br> **4. Good read**<br>
(1) Beeper – Good Read<br>
The beeper may be programmed On or Off in response to a good read. Turning this<br>
option off only turns off the beeperresponse to a good read indication. All error a **BEUS SD 380 ZD**<br> **Beeper – Good Read**<br> **Example 20** Deeper – Good Read<br> **Example 20** Deeper may be programmed On or Off in response to a<br>
tion off only turns off the beeper<br>
peeper - Good Read<br>
<br>
<br>
<br> **Beeper Good Read Off Beeper Good Read On.**<br>**Beeper Good Read On.**<br>**Beeper Good Read On.** (**2**)**Beeper Volumn**

<span id="page-14-0"></span>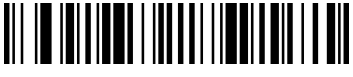

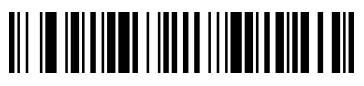

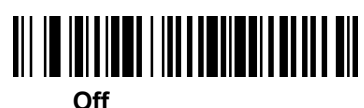

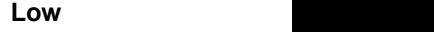

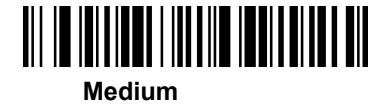

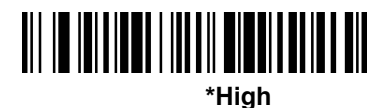

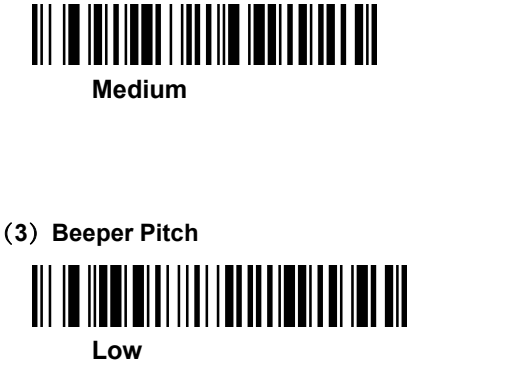

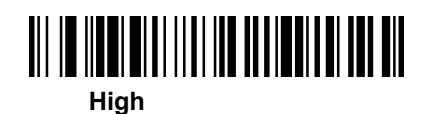

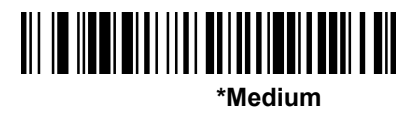

<span id="page-15-0"></span>

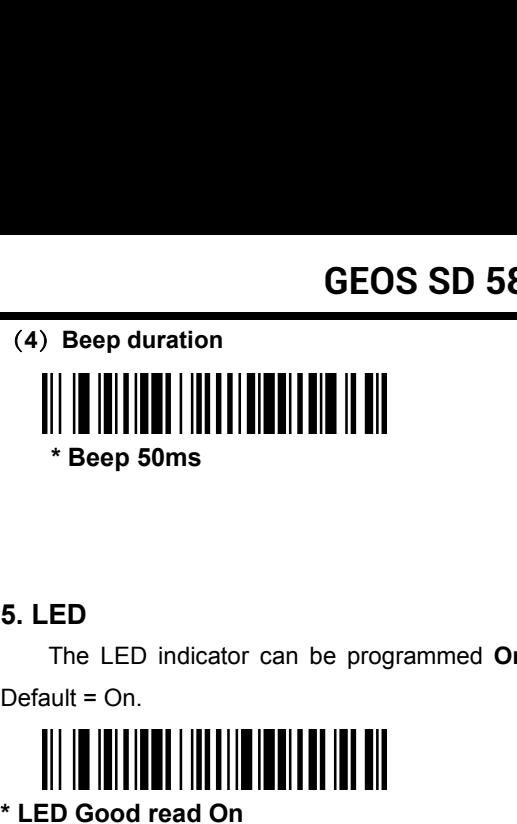

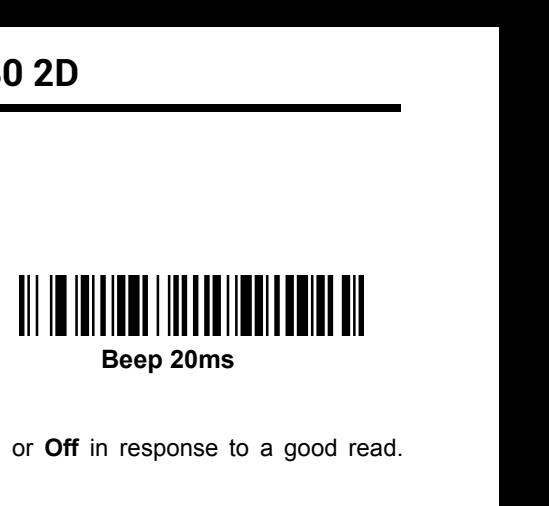

The LED indicator can be programmed **On** or **Off** in response to a good read. \* Beep sums<br>
The LED indicator can be programmed On or O<br>
Default = On.<br> **A**<br> **ED Good read On**<br> **ED Good read On**<br>
The number of good read beep and LED blink of

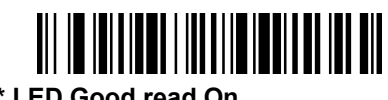

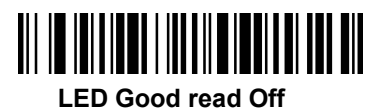

**LED Good read CHED SCREED OF THE SCREED SCREED SCREED SCREED SCREED SCREED SCREED SCREED SCREED SCREED SCREED SCREED SCREED SCREED SCREED SCREED SCREED SCREED SCREED SCREED SCREED SCREED SCREED SCREED SCREED SCREED SCREED** The LED indicator can be programmed On or Off in response to a good read.<br>
<br>
<br>
<br>
<br>
<br> **CED Good read On<br>
<br>
The number of good read beep and LED blink could be several times, and the<br>
fault is once. If you want to set more** The LED indicator can be programmed On or Off in response to a good read.<br> **ED Good read On**<br> **ED Good read On**<br>
The number of good read beep and LED blink could be several times, and the<br>
default is once. If you want to s ED Good read On<br>
LED Good read On<br>
LED Good read On<br>
The number of good read beep and LED blink could be several default is once. If you want to set more than once beep or LED<br>
contact the distributor..<br>
Power Save mode<br>
E

**Example 1974**<br> **Example 1974**<br> **Example 1975**<br> **FRED Good read On**<br> **FRED Good read On**<br> **FRED Good read On**<br> **FRED Good read On**<br> **FRED Sood read On**<br> **FRED Sood read On**<br> **FRED Sood read On**<br> **FRED Solvent Save mode**<br> Engine power saving mode timeout. The scan engine will power saving mode<br>
Engine power save mode<br>
Engine power saving mode timeout. The scan engine will power saving mode<br>
Figure a certain period of time, if you do not let **EXED Good read On**<br> **ED Good read Off**<br>
The number of good read beep and LED blink could be several times, and the<br>
default is once. If you want to set more than once beep or LED blink, please<br>
contact the distributor...<br> The number of good read beep and LED blink could be several times, and the<br>default is once. If you want to set more than once beep or LED blink, please<br>contact the distributor...<br>6. Power Save mode<br>Engine power saving mode Specified time. Specific operation is as follows: 1 sweep "time-out duration" is a sweep contact the distributor...<br>
Specific operation is as follows: 1 follows: 1 sweep or LED blink, please contact the distributor...<br>
Spe The number of good read beep and LED blink could be several times, and the default is once. If you want to set more than once beep or LED blink, please contact the distributor..<br> **6. Power Save mode**<br>
Engine power saving m "save"**The Same of time, if you do not let the engine will point claims incompose**<br>of time, if you do not let the engine for the power savir<br>ut period" for 0ms. The default time is 120000ms. us<br>ration is as follows: 1 sweep "tim

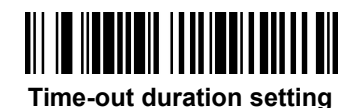

 $\bullet$ 

**6EOS SD 58**<br> **7. Read delay**<br> **11. Read delay duration setting<br>
This sets the time period before the scanner can metallier are read delay protects against accidental GEOS SD 580 2D**<br> **7. Read delay duration setting**<br>
(1) Read delay duration setting<br>
This sets the time period before the scanner can read the same<br>
Setting a reread delay protects against accidental rereads of the<br>
delays **GEOS SD 580 2D**<br> **T. Read delay**<br>
(1) Read delay duration setting<br>
This sets the time period before the scanner can read the same bar code a second time.<br>
Setting a reread delay protects against accidental rereads of the **SEOS SD 580 2D**<br> **Setting a reread delay duration setting**<br>
This sets the time period before the scanner can read the same bar code a second time.<br>
Setting a reread delay protects against accidental rereads of the same ba **GEOS SD 580 2D**<br> **7. Read delay**<br>
(1) Read delay duration setting<br>
This sets the time period before the scanner can read the same bar code a second time.<br>
Setting a reread delay protects against accidental rereads of the GEOS SD 580 2D<br>
T. Read delay<br>
(1) Read delay duration setting<br>
This sets the time period before the scanner can read the same bar code a second time.<br>
Setting a reread delay protects against accidental rereads of the same **Example 18 All delay**<br>
and delay duration setting<br>
a reread delay protects against accidental<br>
re effective in minimizing accidental rerea<br>
epetitive bar code scanning is required.<br>
<br>
<br> **All delay**<br>
<br> **Example 18 All dela Exame bar code a second time.**<br>
ds of the same bar code. Longer<br>
se shorter delays in applications<br>
<br> **SOOms Delay**<br>

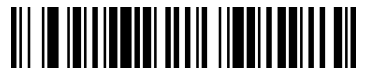

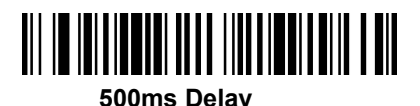

<span id="page-16-0"></span>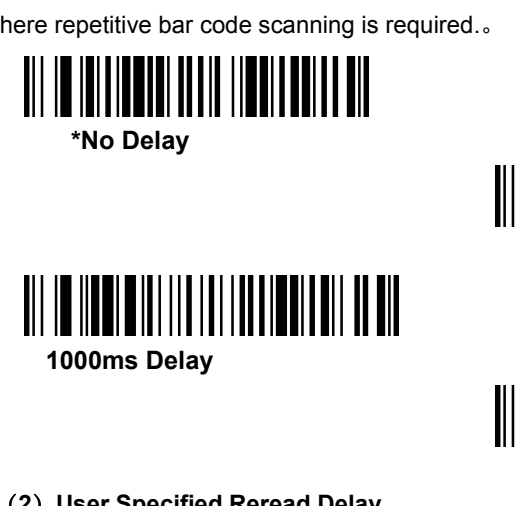

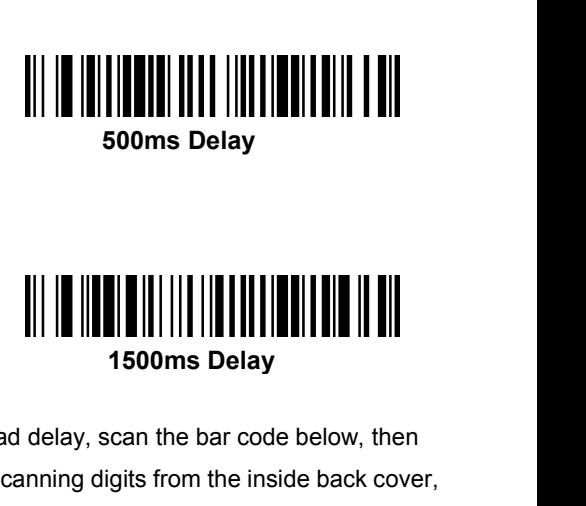

(**2**) User Specified Reread Delay<br>
(2) User Specified Reread Delay<br>
(2) User Specified Reread Delay<br>
(2) User Specified Reread Delay<br>
(2) User Specified Reread Delay<br>
(2) User Specified Reread Delay<br>
(1500ms<br>
et the delay If you want to set your own length for the reread delay, scan the bar code below, then sooms Delay<br>1000ms Delay<br>(2) User Specified Reread Delay<br>If you want to set your own length for the reread delay, scan the bar code below, then<br>set the delay (from 0-30,000 milliseconds)by scanning digits from the inside b then scanning Save.<br>
User Specified Reread Delay<br>
User Specified Reread Delay<br>
User Specified Reread Delay<br>
User Specified Reread Delay<br>
User Specified Reread Delay<br>
User Specified Reread Delay<br>
User Specified Reread Delay

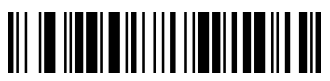

**8. Trigger Modes**<br> **8. Trigger Modes**<br> **8. Trigger Modes**<br> **19. Manual Trigger modes**<br>
When in manual trigger mode, the scanner scans under trigger is released. Two modes are available, Norma **6EOS SD 580 2D**<br>**8. Trigger Modes**<br>(1) Manual Trigger modes<br>When in manual trigger mode, the scanner scans until a<br>trigger is released. Two modes are available, Normal an<br>offers good scan speed and the longest working ran **GEOS SD 580 2D**<br> **8. Trigger Modes**<br>
(1) Manual Trigger modes<br>
When in manual trigger mode, the scanner scans until a bar code is read, or until the<br>
trigger is released. Two modes are available, Normal and Enhanced. Norm **GEOS SD 580 2D**<br> **8. Trigger Modes**<br>
(1) Manual Trigger modes<br>
When in manual trigger mode, the scanner scans until a bar code is read, or until the<br>
trigger is released. Two modes are available, **Normal** and **Enhanced**. **GEOS SD 580 2D**<br> **8. Trigger Modes**<br>
(1) Manual Trigger modes<br>
When in manual trigger mode, the scanner scans until a bar code is read, or until the<br>
trigger is released. Two modes are available, Normal and Enhanced. Norm **EEOS SD 580 2D**<br> **EEOS SD 580 2D**<br> **EXECUTE SCAN STAND IS A SECUTE SCAN SET ASSES When in manual trigger modes**<br>
When in manual trigger modes are available, **Normal** and Enhanced. Normal mode<br>
offers good scan speed and t mode. Enhanced mode is best used when you require a very fast scan speed and don't 8. Trigger Modes<br>
(1) Manual Trigger modes<br>
When in manual trigger modes<br>
When in manual trigger modes<br>
trigger is released. Two modes are available, Normal and Enhanced. Normal mo<br>
offers good scan speed and the longest w When in manual trigger mode, the scanner scans until trigger is released. Two modes are available, **Normal** a offers good scan speed and the longest working ranges mode will give you the highest possible scan speed but mod anges (depth of field). Enhanced<br>d but slightly less range than Normal<br>uire a very fast scan speed and don't<br>igger-Normal.<br>**Manual Trigger Modes-Enhanced**<br>e trigger, or using a serial trigger<br>s until a bar code has been re

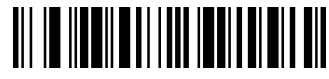

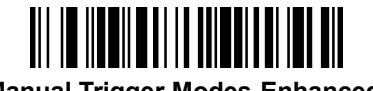

<span id="page-17-0"></span>mode. Enhanced mode is best used when you require<br>require a long working range. Default = Manual Trigger<br><br> $\blacksquare$ <br>**Example 12**<br>**Manual Trigger Modes-Normal<br>Trigger Modes-Normal<br>(2) Serial Trigger Mode<br>You can activate the s** mode. Enhanced mode is best used when you require a very fast scan speed and don't<br>require a long working range. Default = Manual Trigger-Normal.<br>
<br> **Wanual Trigger Modes-Normal**<br> **Manual Trigger Modes-Enhanced**<br>
(2) Seria require a long working range. Default = Manual Trigger-Normal.<br>
\* Manual Trigger Modes-Normal<br>
\* Manual Trigger Modes-Sormal<br>
You can activate the scanner either by pressing the trigger, or using a serial trigger<br>
command. Warnual Trigger Modes-Normal<br>
Warnual Trigger Modes-Homand<br>
Vou can activate the scanner either by pressing the trigger, or using a serial trigger<br>
Command. When in serial mode, the scanner can also be set to turn itself o a specified time has elapsed (see Read Time-Out, which follows).<br>
Wantia Trigger Modes-Enhanced<br>
You can activate the scanner either by pressing the trigger, or using a serial trigger<br>
command. When in serial mode, the sca **Read Time-Out**<br> **Read Time-Out**<br> **Read Time-Out**<br> **Read Time-Out**<br> **Read Time-Out**<br> **Read Time-Out**<br> **Read Time-Out**<br> **Read Time-Out**<br> **Read Time-Out**<br> **Read Time-Out**<br> **Proper Read Time-Out**<br> **Proper Read Time-Out**<br> (2) **Serial Trigger Mode**<br>
You can activate the scanner either by pressing the tri<br>
command. When in serial mode, the scanner scans ur<br>
until the deactivate command is sent. The scanner can<br>
a specified time has elapsed (s Vou can activate the scanner either by pressing the trigger, or using a serial trigger<br>
command. When in serial mode, the scanner scans until a bar code has been read or<br>
until the deactivate command is sent. The scanner c

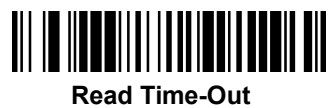

Vertuant and the scanner state and columns of the scanner scans until a bar code has been read or until the deactivate command is sent. The scanner can also be set to turn itself off after a specified time has elapsed (see schilland: Then in the aimer like scanner can also be set to turn itself off after<br>a specified time has elapsed (see Read Time-Out, which follows).<br>**Read Time-Out**<br>**Read Time-Out**<br>**Presentation Mode**<br>Presentation Mode uses a specified time has elapsed (see Read Time-Out, which follows).<br>
a specified time has elapsed (see Read Time-Out, which follows).<br>
<br> **Read Time-Out**<br>
Presentation Mode<br>
Presentation Mode uses ambient light and scanner ill Following bar code to program your scanner for Presentation Mode.<br>
When in Presentation Mode, the LEDs remain dim until a bar code is presented to the<br>
scanner, then the aimer turns on and the LEDs turn up to read the code **Presentation Model EXP Systems in the Set of the Set of the Set of the Model Set of the LEDs remain dim until a bar code is presented to the and the LEDs turn up to read the code. If the light left resentation Mode may no Presentation Mode**<br>
In Presentation Mode, the LEDs remain dim until a bar code is presented<br>
ner, then the aimer turns on and the LEDs turn up to read the code. If the lig<br>
Irom is not high enough, Presentation Mode may n If you wish in Presentation Mode, the LEDs remain dim until a bar code is presented to the scanner, then the aimer turns on and the LEDs turn up to read the code. If the light level<br>in the room is not high enough, Presenta scanner, then the aimer turns on and the LEDs turn up to read the code. If the light level<br>in the room is not high enough, Presentation Mode may not work properly. Scan the<br>following bar code to program your scanner for Pr

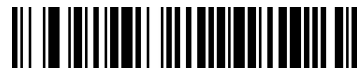

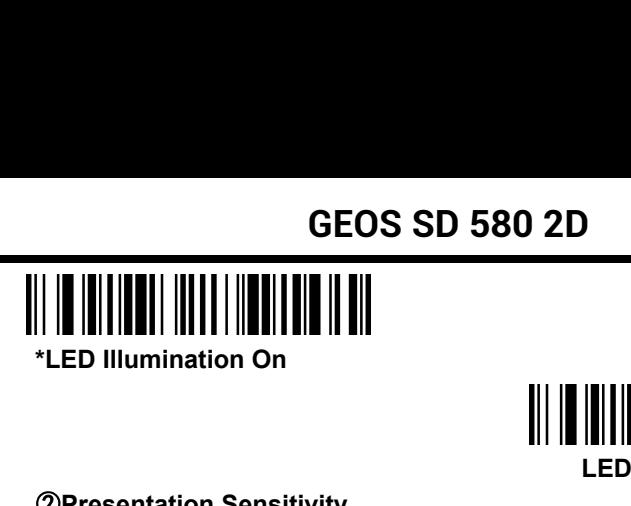

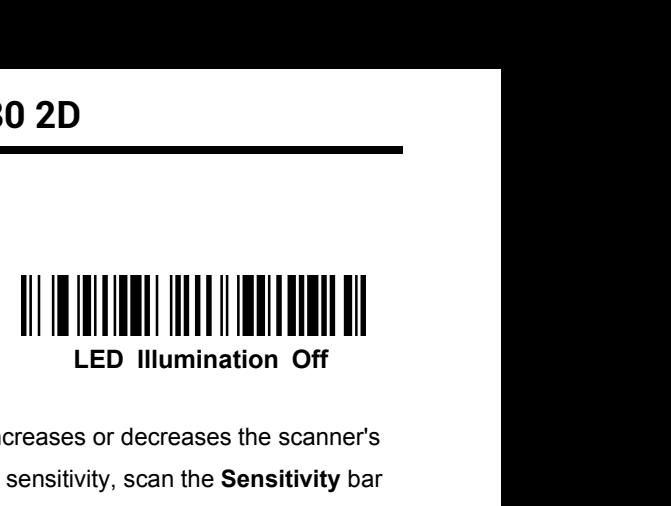

<span id="page-18-0"></span>**GEOS SD 580 2D<br>
<br>
<br>
THE MUNIMINATION CONSIDERED IN THE WATERN DIMENSIONS ON THE CONSIDERED IN THE CONSIDERED SERVING SERVING SERVING SERVING SERVING SERVING A THE SERVING SURFERIST AND THE SERVING SURFERIST AND THE SERVIN GEOS SD 580 2D<br>
Presentation On**<br>
Presentation Sensitivity<br>
Presentation Sensitivity<br>
Presentation Sensitivity<br>
Presentation Sensitivity<br>
Presentation Sensitivity<br>
Presentation Sensitivity<br>
Presentation Sensitivity<br>
Reser reaction time to bar code presentation. To set the sensitivity, scan the **Sensitivity** bar The Multiple of sensitivity<br>
Condensation Sensitivity<br>
Condensation Sensitivity<br>
The Multiple of sensitivity<br>
Code, then scan the degree of sensitivity (from 0-20) from the inside back cover, and<br>
Save. 0 is the most sensi **Save. 0 is the most sensitive setting, and 20 is the least sensitive. Default = 1.<br>
Save. 0 is the most sensitive setting, and 20 is the least sensitive. Default = 1.<br>
<b>Save. 0 is the most sensitive setting, and 20 is the PROBUTE INTERNATE INTERNATE INTERNATE IN THE VEHICLE IN THE VEHICLE IN THE UNIVERSITY (Internation. To set the sensitivity, scan the Sensitivity I<br>sensitivity (from 0-20) from the inside back cover, and the sensitivity of 19. Continue Scanning Mode**<br> **19. CED IIIum**<br> **19. CONTAGO SET ASSEM CONTINUE SCAND SERVIT AND SERVIT A PRESENTATION SPECTATION**<br> **19. Continue Scanning Mode**<br> **19. Continue Scanning Mode**<br> **19. Continue Scanning Mode**<br> Presentation Sensitivity is a numeric range that increases or decreases the scanner's<br>
reaction time to bar code presentation. To set the sensitivity, scan the **Sensitivity** bar<br>
code, then scan the degree of sensitivity ( reaction time to bar code presentation. To set the sensitivity, scan the **Sensitivity** bar<br>
code, then scan the degree of sensitivity (from 0-20) from the inside back cover, and<br> **Save.** 0 is the most sensitive setting, an

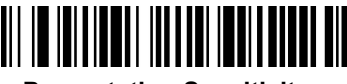

**Continue Scannist School School School School School Sensitivity**<br> **Continue School Sensitivity**<br> **Continue Scanner's aimer goes out after a short time, but<br>
on all the time to continuously search for bar codes.<br>
Continue** 

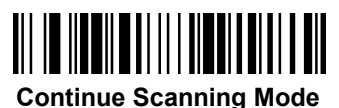

**10. Continue Scanning Mode**<br> **10. Continue Scanning Mode**<br> **10. Cell Phone Mode**<br> **10. Cell Phone Mode**<br> **10. Cell Phone Mode**<br> **10. Cell Phone Mode**<br> **10. Cell Phone Mode**<br> **10. Cell Phone Mode**<br> **10. Cell Phone Mode**<br> **Presentation Sensitivity<br>
When in Continue Scanning Mode**<br>
When in Continue Scanning Mode, the scanner's aimer goes out after a short time, but<br>
the scan illumination remains on all the time to continuously search for bar **9. Continue Scanning Mode**<br>
When in Continue Scanning Mode, the scanner's aimer goes out after a short time, but<br>
the scan illumination remains on all the time to continuously search for bar codes.<br>
<br>
<br> **APPENDEM CONTED S** When in Continue Scanning Mode, the scanner's aimer goes out after a short time, but<br>the scan illumination remains on all the time to continuously search for bar codes.<br>
<br>
<br> **10. Cell Phone Mode**<br>
<br> **20. Cell Phone Mode** the scan illumination remains on all the time to continuously search for bar code<br> **Example 10. Cell Phone Mode**<br> **Example 10. Cell Phone Mode**<br>
When this mode is selected, your scanner is optimized to read bar codes from **Cell Phone Mode**<br> **Cell Phone Mode**<br> **Cell Phone Mode**<br> **Cell Phone Mode**<br> **Cell phone Condition** in this mode is enabled. You can enable Condition and held device, or for a hands-free (presentation)<br> **Cell phone Mode-Han** mized to read bar codes from mobile<br>
d of scanning printed bar codes may<br>
can enable Cell Phone Reading for<br>
ssentation)<br>
<br>
<br> **Cell Phone Mode – Hands free**<br>
<br>
sentation mode, the scanner changes<br>
<br>
scanner should remain i When this mode is selected, your scanner is optimized to teach<br>phone or other LED displays. However, the speed of scannin<br>be slightly lower when this mode is enabled. You can enable<br>either a hand held device, or for a hand

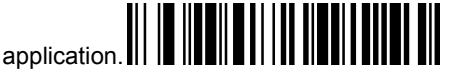

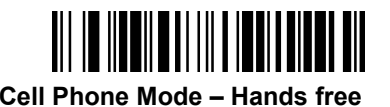

If the scanner's trigger is pulled when using a presentation mode, the scanner changes to manual trigger mode. You can set the time the scanner's trigger mode. You can set the time the scanner's trigger mode by setting the to manual trigger mode. You can set the time the scanner should remain in manual Explication.<br>
The Cell phone Mode- Hand Held<br>
The Scanner's trigger is pulled when using a presentation mode, the scanner changes<br>
to manual trigger mode. You can set the time the scanner should remain in manual<br>
trigger m GEOS SD 580 2D<br>(if there have been no further trigger pulls) the scanner reverts to the original<br>presentation mode. Scan the Presentation Time-Out bar code, then scan the time-out<br>duration (from 0-300,000 milliseconds) fro **GEOS SD 580 2D**<br>
(if there have been no further trigger pulls) the scanner reverts to the original<br>
presentation mode. Scan the **Presentation Time-Out** bar code, then scan the time-out<br>
duration (from 0-300,000 millisecon **duration mode.** Scan the **Presentation Time-Out** bar code, then scan the time-out duration (from 0-300,000 milliseconds) from the inside back cover, and **Save**. Default = 5,000 ms. **GEOS**<br>
(if there have been no further trigger pull<br>
presentation mode. Scan the **Presentation**<br>
duration (from 0-300,000 milliseconds) fi<br>
5,000 ms.<br> **Present PROS SD 580 2D**<br> **Presentation Time-Out** bar code, then scan the time<br>
presentation Time-Out bar code, then scan the time<br>
<br>
<br> **Presentation Time-Out**<br>
<br> **Presentation Time-Out**<br>
<br>
<br> **Presentation Time-Out**<br>
<br>
<br>
<br> **Presen** (if there have been no further trigger pulls) the<br>presentation mode. Scan the **Presentation Tir**<br>duration (from 0-300,000 milliseconds) from the<br>5,000 ms.<br>**Presentation**<br>**12. Read Time-Out**<br>When the scanner is in manual tr (if there have been no further trigger pulls) the scanner reverts to the original<br>presentation mode. Scan the **Presentation Time-Out** bar code, then scan the time-out<br>duration (from 0-300,000 milliseconds) from the inside

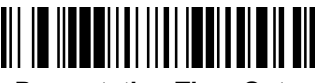

<span id="page-19-0"></span>presentation mode. Scan the Presentation Time-Out bar code, then scan the time-out<br>duration (from 0-300,000 milliseconds) from the inside back cover, and Save. Default =<br>5,000 ms.<br><br><br><br>**12. Read Time-Out**<br>**12. Read Time-Out** duration (from 0-300,000 milliseconds) from the inside back cover, and **Save**. Default =<br>5,000 ms.<br>**Example 19.11 and Save 19.11 and Save 19.11**<br>The presentation Time-Out<br>12. Read Time-Out<br>When the scanner is in manual tri dependent of the scanner of the scanner of the scanner of the scanner is in manual trigger mode, if the scanner could not decode the pictures, it will continue decode it until reach the decode time-out. The default decode **Read Time-Out**<br>**Read Time-Out**<br>**Read Time-Out** bar code, then scan the time-<br>**Read Time-Out**<br>**Read Time-out**<br>**Read Time-out**<br>**Read Time-out**<br>**Read Time-out**<br>**Read Time-out**<br>**Read Time-out**<br>**Read Time-out**<br>**Read Time-out**<br> **Presentation Time-C**<br>
12. **Read Time-Out**<br>
When the scanner is in manual trigger mode, if the scanner<br>
pictures, it will continue decode it until reach the decode<br>
time-Out bar c<br>
duration (from 0-300,000 milliseconds) fr When the scanner is in manual trigger mode, if the scanner could not decode the<br>pictures, it will continue decode it until reach the decode time-out. The default decode<br>time-out is 30,000ms. Scan the **Read Time-Out** bar co

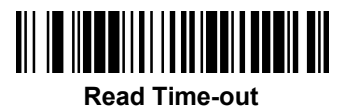

pictures, it will continue decode it until reach the decode time-out. The default decode<br>time-out is 30,000ms. Scan the **Read Time-Out** bar code, then scan the time-out<br>duration (from 0-300,000 milliseconds) from the insid time-out is 30,000ms. Scan the **Read Time-Out** bar code, then scan the time-out<br>duration (from 0-300,000 milliseconds) from the inside back cover, and **Save.**<br>
<br> **13. Reread Delay**<br>
This sets the time period before the sca duration (from 0-300,000 milliseconds) from the inside back cover, and **Save.**<br>
Read Time-out<br> **13. Reread Delay**<br>
This sets the time period before the scanner can read the same bar code a second time.<br>
Setting a reread de **Example 12 Set Units Sets the time period before the scanner can read the same I<br>
Setting a reread delay protects against accidental rereads of the<br>
delays are effective in minimizing accidental rereads. Use shorte<br>
where** 

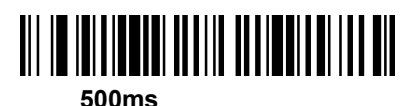

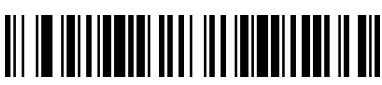

**750ms**

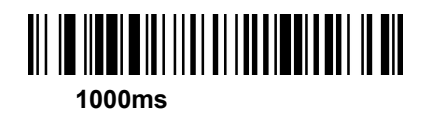

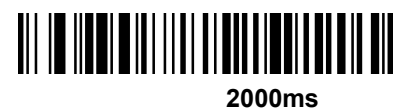

 $\begin{array}{r} \hline \text{If you want to set your own length for the reread delay, scan the bar code below, then set the delay (from 0-30,000 milliseconds) by scanning digits from the inside back cover, 20\n\end{array}$ set the delay (from 0-30,000 milliseconds) by scanning digits from the inside back cover,

<span id="page-20-0"></span>

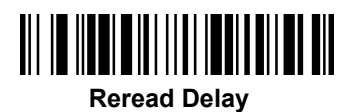

**GEOS SD 580 2D**<br>then scanning Save.<br><br>**Reread Delay**<br>**Reread Delay**<br>**Reread Delay**<br>**Reread Delay**<br>**Reread Delay**<br>**Reread Delay**<br>**Reread Delay**<br>**Reread Delay**<br>**Reread Delay**<br>**Reread Delay**<br>**Reread Delay**<br>**Reread Delay**<br>**Rer 14. Illumination Light**<br> **14. Illumination Light**<br> **14. Illumination Light**<br> **14. Illumination Light**<br> **14. Illumination Light<br>
If you want the illumination lights on while reading a band<br>
Lights On bar code, below. Howev IF YOU WATER IS UP AND SET UP IS UP THE ISLAM WATER IS UP THE INTERNATIONAL THE INTERNATIONAL UP THE ISLAM WART AND A BAR CODE , SCAN THE ILLUMINATION<br>ISLAM WARRENT YOU want the illumination lights on while reading a bar Lights On** bar code, below. However, if you want to turn just the lights on bar code, below. However, if you want to turn just the lights off, scan the lilumination Lights of bar code. Default = Illumination Lights On. **ICOS SD 580 2D**<br> **ILLUMINATEL CONSO 2D**<br> **ILLUMINATEL CONSO 2D**<br> **ILLUMINATEL EXECUTE IN THE REGAULT EXECUTE ASSEM BARK**<br>
If you want the illumination lights on while reading a bar code, scan the Illumination<br> **ILLUMINATE Freead Delay**<br> **Example 10**<br> **Example 10**<br> **Example 10**<br> **Example 10**<br> **Example 10**<br> **Example 10**<br> **Example 10**<br> **Example 10**<br> **Example 10**<br> **Example 10**<br> **Example 10**<br> **Example 10**<br> **Example 10**<br> **Example 10**<br> **Example 1 Illumination Light Off**

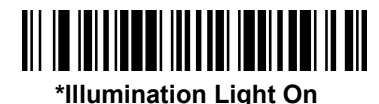

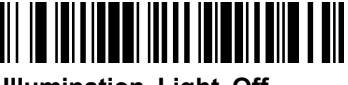

**14. Incinination Eight**<br>
If you want the illumination lights on while reading a<br> **Lights On** bar code, below. However, if you want to<br> **Illumination Lights Off** bar code. Default = Illumination<br> **15. Aimer light**<br>
If you Illumination Lights Off bar code. Default =Illumination Lights On.<br>
Illumination Light On<br>
Illumination Light On<br>
Illumination Light On<br>
Illumination Light Off<br>
IS. Aimer light<br>
If you want the aimer lights on while readin **Example 10**<br> **Example 10**<br> **Example 10**<br> **Example 10**<br> **Example 11**<br> **Example 11**<br> **Example 11**<br> **Example 11**<br> **Example 11**<br> **Example 11**<br> **Example 11**<br> **Example 11**<br> **Example 11**<br> **Example 11**<br> **Example 11**<br> **Example 11** bar code. Default = Aimer Lights On.

The aimer delay allows a delay time for the operator to aim the scanner before the<br>picture is taken. Use these codes to set the time for the operator to aim the scanner before the<br>picture is taken. Use these codes to set t **picture is taken.** Use these codes to set the time between when the fights on bare code, below. However, if you want to turn just the lights off, scan the **Aimer Lights Off** bar code. Default = Aimer Lights On.<br>The aimer **Example 15. Aimer light Internal in the picture is taken.** Unreprending a bar code, scan the **Aimer Lights On** bar code, below. However, if you want to turn just the lights off, scan the **Aimer Lights Of** bar code. Defau Illumination Light Off<br>
If you want the aimer lights on while reading a bar code, scan the Aimer Lights On bar<br>
code, below. However, if you want to turn just the lights off, scan the Aimer Lights Off<br>
bar code. Default = Art the almost lights Off **All the almost lights Off**<br> **All the almost lights On.**<br> **All the Default = Aimer Lights On.**<br> **All the All terms of the operator to almost the delay allows a delay time for the operator to almos** he scanner before the<br>hen the trigger is pulled and<br>light will appear, but the<br>**\*Aimer light On**<br>im the scanner before the<br>hen the trigger is pulled and

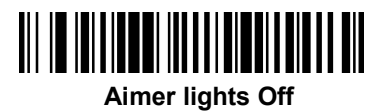

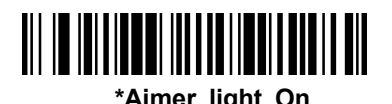

More is taken. Ose these codes to set a<br>
When the picture is taken. During the dela<br>
LEDs won't turn on until the delay time is<br> **Aimer lights Off**<br>
Aimer delay<br>
The aimer delay allows a delay time fo<br>
picture is taken. Us When the picture is taken. During the delay time, the aiming light will appear, but the<br>LEDs won't turn on until the delay time is over. Default = Off.<br>
<br> **Aimer lights Off**<br>
<br> **Aimer delay<br>
The aimer delay<br>
The aimer dela** LEDs won't turn on until the delay time is over. Default = Off.<br>
Aimer lights Off<br>
The aimer delay<br>
The aimer delay allows a delay time for the operator to aim the scanner before the<br>
picture is taken. Use these codes to s Aimer lights Off<br>Aimer lights Off<br>The aimer delay<br>The aimer delay allows a delay time for the operator to aim the scanner before the<br>picture is taken. Use these codes to set the time between when the trigger is pulled and<br> Almer delay<br>
Almer delay<br>
Almer delay<br>
The aimer delay allows a delay time for the operator to aim the scanner before the<br>
picture is taken. Use these codes to set the time between when the trigger is pulled and<br>
when the

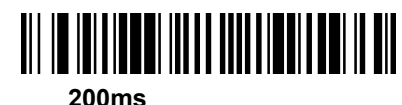

**21**

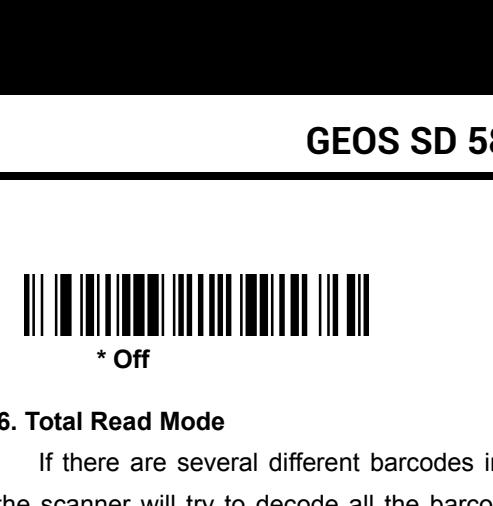

<span id="page-21-0"></span>**16. Total Read Mode**<br> **16. Total Read Mode**<br> **16. Total Read Mode**<br> **16. Total Read Mode**<br> **16. Total Read Mode**<br> **16. Total Read Mode**<br> **16. Total Read Mode**<br> **16. Total Read Mode**<br> **16. Total Read Mode**<br> **16. Total Read** GEOS SD 580 2D<br>
<br>
<br>
<br>
III THE THE THE THE THE WARD OF THE SCALE Read Mode<br>
If there are several different barcodes in the scan area, in Total ReadMode,<br>
scanner will try to decode all the barcodes in scan area and out put  $t = \frac{1}{\sqrt{2\pi}}$ <br>  $\begin{bmatrix} 1 & 1 & 1 \\ 0 & 1 & 1 \\ 0 & 0 & 0 \\ 0 & 0 & 0 \\ 0 & 0 & 0 \\ 0 & 0 & 0 \\ 0 & 0 & 0 \\ 0 & 0 & 0 \\ 0 & 0 & 0 \\ 0 & 0 & 0 \\ 0 & 0 & 0 \\ 0 & 0 & 0 \\ 0 & 0 & 0 \\ 0 & 0 & 0 \\ 0 & 0 & 0 \\ 0 & 0 & 0 \\ 0 & 0 & 0 \\ 0 & 0 & 0 \\ 0 & 0 & 0 \\ 0 & 0 & 0 \\ 0 & 0 & 0 \\ 0 & 0 &$ **Solution**<br> **default is off**<br> **default is off.**<br> **default is off.**<br> **default is off.**<br> **default is off.**<br> **default is off.**<br> **default is off.**<br> **default is off.**<br> **default is off.**<br> **default Read Mode-On Total Read Mode-On Example 2018** Scan area and out put it. The<br> **Hotal Read Mode-Off**<br> **Total Read Mode-Off**<br>
Critical Read Mode-Off<br>
Critical Read Mode-Off<br>
Critical Scand bar is white. In

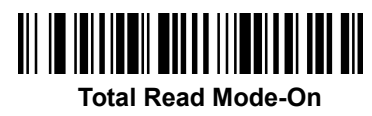

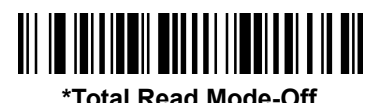

If there are several different barcodes in the scan area,<br>the scanner will try to decode all the barcodes in scan area<br>default is off.<br><br><br><br>**17. Reverse Barcode mode**<br>The reverse barcode is the barcode which space is black<br>r Note is off.<br>Total Read Mode-On<br>Total Read Mode-On<br>Reverse Barcode mode<br>The reverse barcode is the barcode which space is black and bar is white. In<br>verse only mode, the scanner could read the reverse barcode. In normal &<br> Total Read Mode-On<br>
Total Read Mode-On<br>
Reverse Barcode mode<br>
The reverse barcode is the barcode which space is black and bar is white. In<br>
reverse only mode, the scanner could read the reverse barcode. In normal &<br>
revers Total Read Mode-On<br>
Total Read Mode-On<br>  $\begin{CD} \begin{CD} \begin{CD} \begin{CD} \end{CD} \end{CD} \end{CD} \end{CD} \end{CD} \end{CD}$ <br>
Reverse Barcode mode<br>
The reverse barcode is the barcode which space is black and bar is white. In<br>
reverse only mode, the scann Total Read Mode-On<br>
Total Read Mode-On<br>
\*Total Read Mode-Of<br>
\*Total Read Mode-Off<br>
The reverse barcode is the barcode which space is black and bar is white. In<br>
reverse only mode, the scanner could read the reverse barcode ace is black and bar is white. In<br>e reverse barcode. In normal &<br>ormal and reverse barcode, but<br>rcode print quality is bad.<br><br><br><br><br><br><br>Normal & Reverse barcode

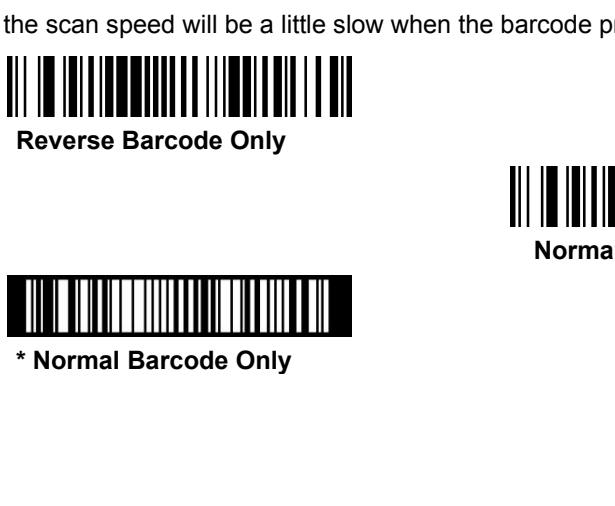

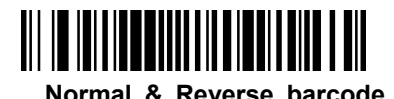

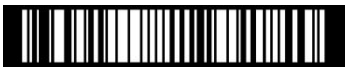

**GEOS SD 580 2D**<br>**V**、**Data Editing**<br>1. Prefix & Suffix<br>When a bar code is scanned, additional information is ser<br>with the bar code data. This group of bar code data and a<br>called a "message string" The selections in this se **1. Prefix & Suffix<br>
When a bar code is scanned, additional information is<br>
with the bar code data. This group of bar code data a<br>
called a "message string." The selections in this secti GEOS SD 580 2D**<br> **V**, Data Editing<br>
1. Prefix & Suffix<br>
When a bar code is scanned, additional information is sent to the host computer along<br>
with the bar code data. This group of bar code data and additional, user-defin **GEOS SD 580 2D**<br> **V**, Data Editing<br>
1. Prefix & Suffix<br>
When a bar code is scanned, additional information is sent to the host computer along<br>
with the bar code data. This group of bar code data and additional, user-defin **CEOS SD 580 2D**<br> **CEOS SD 580 2D**<br> **CALLED A SOCILE A SOCILE A SOCIETY OF SECTION A**<br>
When a bar code is scanned, additional information is sent to the host computer along<br>
with the bar code data. This group of bar code d **GEOS SD 580 2D**<br> **V**, Data Editing<br>
1. Prefix & Suffix<br>
When a bar code is scanned, additional information is sent to the host<br>
with the bar code data. This group of bar code data and additional, use<br>
called a "message st (**1**)**To add a Prefix or Suffix Step 1. Prefix & Suffix**<br> **Step 1. Prefix & Suffix**<br>
When a bar code is scanned, additional information is sent to the host computer along<br>
with the bar code data. This group of bar code data and additional, user-defined

<span id="page-22-0"></span>**Step 3.** Data Editing<br> **Step 2.** Determined, additional information is sent to the host computer along<br>
with the bar code data. This group of bar code data and additional, user-defined data is<br>
called a "message string." **1. Prefix & Suffix**<br>
When a bar code is scanned, additional information is sent to the host computer along<br>
with the bar code data. This group of bar code data and additional, user-defined data is<br>
called a "message stri When a bar code is scanned, additional information is sent to the host computer along<br>with the bar code data. This group of bar code data and additional, user-defined data is<br>called a "message string." The selections in th with the bar code data. This group of bar code data and additional, user-defined data is<br>called a "message string." The selections in this section are used to build the<br>user-defined data into the message string.<br>(1) To add called a "message string." The selections in this section are u<br>user-defined data into the message string.<br>(1) **To** add a Prefix or Suffix<br>Step 1. Scan the Add Prefix or Add Suffix symbol (page 5-<br>Step 2. Determine the 2 d user-defined data into the message string.<br> **Step 1.** Scan the **Add Prefix or Suffix**<br> **Step 1.** Scan the **Add Prefix or Add Suffix** symbol (page 5-2).<br> **Step 2.** Determine the 2 digit Hex value from the Symbology Chart (i (1) To add a Prefix or Suffix<br>
Step 1. Scan the Add Prefix or Add Suffix symbol (page 5-2).<br>
Step 2. Determine the 2 digit Hex value from the Symbology Chart (included in the<br>
Symbology Charts, beginning on page A-1) for **Step 1.** Scan the **Add Prefix** or **Add Suffix** symbol (page 5-2).<br> **Step 2.** Determine the 2 digit Hex value from the Symbology Chart (included in the<br>
Symbology Charts, beginning on page A-1) for the symbology to which y Step 2. Determine the 2 digit Hex valu<br>Symbology Charts, beginning on page<br>apply the prefix or suffix. For example,<br>Step 3. Scan the 2 hex digits from the<br>manual or scan 9, 9 for all symbologie<br>Step 4. Determine the hex va Symbology Charts, beginning on page A-1) for the symbology to which you want to<br>apply the prefix or suffix. For example, for Code 128, Code ID is "j" and Hex ID is "6A".<br>**Step 3.** Scan the 2 hex digits from the Programming apply the prefix or suffix. For example, for Code 128, Code ID is "j" and Hex ID is "6A".<br> **Step 3.** Scan the 2 hex digits from the Programming Chart inside the back cover of this<br>
manual or scan 9, 9 for all symbologies.<br> **Step 3.** Scan the 2 hex digits from the Programming Chart inside the back cover of this manual or scan **9**, **9** for all symbologies.<br> **Step 4.** Determine the hex value from the ASCII Conversion Chart (Code Page 1252), beg

Step 4. Determine the hex value from the ASCII Conversion Chart (Code Page 1252),<br>beginning on page A-3, for the prefix or suffix you wish to enter.<br>Step 5. Scan the 2 digit hex value from the Programming Chart inside the beginning on page A-3, for the prefix or suffix you wish to enter.<br> **Step 5.** Scan the 2 digit hex value from the Programming Chart inside the back cover of<br>
this manual.<br> **Step 6.** Repeat Steps 4 and 5 for every prefix or 5. Scan the 2 digit hex value from the Programming Chart inside the back cover of<br>
manual.<br>
6. Repeat Steps 4 and 5 for every prefix or suffix character.<br>
7. To add the Code I.D., scan 5, C, 8, 0. To add AIM I.D., scan 5,

**Example 10** C. Repeat Steps 4 and 5 for every prefix or suffix character.<br> **Example 7.** To add the Code I.D., scan 5, **C**, **8**, **0**. To add AIM I.D., scan 5,<br>
ackslash (\), scan 5, **C**, 5, **C**.<br> **Olote:** To add a backslas Step 7. To add the Code I.D., scan 5, C, 8, 0. To add AIM I.D., scan 5, C, 8, 1.To add a<br>backslash (\), scan 5, C, 5, C.<br>Note: To add a backslash (\) as in Step 7, you must scan 5C twice – once to create the<br>leading backsl backslash (\), scan 5, **C**, 5, **C**.<br>
Note: To add a backslash (\) as in Step 7, you must scan 5C twice – once to create the<br>
leading backslash and then to create the backslash itself.<br> **Step 8**. Scan **Save** to exit and sav **Note:** To add a backslash (\) as in Step 7, you must scan 5C twice – once to create the leading backslash and then to create the backslash itself.<br> **Step 8.** Scan **Save** to exit and save, or scan **Discard** to exit without **All Prefixes (Suffixes)**, and then to create the backslash itself.<br> **All Step 8.** Scan **Save** to exit and save, or scan **Discard** to exit without saving.<br> **All Repeat Steps 1-6 to add a prefix or suffix for another symbol Step 8.** Scan **Save** to exit and save, or scan **Discard** to exit without saving.<br>
Repeat Steps 1-6 to add a prefix or suffix for another symbology.<br> **(2) To Clear one or all prefix or suffix**<br>
You can clear a single prefi Repeat Steps 1-6 to add a prefix or suffix for another symbology.<br>
(2) To Clear one or all prefix or suffix, or clear all prefixes/suffixes for a symbology. If<br>
you can clear a single prefix or suffix, or clear all prefixe (2) To Clear one or all prefix or suffix<br>
You can clear a single prefix or suffix, or clear all prefixes/suffixes for a symbology. If<br>
you have been entering prefixes and suffixes for single symbologies, you can use Clear

<span id="page-23-0"></span>

**GEOS SD 580**<br>Clear the prefix or suffix.<br>**Step 3.** Scan the 2 digit hex value from the Program<br>this manual or scan 9, 9 for all symbologies. **SEOS SD 580 2D**<br>
Step 3. Scan the 2 digit hex value from the Programming Chart inside the back cover of<br>
this manual or scan 9, 9 for all symbologies.<br>
Your change is automatically saved.<br> **(3) To Add a Carriage Return Su GEOS SD 580 2D**<br>clear the prefix or suffix.<br>**Step 3.** Scan the 2 digit hex value from the Programming Chart in<br>this manual or scan **9**, **9** for all symbologies.<br>Your change is automatically saved.<br>(3) To Add a Carriage Re **GEOS SD 580 2D**<br>
The prefix or suffix.<br> **S.** Scan the 2 digit hex value from the Programming Chart inside<br>
manual or scan 9, 9 for all symbologies.<br>
Your change is automatically saved.<br> **To Add a Carriage Return Suffix to** 

**GEOS SD 580 2D**<br> **3**) Lear the prefix or suffix.<br> **Sure 3.** Scan the 2 digit hex value from the Programming Chart inside the back cover<br>
in this manual or scan **9**, **9** for all symbologies.<br> **Sure Carriage Return Suffix t SCAN SO SO SO SO 2D**<br>Step 3. Scan the 2 digit hex value from the Programming Chart inside the back cover of<br>this manual or scan 9, 9 for all symbologies.<br>Your change is automatically saved.<br>(3) To Add a Carriage Return Su **GEOS SD 580 2D**<br> **Step 3.** Scan the 2 digit hex value from the Programming Chart inside the back cover of<br>
this manual or scan **9, 9** for all symbologies.<br>
Your change is automatically saved.<br> **Scan the following bar code** Clear the prefix or suffix.<br>
Step 3. Scan the 2 digit hex value from the Prefitis manual or scan 9, 9 for all symbologies.<br>
Your change is automatically saved.<br>
(3) To Add a Carriage Return Suffix to A<br>
Scan the following **Add or scan 9, 9 for all symbologies.**<br>
Add a Carriage Return Suffix to All Symbologies<br>
Add a Carriage Return Suffix to All Symbologies<br>
This action first clears all current suffixes, the<br>
Add CR Suffix<br>
Add CR Suffix<br> Note thange is automatically saved.<br> **Add a Carriage Return Suffix to All Syne following bar code if you wish to add a ca**<br> **All Symbologies.**<br> **Add CR Suffix<br>
All Symbologies**<br> **All Symbologies** then programs a carriage return<br> **Add CR & LF Suffix<br>
All Symbologies** 

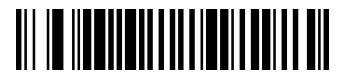

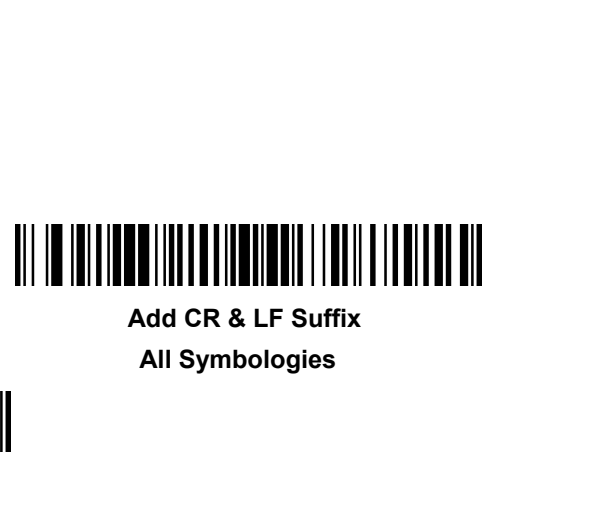

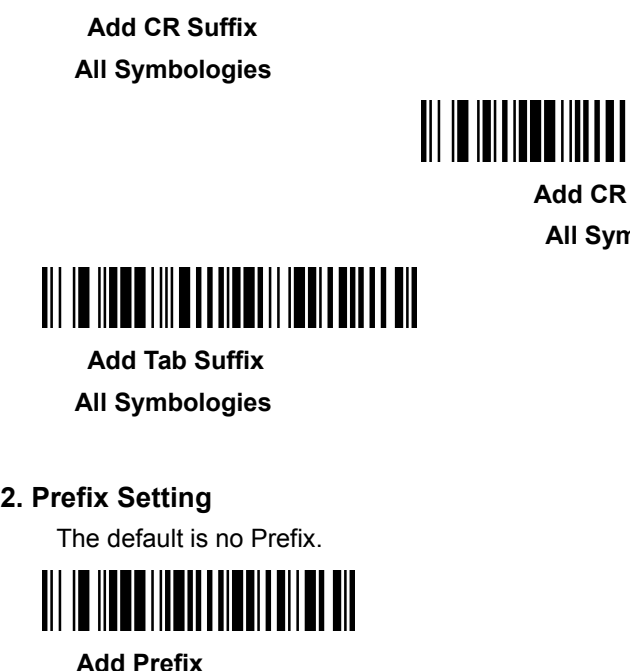

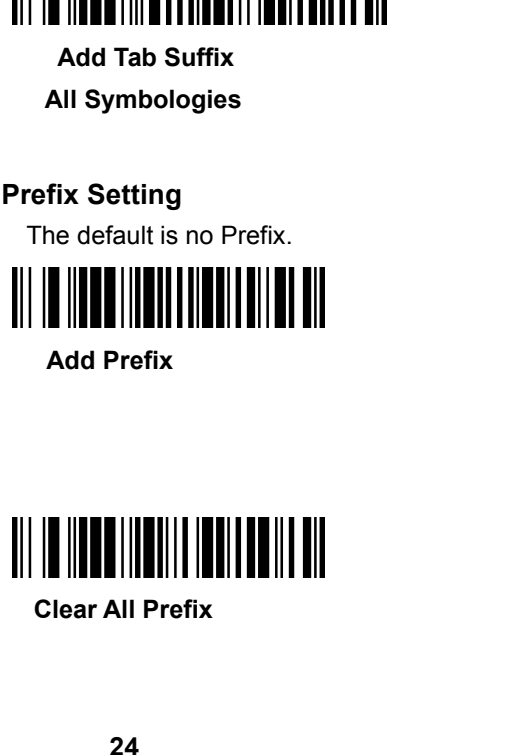

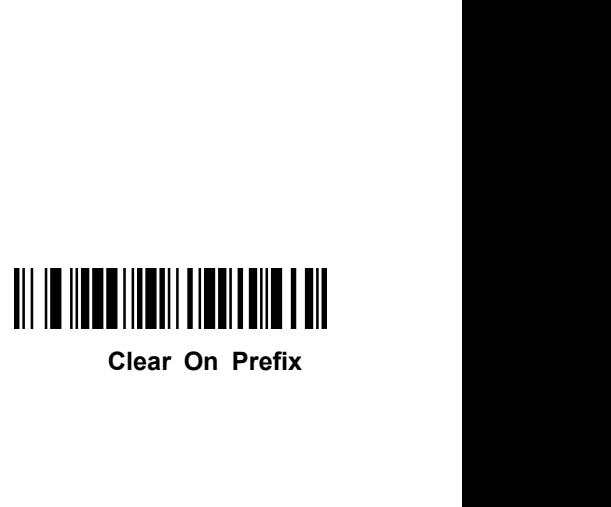

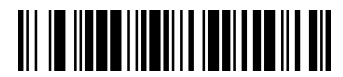

<span id="page-24-0"></span>后缀默认值为无后缀。

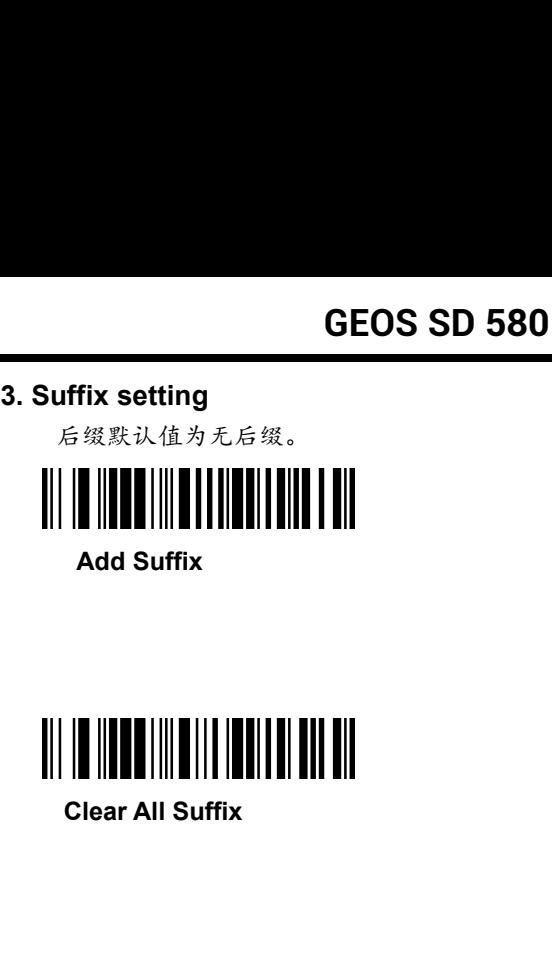

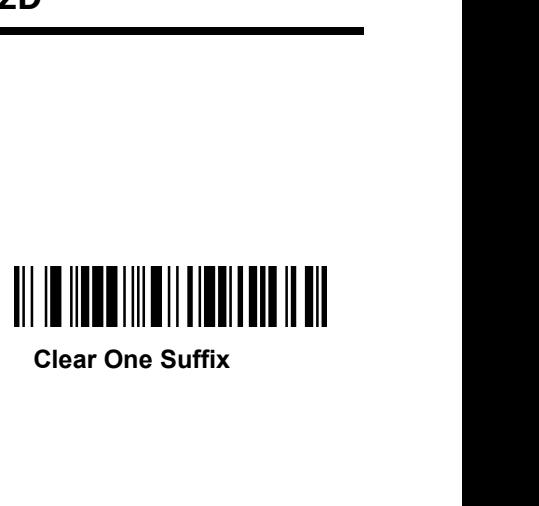

**4. Intercharacter and Intermessage Delays**<br> **4. Intercharacter and Intermessage Delays**<br> **4. Intercharacter Delay**<br>
An intercharacter delay of up to 5000 milliseconds (in 5ms increments) may be place<br>
between the transmis **GEOS SD 580 2D**<br>**I. Intercharacter and Intermessage Delays**<br>(1) Intercharacter Delay<br>In intercharacter delay of up to 5000 milliseconds (in 5m<br>etween the transmission of each character of scanned of<br>Jelay bar code below, **GEOS SD 580 2D**<br> **4. Intercharacter and Intermessage Delays**<br>
(1) Intercharacter Delay<br>
An intercharacter delay of up to 5000 milliseconds (in 5ms increments) may be placed<br>
between the transmission of each character of s **between the transmission of each character of scanned data. Scan the intercharacter delay of up to 5000 milliseconds (in 5ms increments) may be placed between the transmission of each character of scanned data. Scan the <b> BEOS SD 580 2D**<br> **4. Intercharacter and Intermessage Delays**<br>
(1) Intercharacter Delay<br>
An intercharacter delay of up to 5000 milliseconds (in 5ms increments) may be placed<br>
between the transmission of each character of s GEOS SD 580 2D<br>
4. Intercharacter and Intermessage Delays<br>
(1) Intercharacter Delay<br>
An intercharacter delay of up to 5000 milliseconds (in 5ms increments) may be placed<br>
between the transmission of each character of scann **Interacts Character Delays**<br> **INTER INTER INTER INTER IS NOTE AND A THE INTERED IN A THE PRESENTATION IN THE PUT ISSUE OF SHEAF AND INTERED IN INTERNATIONAL INTERNATIONAL INTERNATIONAL INTERNATIONAL INTERNATIONAL INTERNAT** (1) Intercharacter Delay<br>
An intercharacter delay of up to 5000 milliseconds (in 5ms increments) may be placed<br>
between the transmission of each character of scanned data. Scan the Intercharacter<br>
Delay bar code below, the An intercharacter delay of up to 5000 milliseconds (in 5ms increments) may be placed<br>between the transmission of each character of scanned data. Scan the Intercharacter<br>Delay bar code below, then scan the number of 5ms del between the transmission of each character of<br> **Delay** bar code below, then scan the number c<br>
using the Programming Chart inside the back of<br>
<br>
<br>
<br> **COVE TO THE MANUAL TERM INTERNATION**<br>
<br>
To remove this delay, scan the

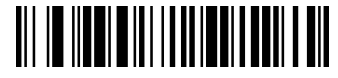

<span id="page-25-0"></span>Note: International Scan the number of 5ms delays, and the **Save** bar code<br>
the Programming Chart inside the back cover of this manual.<br> **Example 10.1**<br>
Intercharacter Delay<br>
move this delay, scan the Intercharacter Delay sing the Programming Chart inside the back cover of the Unitercharacter Delay<br>
Intercharacter Delay<br>
Intercharacter Delay<br>
Leays to 0. Scan the Save bar code using the Program<br>
over of this manual.<br>
Note: Intercharacter de

To remove this delay, scan the **Intercharacter Delay**<br>
To remove this delay, scan the **Intercharacter Delay** bar code, then set the number of<br>
delays to 0. Scan the **Save** bar code using the Programming Chart inside the ba **Example 10**<br>
Intercharacter Delay<br>
To remove this delay, scan the **Intercharacter Delay** bar code, then set the number of<br>
delays to 0. Scan the **Save** bar code using the Programming Chart inside the back<br>
cover of this m **Intercharacter Delay**<br>To remove this delay, scan the **Intercharacter Delay** bar code, then set the number of<br>delays to 0. Scan the **Save** bar code using the Programming Chart inside the back<br>cover of this manual.<br>Note: In To remove this delay, scan the **Intercharacter Delay** bar code<br>delays to 0. Scan the **Save** bar code using the Programming C<br>cover of this manual.<br>Note: Intercharacter delays are not supported in USB ser<br>(2) **Intermessage** are not supported in USB serial emulation.<br> **Internal Soloo** milliseconds (in 5ms increments) may be place<br> **I. Scan the Intermessage Delay** bar code below, the<br>
and the **Save** bar code using the Programming Cha<br> **Intermes** (2) Intermessage Delay<br>
An intermessage delay of up to 5000 milliseconds (in 5ms increments) may be placed<br>
between each scan transmission. Scan the Intermessage Delay bar code below, then<br>
scan the number of 5ms delays, a An intermessage delay of up to 5000 milliseconds (in 5ms increments) may be placed<br>between each scan transmission. Scan the **Intermessage Delay** bar code below, then<br>scan the number of 5ms delays, and the **Save** bar code u between each scan transmission. Scan the Inte<br>scan the number of 5ms delays, and the **Save**<br>inside the back cover of this manual.<br><br><br><br><br><br>**Intermessage**<br>delays to 0. Scan the **Save** bar code using the<br>cover of this manual.

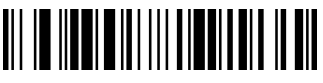

- <span id="page-26-0"></span>
- 

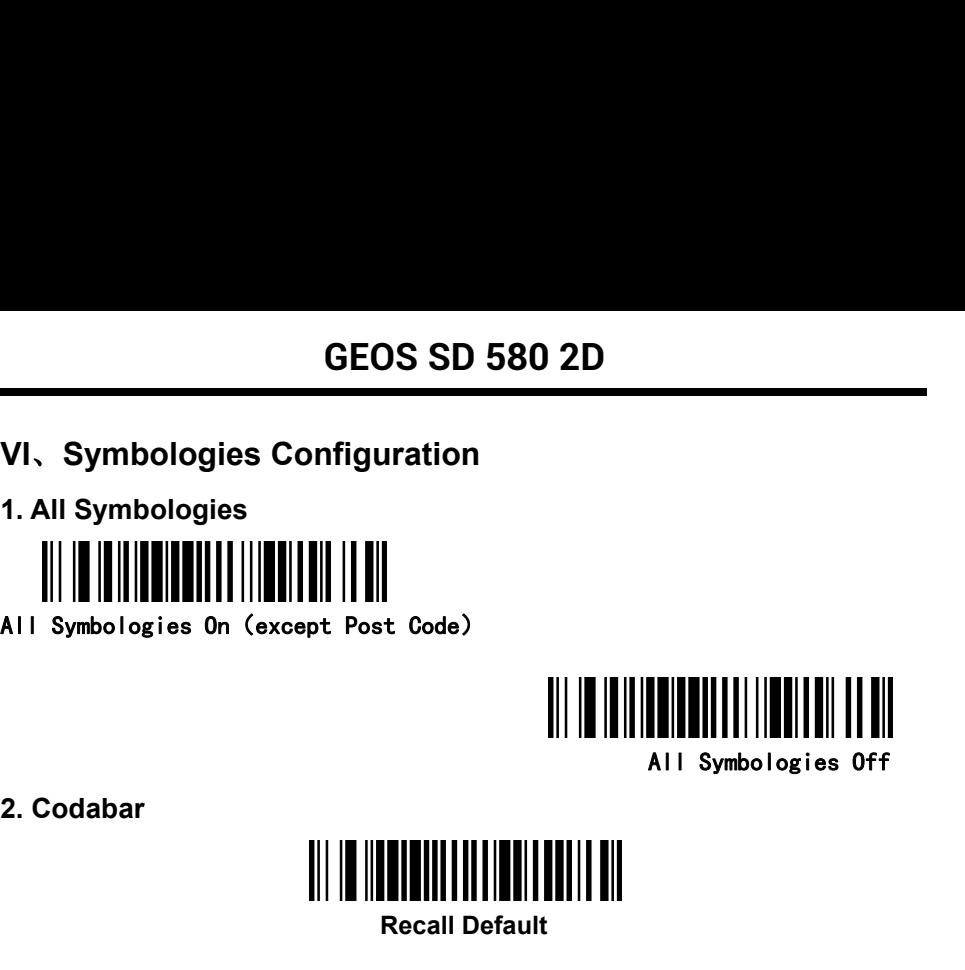

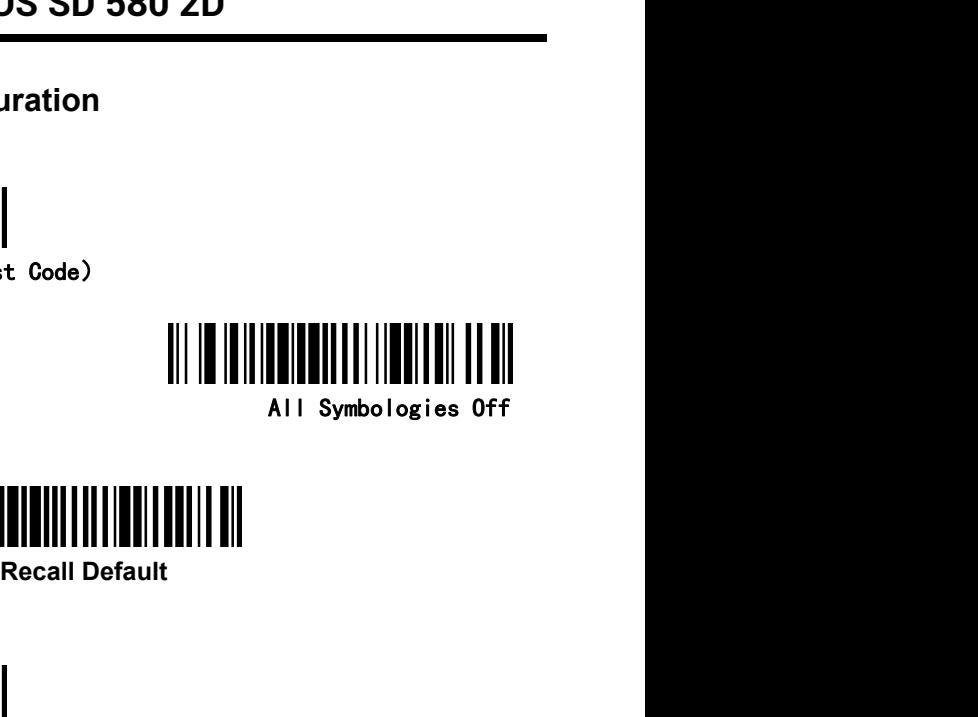

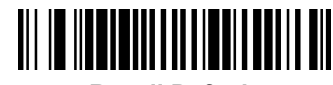

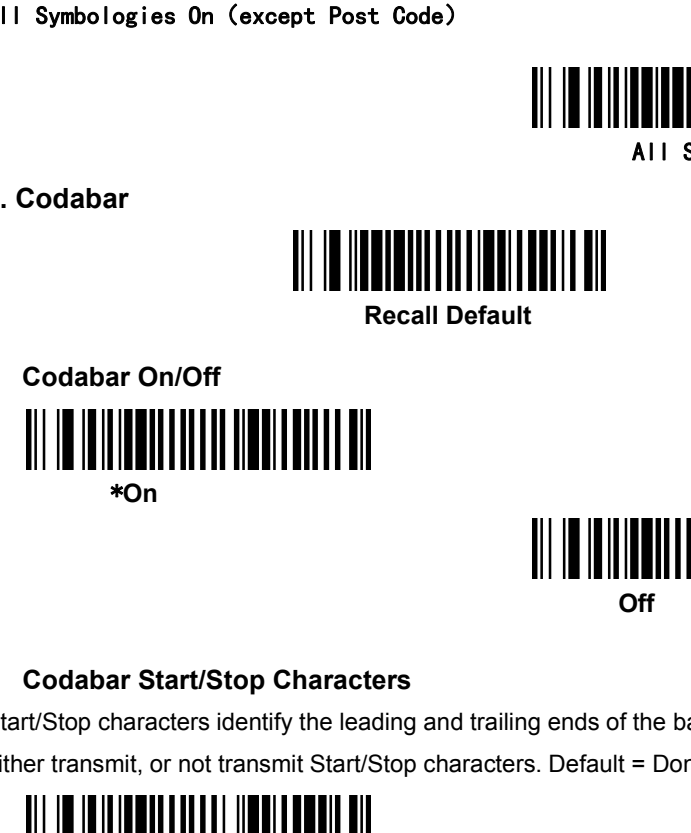

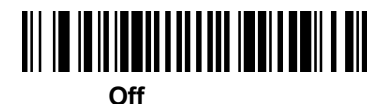

Start/Stop characters identify the leading and trailing ends of the bar code. You may either transmit, or not transmit Start/Stop characters.<br>
Either transmit, or not transmit Start/Stop characters.<br>
Default = Don't Transmit.<br>
Transmit.<br>
Transmit.<br>
Transmit.<br>
Transmit. Codabar Start/Stop Characters<br>
rt/Stop characters identify the leading and trailing ends of the<br>
er transmit, or not transmit Start/Stop characters. Default = |<br> **Codabar Message Length<br>
Codabar Message Length<br>
In the bar** 

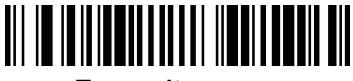

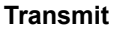

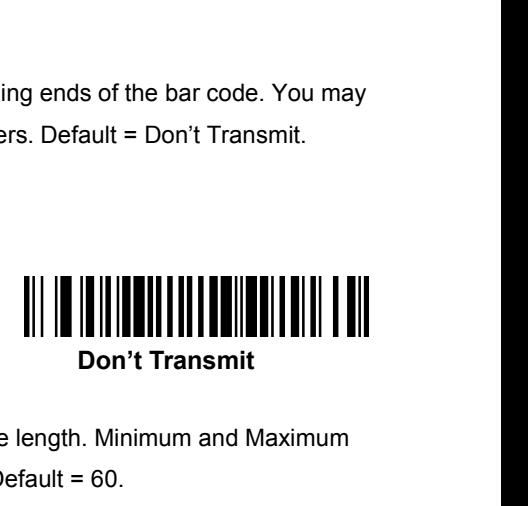

Start/Stop characters identify the leading and trailing ends of the bar code. You may<br>either transmit, or not transmit Start/Stop characters. Default = Don't Transmit.<br>
Transmit<br>
Transmit<br>
Codabar Message Length<br>
Scan the either transmit, or not transmit Start/Stop characters. Default = Don't Transmit.<br>
Transmit<br>
Transmit<br>
Codabar Message Length<br>
Scan the bar codes below to change the message length. Minimum and Maximum<br>
lengths = 2-60. Min

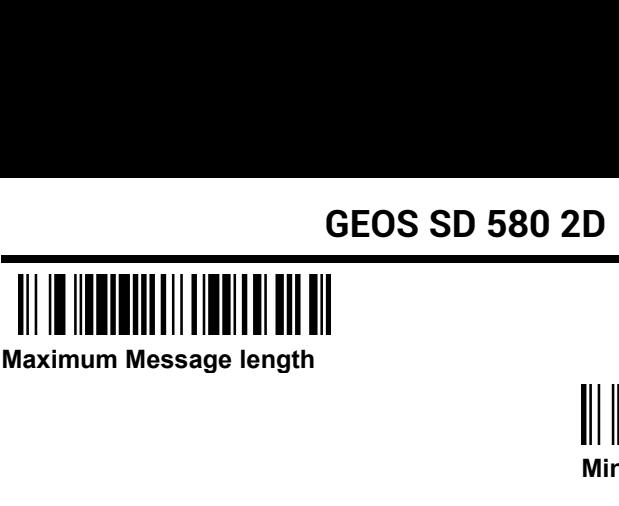

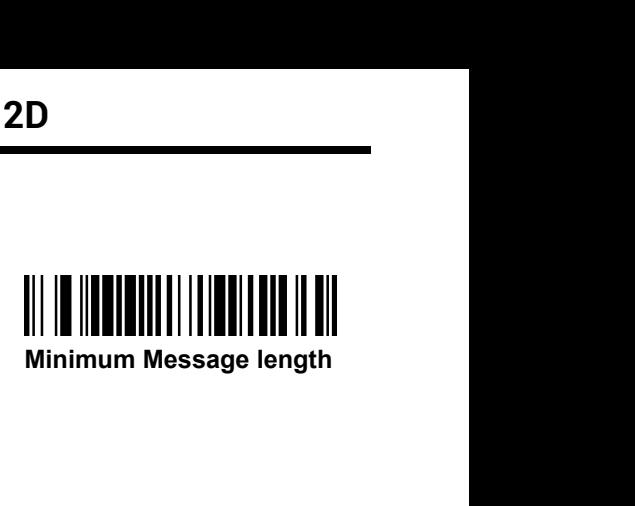

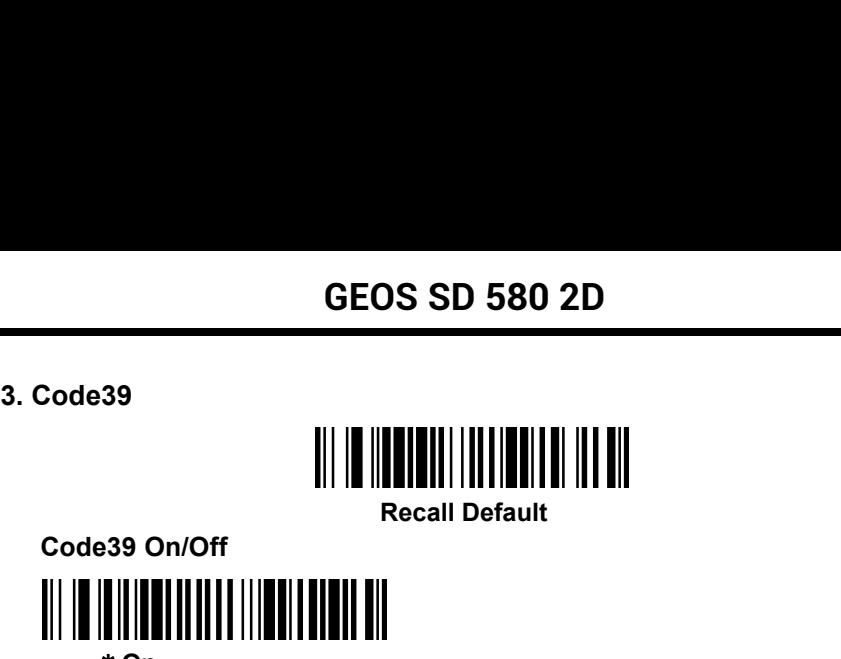

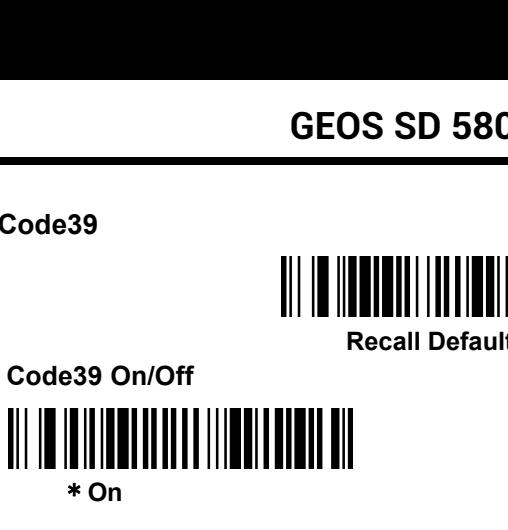

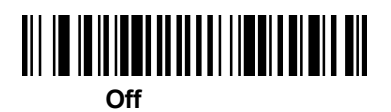

<span id="page-28-0"></span>**Code39 On/Off**<br> **Code39 On/Off**<br> **Code39 Start/Stop Characters**<br>
Start/Stop Characters<br>
Code39 Start/Stop Characters<br>
Start/Stop characters<br>
You may either transmit, or not transmit Start/Stop characters.<br>
Transmit. Recall Default<br>
Start/Stop Characters<br>
Start/Stop Characters<br>
Start/Stop characters<br>
Start/Stop characters<br>
may either transmit, or not transmit Start/Stop characters. Default = Don't<br>
smit. Code39 Shart/Stop Characters<br>
You may either transmit, or not transmit Start/Stop characters.<br>
Pou may either transmit, or not transmit Start/Stop characters. Default = Don't<br>
Transmit.<br>
||||||||||||||||||||||||||||||||||| **Transmit** 

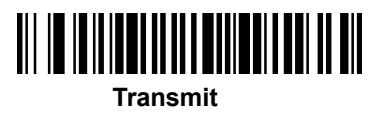

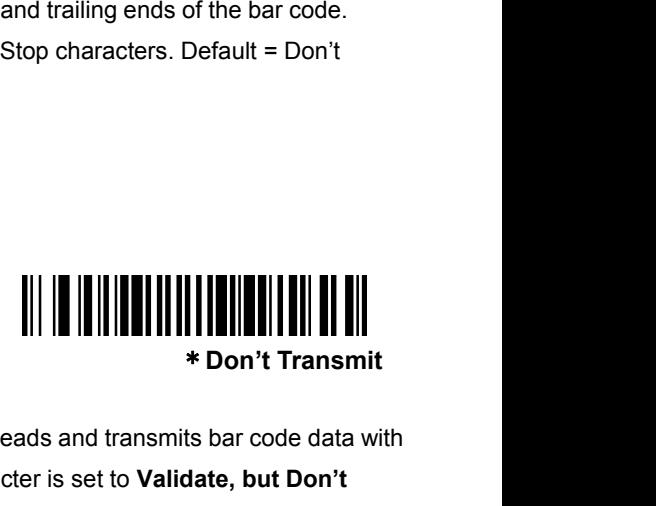

**Code 39 Check Character**<br> **Code39 Check Character**<br> **Code39 Check Character**<br> **Code39 Check Character**<br> **Code39 Check Character**<br> **Code39 Check Character**<br> **Code39 Check Character**<br> **Code39 Check Character**<br> **Code39 Check No Check Character Indicates that the scanner reads and transmit<br>
Code39 Check Character<br>
No Check Character indicates that the scanner reads and transmits bar code data with<br>
or without a check character. When Check Char Fransmit**<br>
Transmit<br>
Code39 Check Character<br>
No Check Character indicates that the scanner reads and transmits bar code data with<br>
or without a check character. When Check Character is set to **Validate, but Don't**<br>
Transm **Transmit**<br> **Transmit**<br> **Transmit**<br> **Transmit**<br> **Transmit on Check Character**<br> **No Check Character**<br> **No Check Character**<br> **No Check Character**<br> **No Check Character**<br> **No Check Character** is set to **Validate**, but Don't<br> Fransmit Code39 Check Character with the scanner reads and transmits bar code data with<br>or without a check character indicates that the scanner reads and transmits bar code data with<br>or without a check character. When Chec **Value 39 Check Character**<br> **Validate and Transmit and Transmit Space 29 bar code 39 bar codes printed with a check character. When Check Character is set to Validate, but Don't<br>
<b>Transmit**, the unit only reads Code 39 bar Code 39 Check Character<br>
No Check Character indicates that the scanner reads and transmits bar code data with<br>
or without a check character. When Check Character is set to Validate, but Don't<br>
Transmit, the unit only reads Code39 Check Character<br>No Check Character indicates that the s<br>or without a check character. When Chec<br>Transmit, the unit only reads Code 39 ba<br>not transmit the check character with the<br>Validate and Transmit, the scanner o Not a check character. When Check Character is<br>mit, the unit only reads Code 39 bar codes printe<br>insmit the check character with the scanned data<br>ate and Transmit, the scanner only reads Code 3<br>cter, and will transmit this

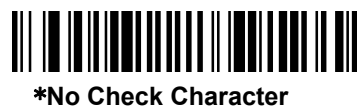

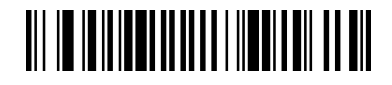

# **Validate, but Don't Transmit**

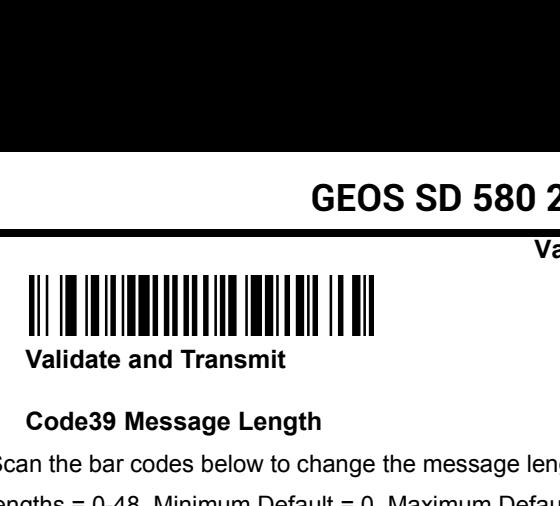

**CEOS SD 580 2D<br>
Validat<br>
Validate and Transmit<br>
Code39 Message Length<br>
In the bar codes below to change the message length. Name is a U.S. Minimum Default = 0, Maximum Default = 4.<br>
IN SECUTE 10, Maximum Default = 4.** SCAN SERIES SD 580 2D<br>
Validate, but Don't Transmit<br>
Validate and Transmit<br>
Code39 Message Length<br>
Scan the bar codes below to change the message length. Minimum and Maximum<br>
Lengths = 0-48. Minimum Default = 0, Maximum De GEOS SD 580 2D<br>Validate, but Don't Transmit<br>Validate and Transmit<br>Code39 Message Length<br>Scan the bar codes below to change the message length. Minimum and Maximum<br>lengths = 0-48. Minimum Default = 0, Maximum Default = 48.<br> **Maximum Message Length<br>
Maximum Message Length**<br>
Megths = 0-48. Minimum Default = 0, Maximum Default = 4<br> **Maximum Message length**<br>
Maximum Message length<br>
Mini

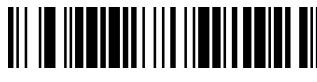

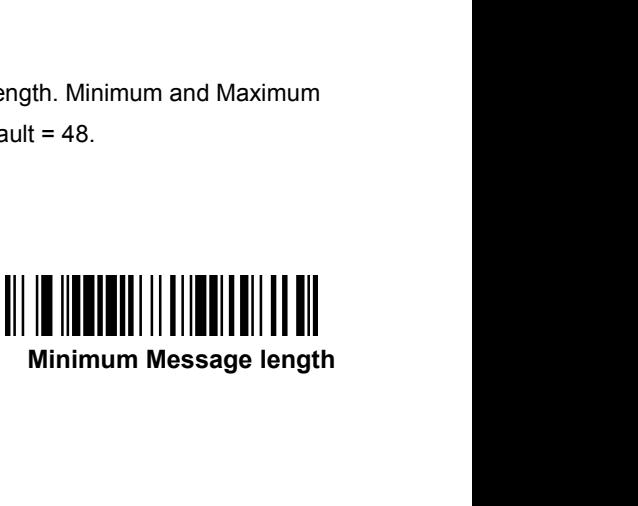

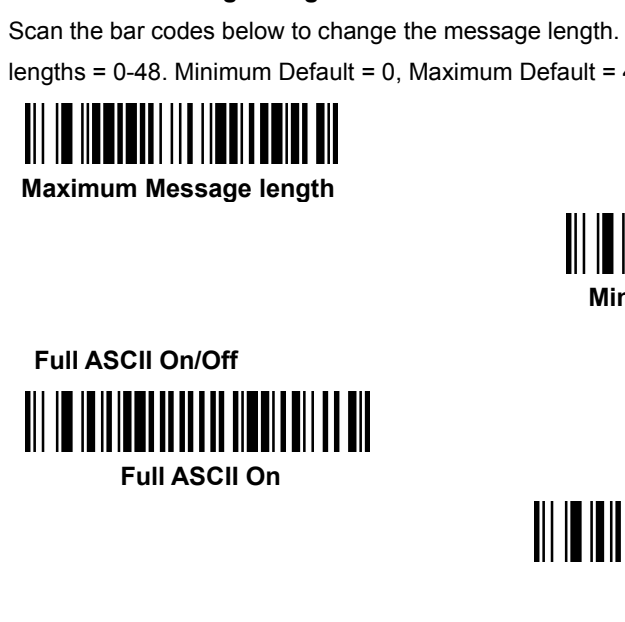

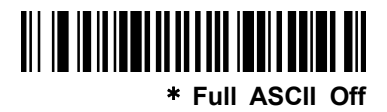

**FINDING THE WAS SERVED THE WAS SERVED TO A SCII OFF**<br> **Full ASCII Off**<br> **Example 39 bar codes**<br> **Reference and a Code 39 bar codes**<br> **Reference a** Code 39 bar codes Winimum wessage length<br>
Full ASCII On<br>
Full ASCII On<br>
This function allows the scanner to append the data from several Code 39 bar codes<br>
together before transmitting them to the host computer. When the scanner encounters Full ASCII On<br>
Full ASCII On<br>
Full ASCII On<br>
This function allows the scanner to append the data from several Code 39 bar codes<br>
together before transmitting them to the host computer. When the scanner encounters a<br>
Code 3 Full ASCII On<br>
Full ASCII On<br>
This function allows the scanner to append the data from several Code 39 bar codes<br>
together before transmitting them to the host computer. When the scanner encounters a<br>
Code 39 bar code with Full ASCII On<br>
Full ASCII On<br>
This function allows the scanner to append the data from several Code 39 bar codes<br>
together before transmitting them to the host computer. When the scanner encounters a<br>
Code 39 bar code with Full ASCII On<br>
\* Full ASCII Off<br>
This function allows the scanner to append the data from several Code 39 bar codes<br>
together before transmitting them to the host computer. When the scanner encounters a<br>
Code 39 bar code w function allows the scanner to append the data from se<br>ther before transmitting them to the host computer. Where 39 bar code with the append trigger character(s), it but<br>it reads a Code 39 bar code that does not have the a t buffers Code 39 bar codes<br>ppend trigger. The data is then<br>d (FIFO). Default = Off.<br>**Append Off**<br>**Example 19 Append Off** 

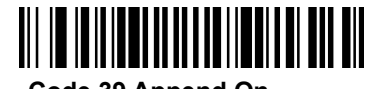

<span id="page-30-0"></span>

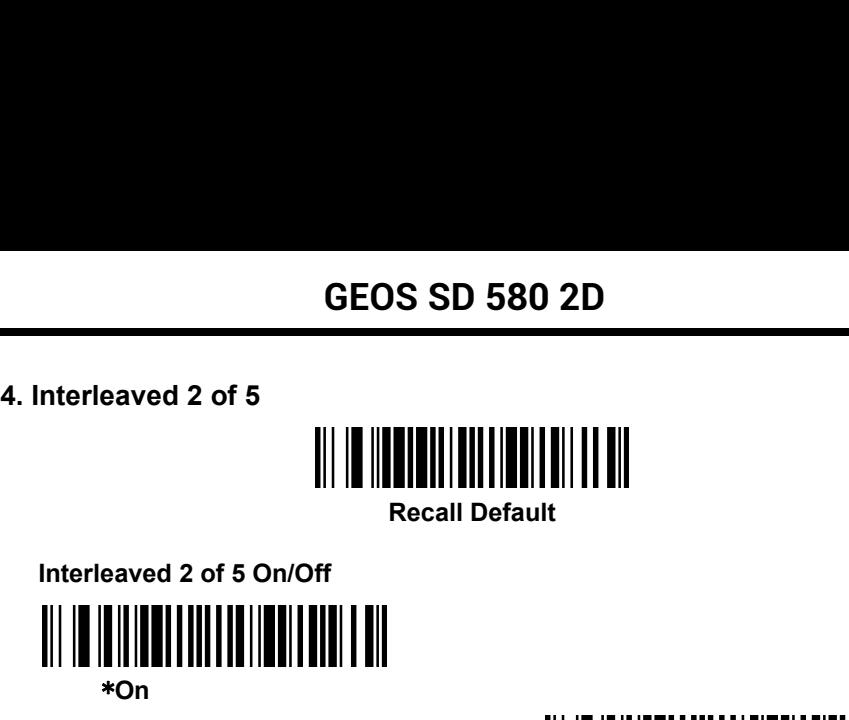

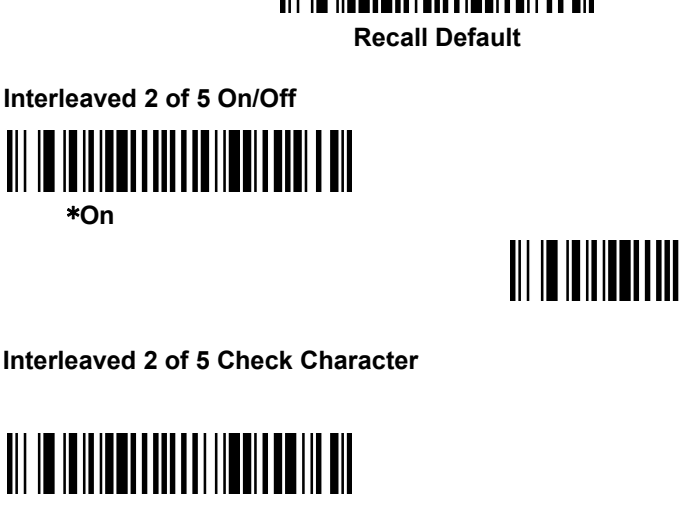

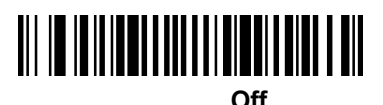

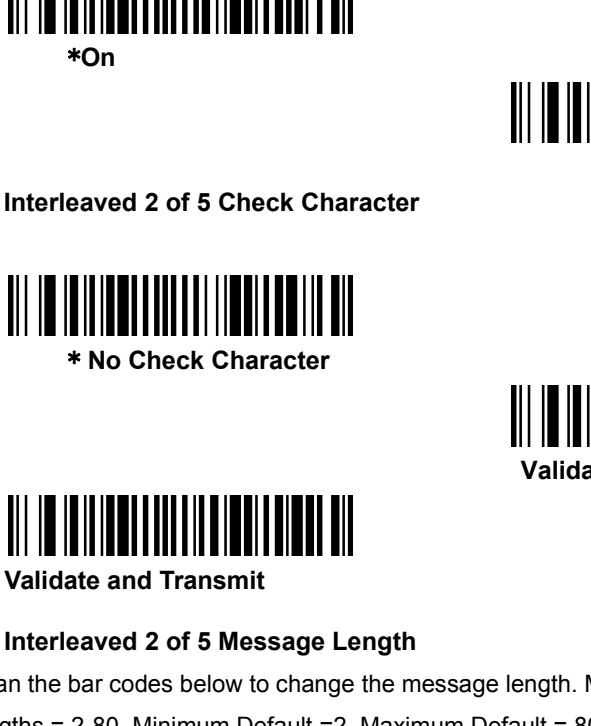

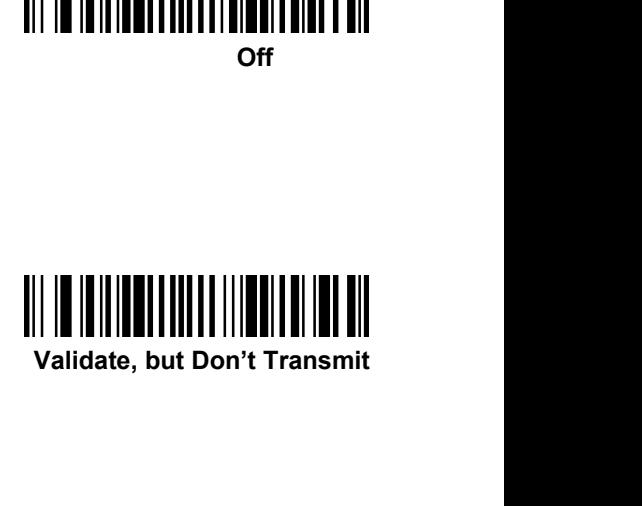

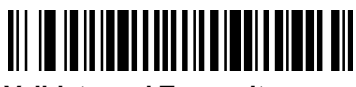

**INTERNATIONAL WEIGHT WEIGHT AND CHECK Character<br>
IMPORT WEIGHT WEIGHT WEIGHT WEIGHT WEIGHT WEIGHT WEIGHT WEIGHT UNIVERSITY OF 5 Message Length<br>
In the bar codes below to change the message length. Minimum and<br>
IMPORT 2-80** \* No Check Character<br>
\* No Check Character<br>
Validate, but Don't Transmit<br>
Validate and Transmit<br>
Scan the bar codes below to change the message length. Minimum and Maximum<br>
lengths = 2-80. Minimum Default =2, Maximum Defau Validate, but Don't Transmit<br>Validate, but Don't Transmit<br>Validate and Transmit<br>Scan the bar codes below to change the message length. Minimum and Maximum<br>lengths = 2-80. Minimum Default =2, Maximum Default = 80.<br><br>Maximum **Mathematical School Internal School Internal School Internal School Internal School Internal Section**<br>
We bar codes below to change the message length. Minim<br>
Section Maximum Default = 2, Maximum Default = 80.<br> **Maximum M** 

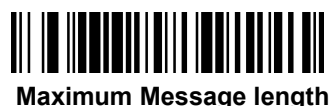

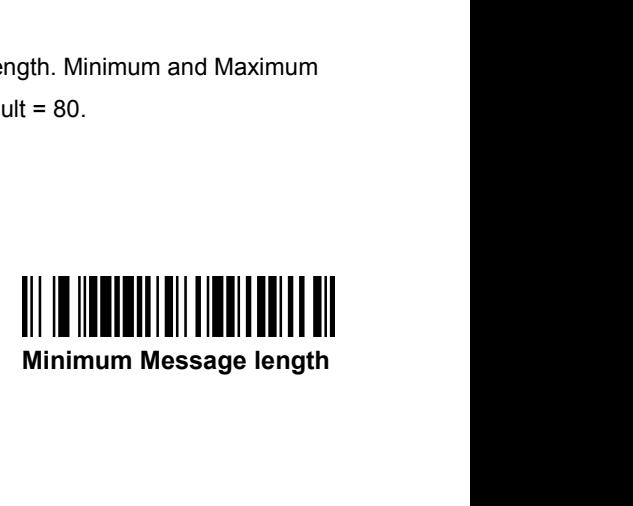

## **GEOS SD 580 2D**

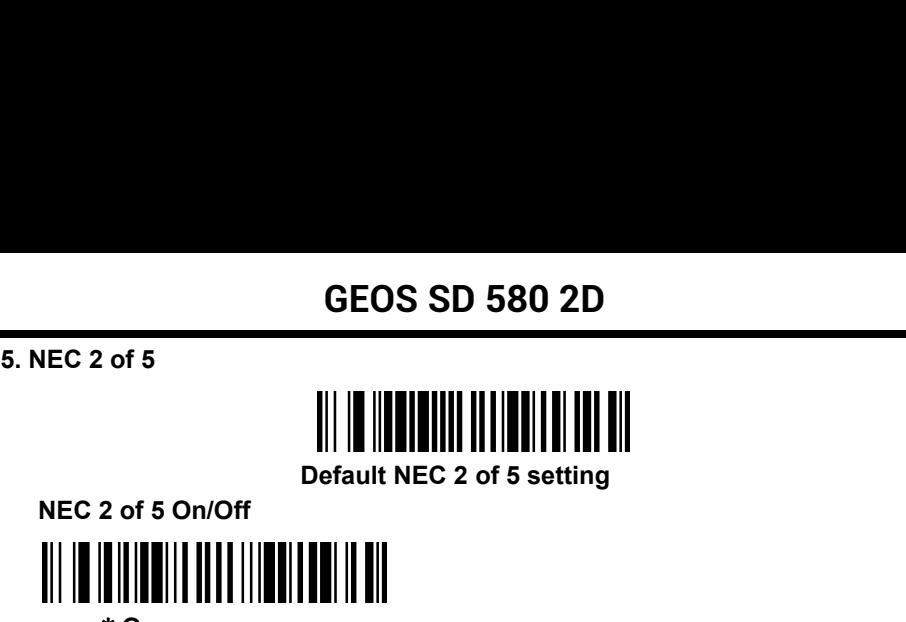

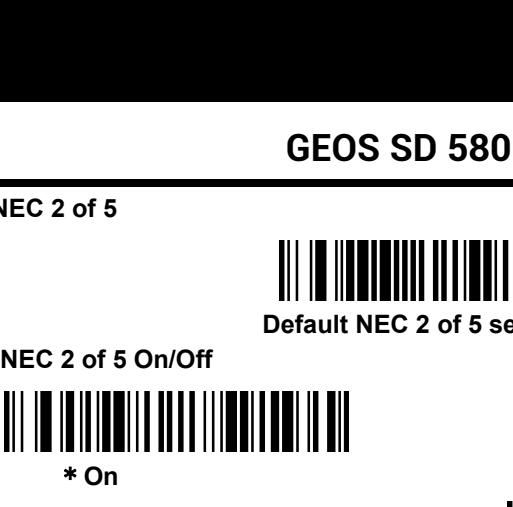

\* **On**

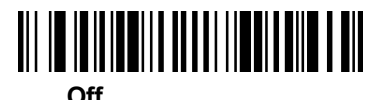

**NEC 2 of 5 Check Character \*** On<br>
\* On<br>  $\begin{bmatrix} 2 & 0 & 5 & 0 & 0 \\ 0 & 0 & 0 & 0 \\ 0 & 0 & 0 & 0 \\ 0 & 0 & 0 & 0 \\ 0 & 0 & 0 & 0 \\ 0 & 0 & 0 & 0 \\ 0 & 0 & 0 & 0 \\ 0 & 0 & 0 & 0 \\ 0 & 0 & 0 & 0 \\ 0 & 0 & 0 & 0 \\ 0 & 0 & 0 & 0 \\ 0 & 0 & 0 & 0 \\ 0 & 0 & 0 & 0 \\ 0 & 0 & 0 & 0 \\ 0 & 0 & 0 & 0 \\ 0 & 0 & 0 & 0 \\ 0 & 0 &$ **IEC 2 of 5 Check Character<br>
\* No Check Character<br>
\* No Check Character<br>
Validate and Transmit<br>
Validate and Transmit<br>
IEC 2 of 5 Message Length<br>
the bar codes below to change the message length<br>
the bar codes below to cha** 

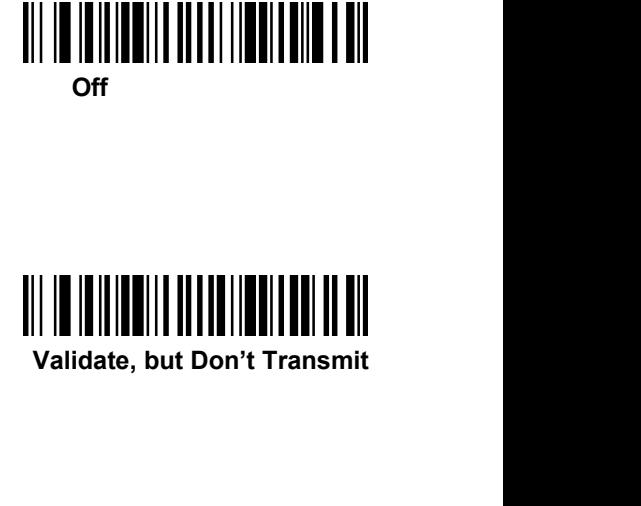

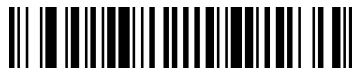

**NEC 2 of 5 Message Length<br>
NEC 2 of 5 Message Length<br>
NEC 2 of 5 Message Length<br>
NEC 2 of 5 Message Length<br>
NEC 2 of 5 Message Length<br>
NEC 2 of 5 Message Length<br>
NEC 2 of 5 Message Length<br>
Number Default = 2, Maximum Defa** \* No Check Character<br>
\* No Check Character<br>
Validate, but Don't Transmit<br>
Validate and Transmit<br>
NEC 2 of 5 Message Length<br>
Scan the bar codes below to change the message length. Minimum and Maximum<br>
Lengths = 2-80. Minimu Validate, but Don't Transmit<br>Validate and Transmit<br>Validate and Transmit<br>Scan the bar codes below to change the message length. Minimum and Maximum<br>lengths = 2-80. Minimum Default = 2, Maximum Default = 80.<br>Maximum Message **Maximum Message Length<br>
Maximum Message Length**<br>
Maximum Default = 2, Maximum Default = 80<br> **Maximum Message length**<br>
Maximum Message length<br>
Minim

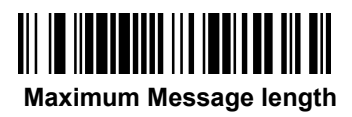

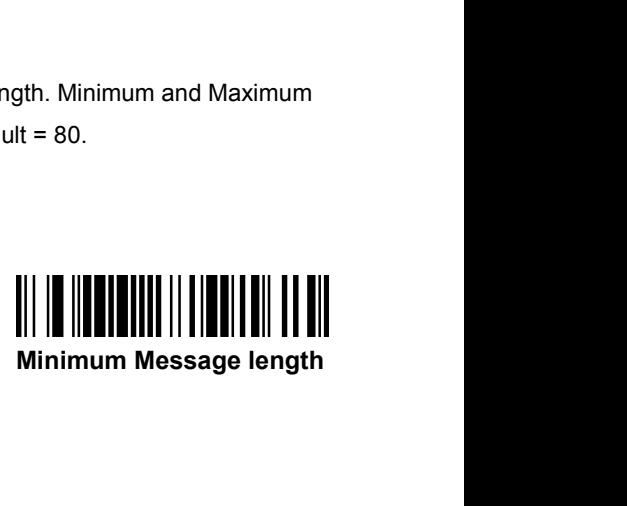

**32**

# **GEOS SD 580 2D**

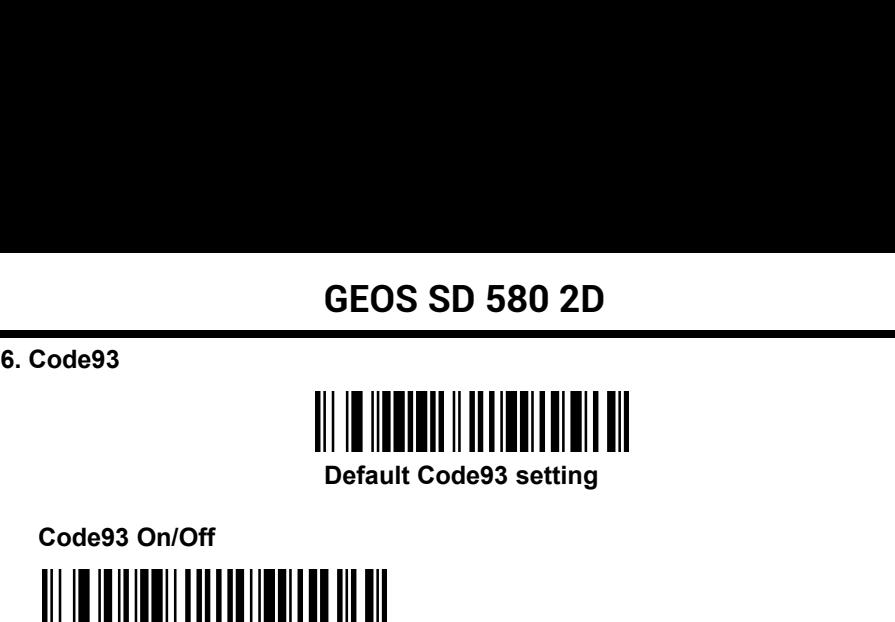

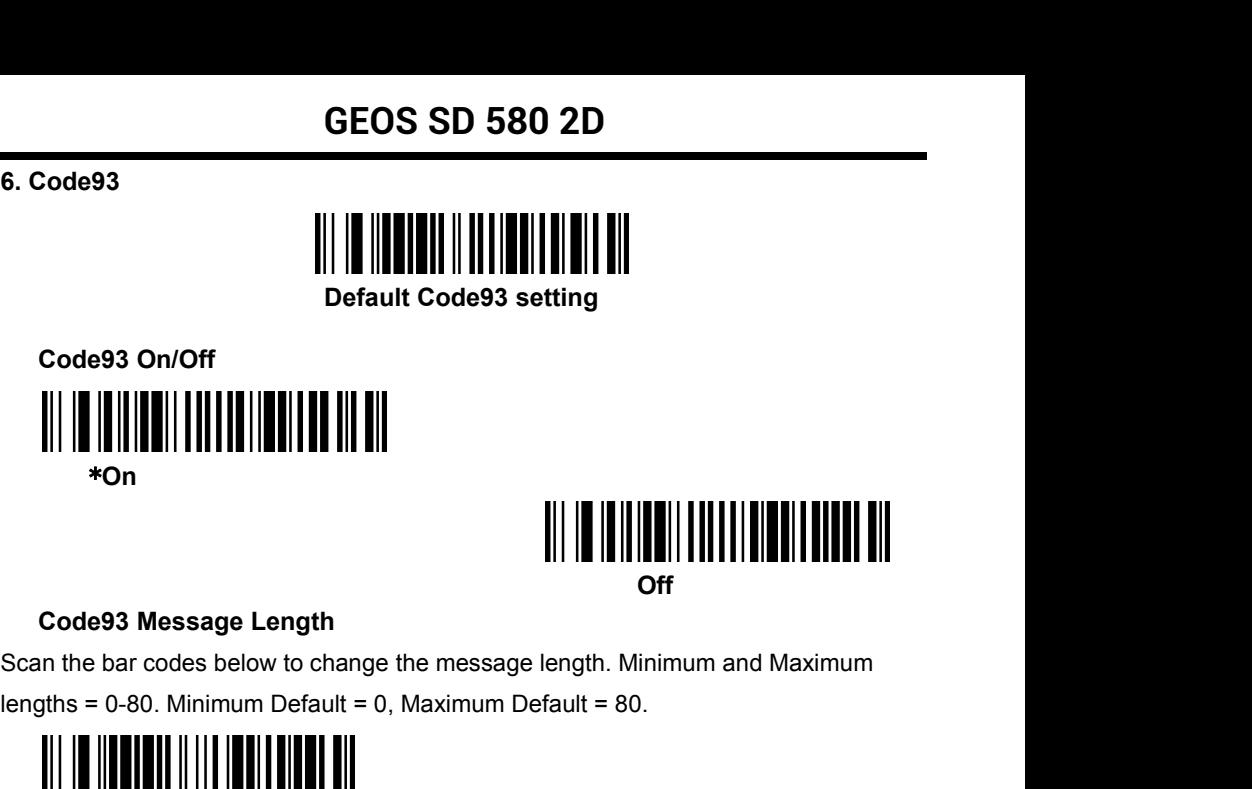

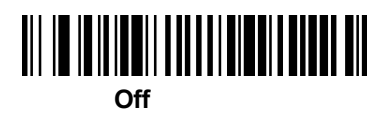

Code93 On/Off<br>
\*On<br>
Code93 Message Length<br>
Scan the bar codes below to change the message length. Minimum and Maximum<br>
lengths = 0-80. Minimum Default = 0, Maximum Default = 80.<br>
Maximum Message length<br>
Maximum Message len **Maximum Message length**

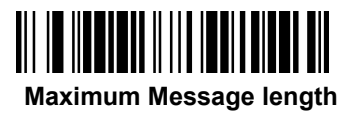

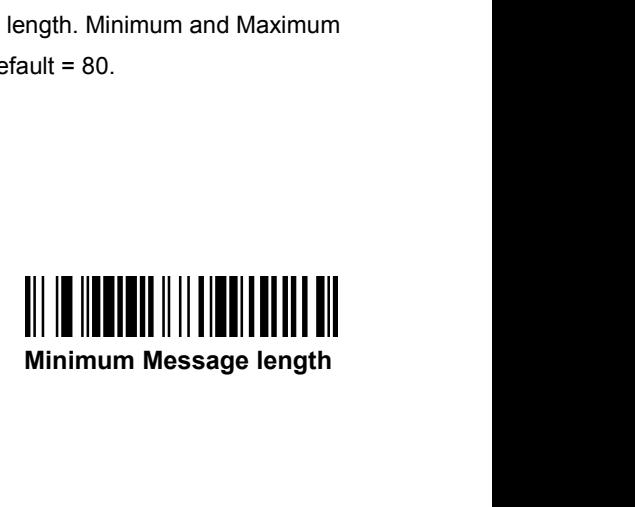

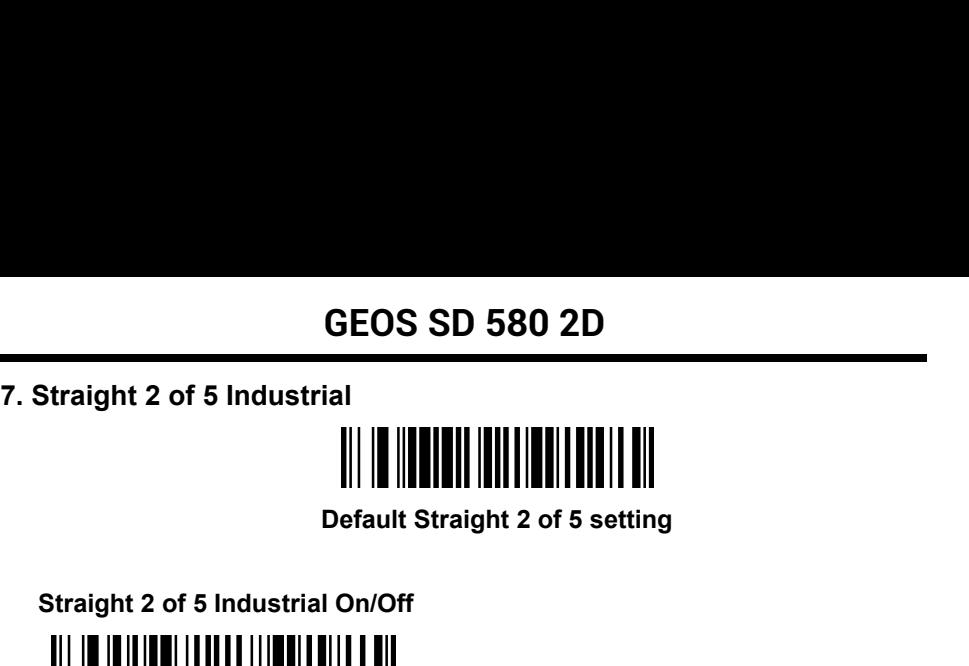

<span id="page-33-0"></span>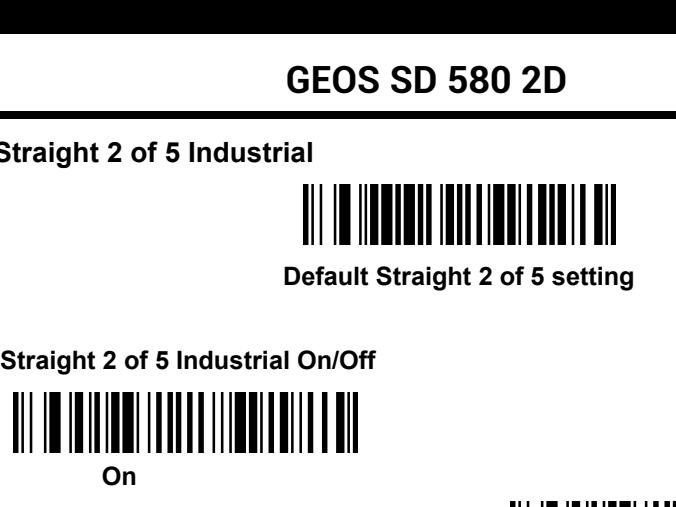

\***Off**

Straight 2 of 5 Industrial On/Off<br>
On<br>
On<br>
Straight 2 of 5 Industrial Message length 信息长度<br>
in the bar codes below to change the message length. Minimum and Maximum<br> **In Industrial Message length** 信息长度<br> **IN INSEE 4448. Min** Straight 2 of 5 Industrial On/Off<br>
0n<br>
Straight 2 of 5 Industrial Message length 信息长度<br>
Scan the bar codes below to change the message length. Minimum and Maximum<br>
lengths = 4-48. Minimum Default = 4, Maximum Default = 48.<br> lengths = 4-48. Minimum Default = 4, Maximum Default = 48. **Maximum Message length fi** & \* & Minimum Default = 4.<br>
Maximum Message length fi & \* & Minimum Default = 4.<br>
Maximum Message length<br>
Maximum Message length<br>
Mini

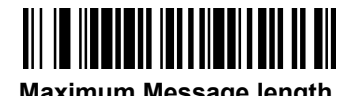

**Minimum Message length**

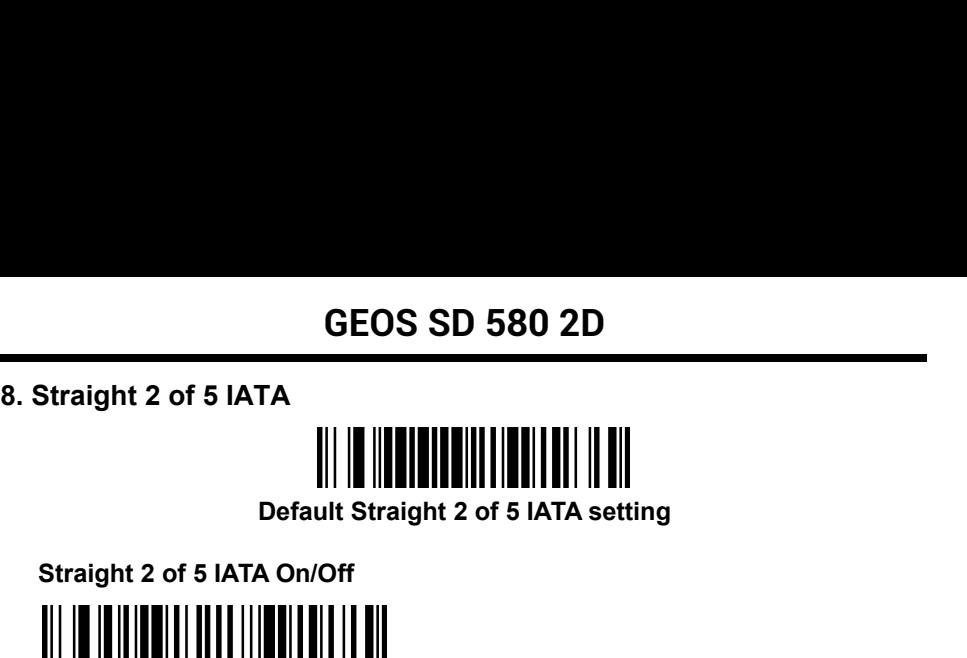

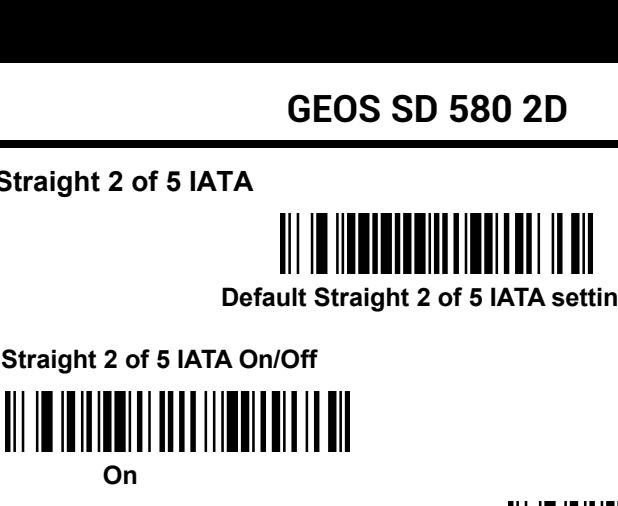

**On**

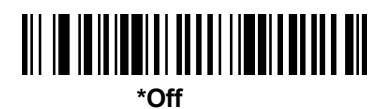

<span id="page-34-0"></span>**Straight 2 of 5 IATA On/Off**<br> **Straight 2 of 5 IATA On/Off**<br> **Straight 2 of 5 IATA On/Off**<br> **Straight 2 of 5 IATA Message length<br>
Straight 2 of 5 IATA Message length<br>
Scan the bar codes below to change the message length.** Example 12 of 5 IATA On/Off<br>
On<br>
Scan the bar codes below to change the message length. Minimum and Maximum<br>
Lengths = 4-80. Minimum Default = 4, Maximum Default =<br>
AR lengths = 4-80. Minimum Default = 4, Maximum Default = On<br>
Fraight 2 of 5 IATA Message length<br>
Scan the bar codes below to change the message length. N<br>
engths = 4-80. Minimum Default = 4, Maximum Default =<br>
Maximum Message length<br>
Minimum Message length<br>
Minimum Minimum Defau

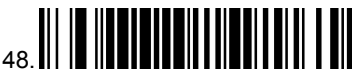

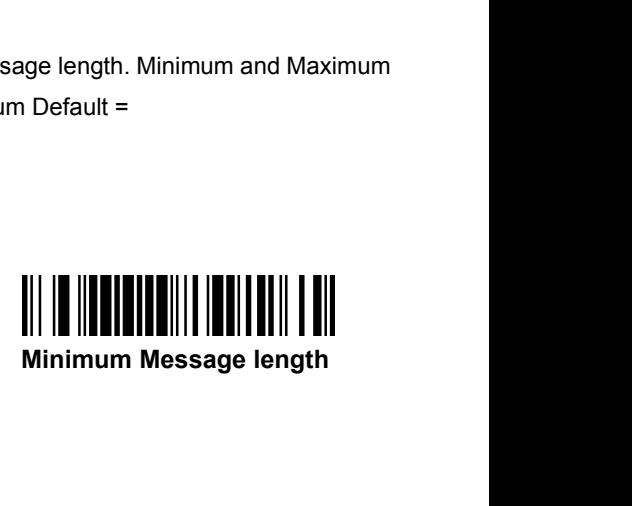

<span id="page-35-0"></span>

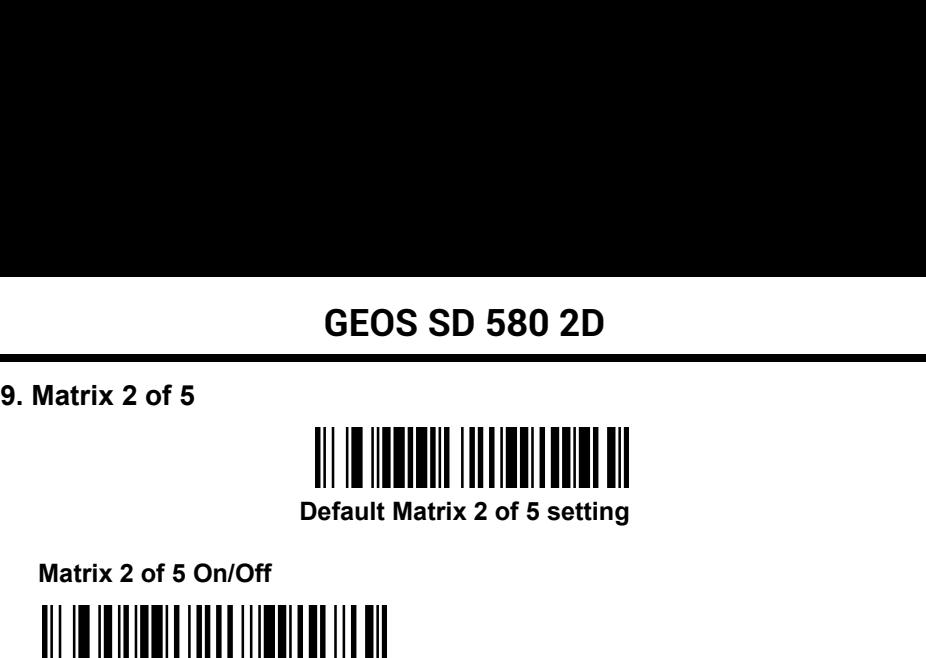

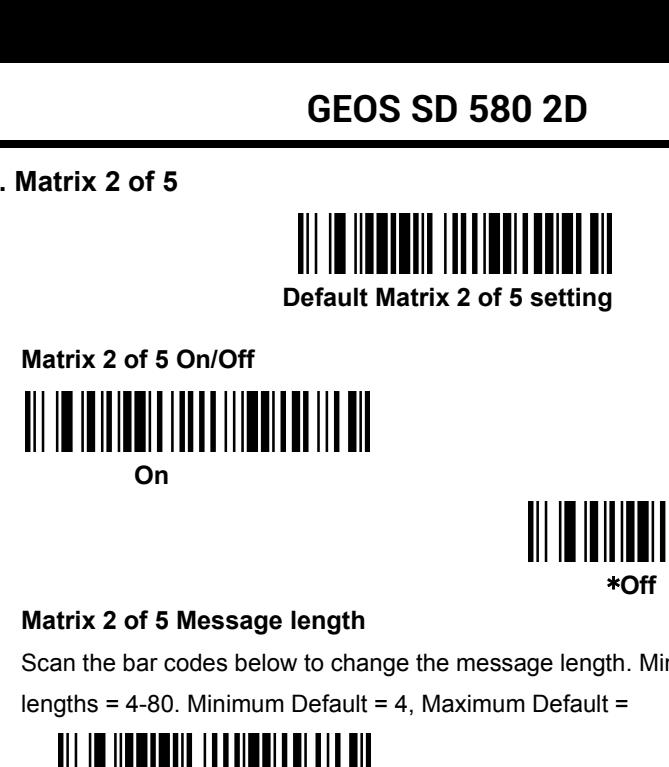

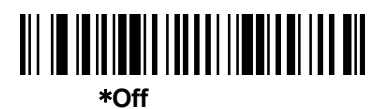

Matrix 2 of 5 On/Off<br>
On<br>
Scan the bar codes below to change the message length. Minimum and Maximum<br>
lengths = 4-80. Minimum Default = 4, Maximum Default =<br>  $\begin{bmatrix} 0 & 0 \\ 0 & 0 \end{bmatrix} \begin{bmatrix} 0 & 0 \\ 0 & 0 \end{bmatrix} \begin{bmatrix} 0 & 0 \\ 0 &$ Matrix 2 of 5 On/Off<br>
On<br>
On<br>
Matrix 2 of 5 Message length<br>
Scan the bar codes below to change the message length. Minimum and Maximum<br>
lengths = 4-80. Minimum Default = 4, Maximum Default =<br>
Maximum Message length<br>
Maximu On<br>
Matrix 2 of 5 Message length<br>
Scan the bar codes below to change the message length.<br>
lengths = 4-80. Minimum Default = 4, Maximum Default =<br>
Maximum Message length<br>
Maximum Message length<br>
<br>
<br>
<br>
<br>
<br>
<br>
<br>
<br>
<br>
<br>
<br>
<br>
<br>
<br>

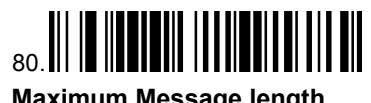

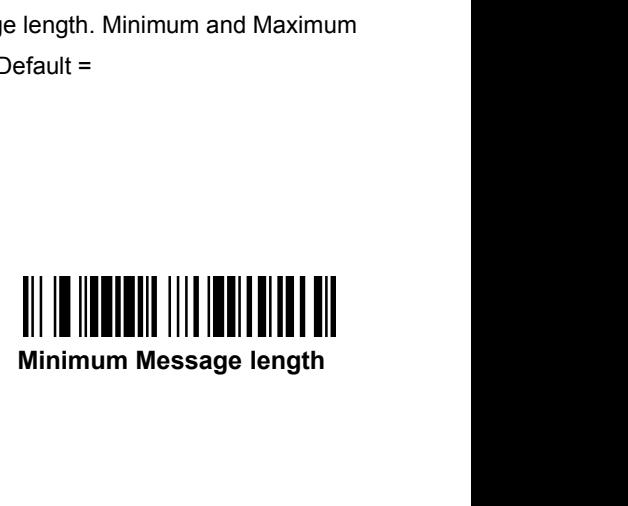
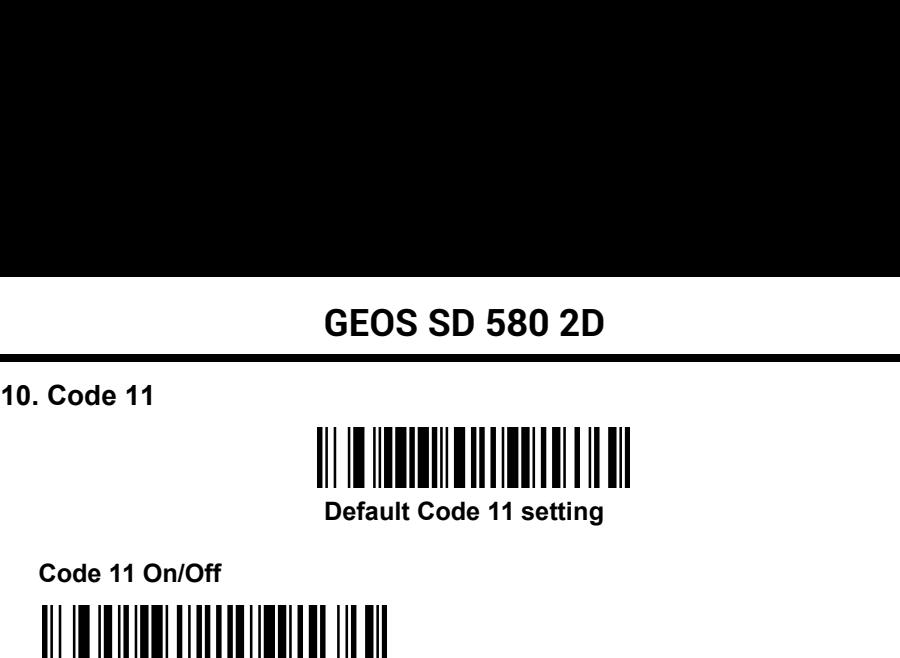

**Code 11 On/Off On**

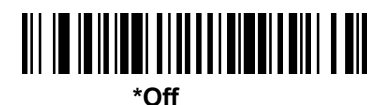

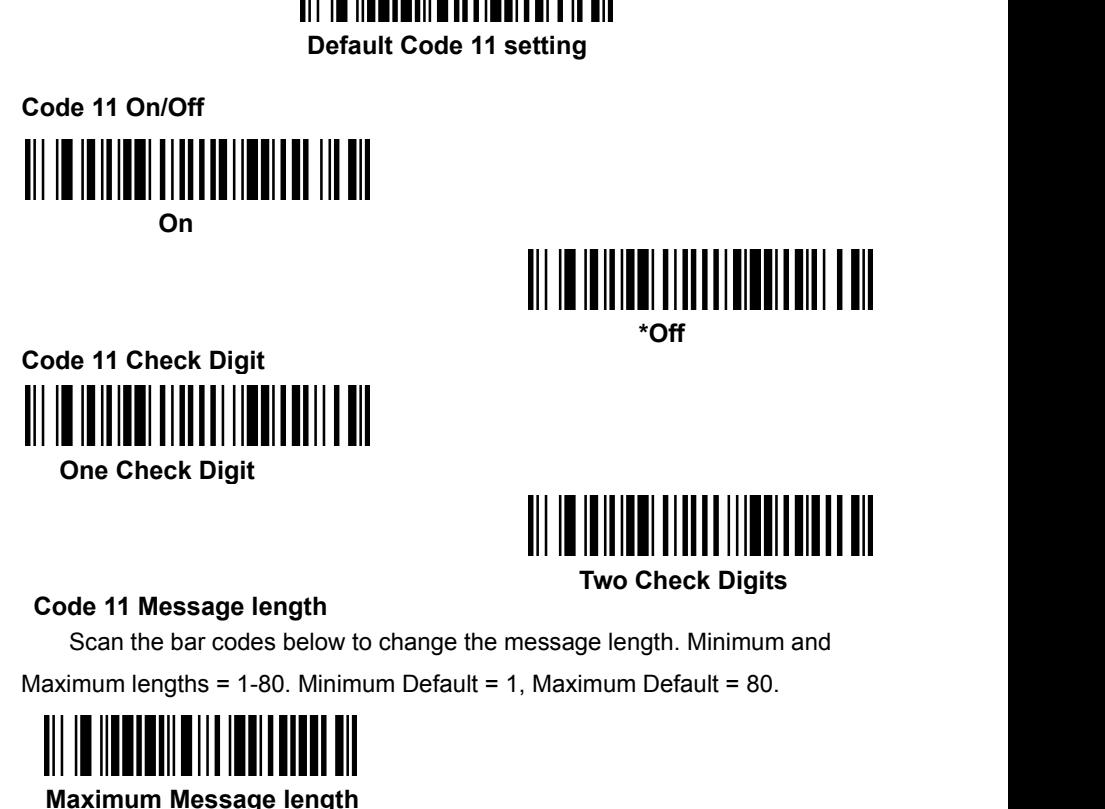

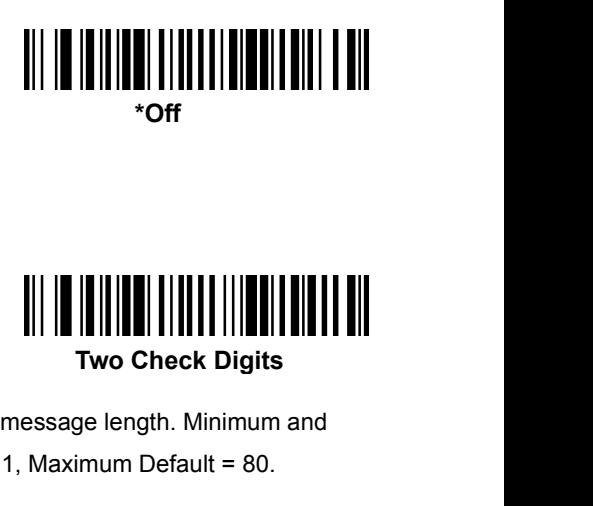

EXERCT (SIGN THE CONDITIONS OF THE MINIMUM AND THE UNION OF THE CONDITIONS OF THE CONDITIONS ON THE CONDITIONS OF THE MINIMUM CONDITIONS ON THE MINIMUM CONDITIONS OF THE MINIMUM CONDITIONS OF THE MINIMUM CONDITIONS OF THE **Maximum Message length<br>
Scan the bar codes below to change the message length<br>
Scan the bar codes below to change the message lengt<br>
Maximum Message length<br>
Maximum Message length<br>
Minimum** 

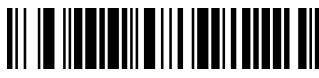

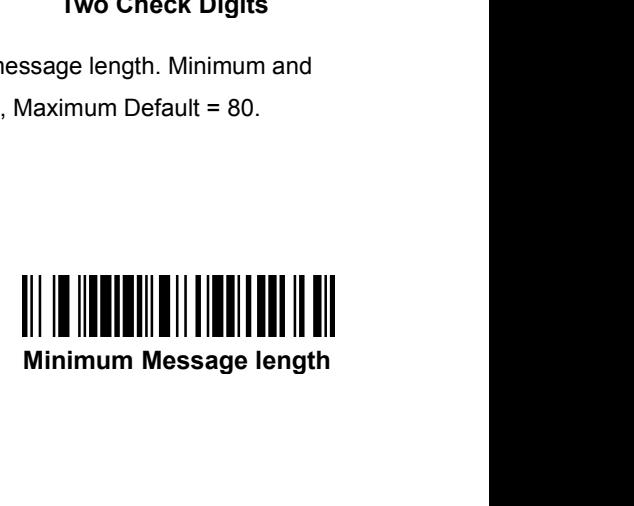

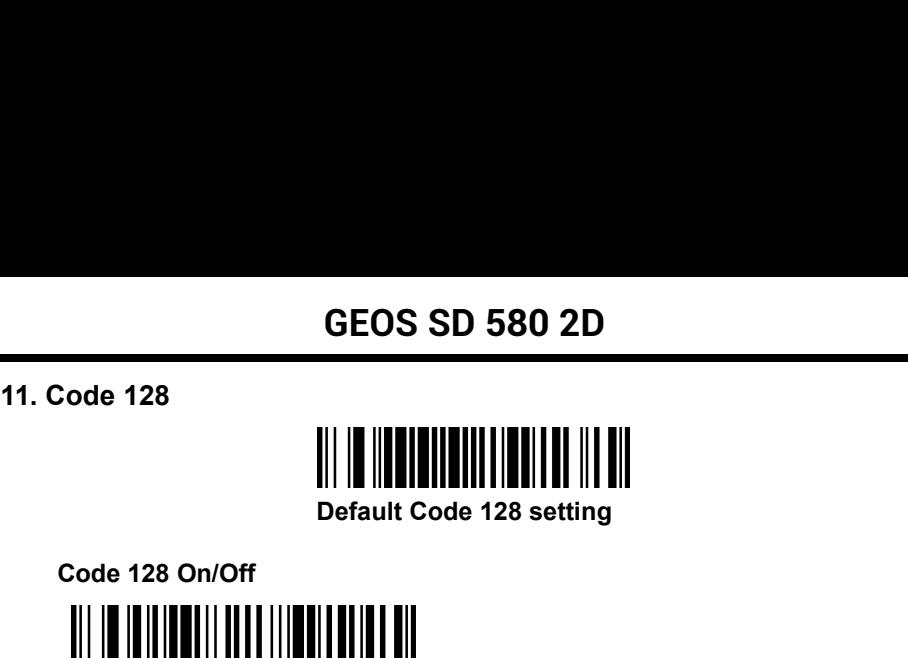

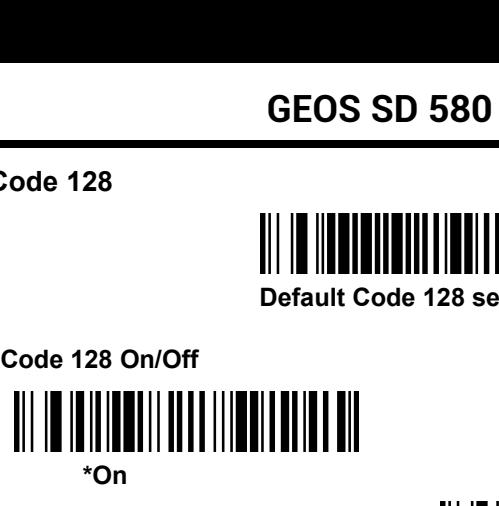

**\*On**

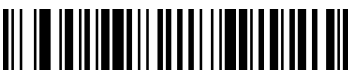

**Off**

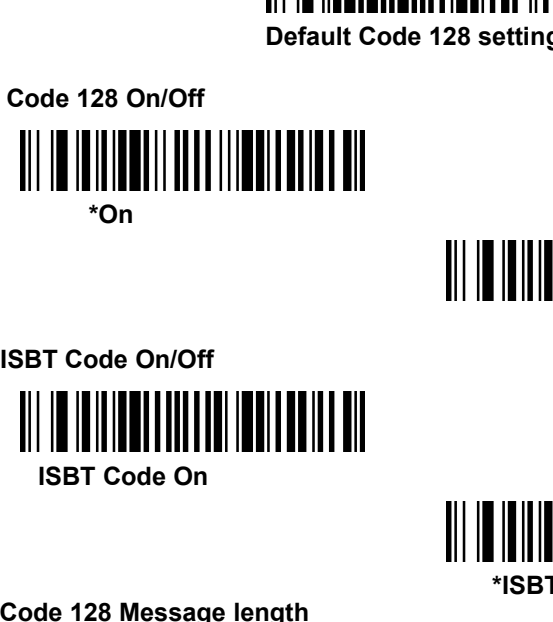

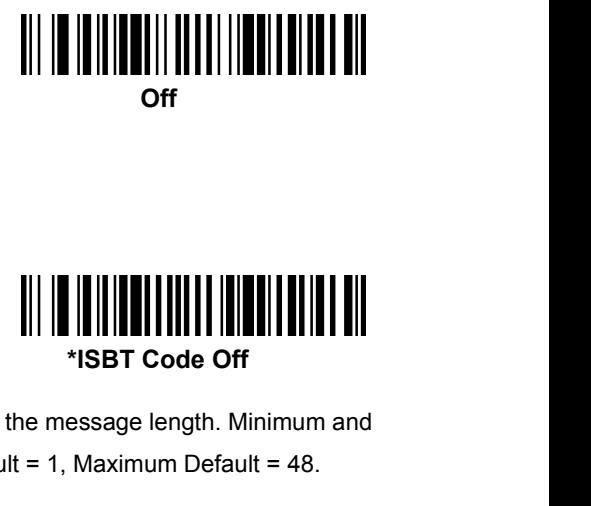

**CODE CODE COOP ISBT Code On/Off**<br> **CODE 128 Message length<br>
Code 128 Message length<br>
Code 128 Message length<br>
Code 128 Message length<br>
Caximum lengths = 1-48. Minimum Default = 1, Maximum I<br>
II | | | | | | | | | | | | | |** Scan the bar codes below to change the message length. Minimum and ISBT Code On/Off<br>
ISBT Code On<br>
Code 128 Message length<br>
Scan the bar codes below to change the message length. Minimum and<br>
Maximum lengths = 1-48. Minimum Default = 1, Maximum Default = 48.<br>
Maximum Message Length<br>
Maxim **Maximum Message length<br>
Maximum Message length**<br>
Scan the bar codes below to change the message length<br>
simum lengths = 1-48. Minimum Default = 1, Maximum Default = 1, Maximum Default = 1, Maximum Default = 1, Maximum Def

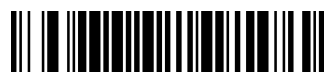

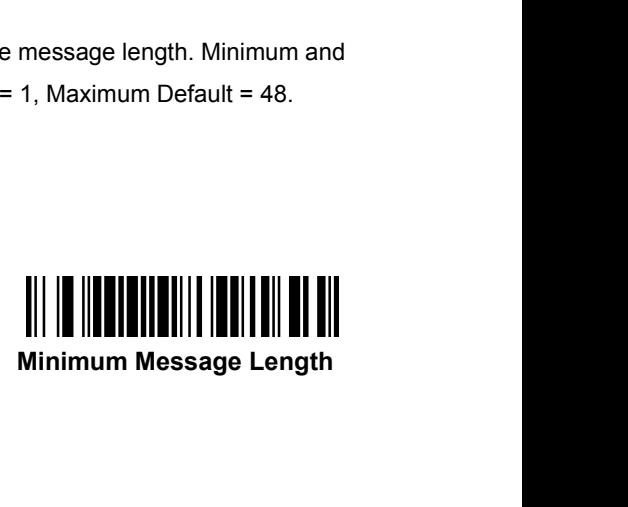

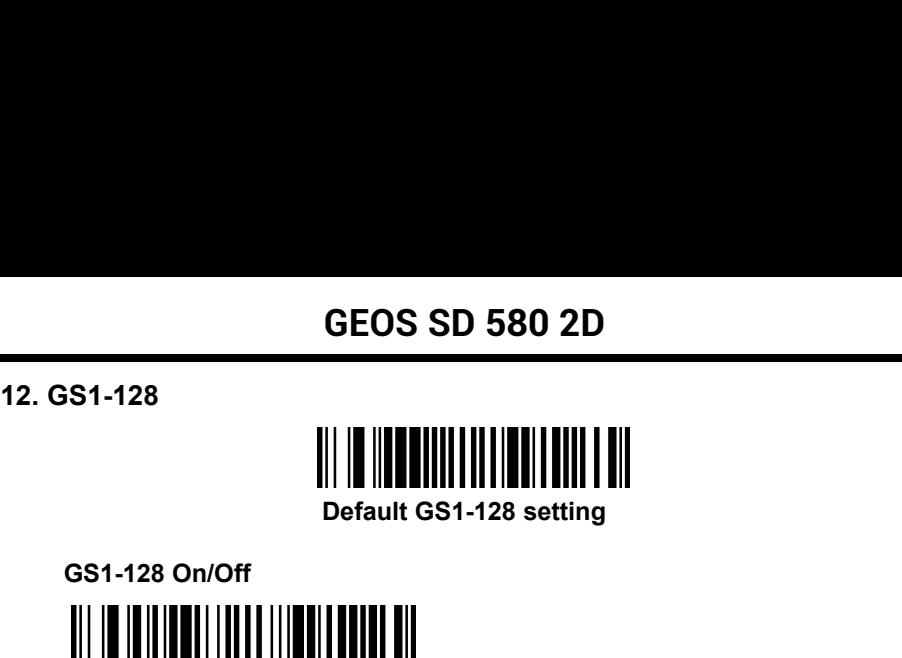

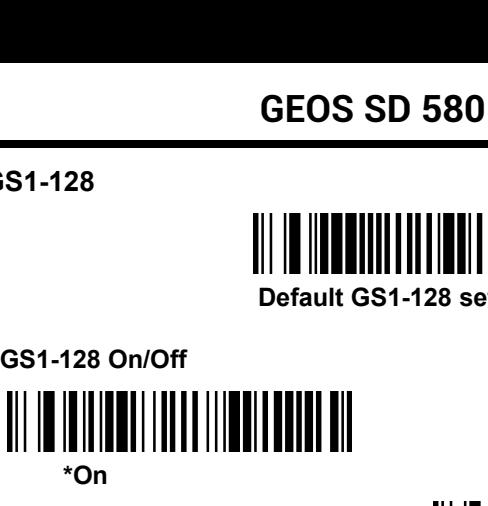

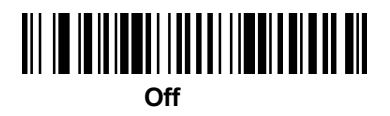

**GS1-128 Message Length** Scan the bar codes below to change the message length. Minimum and GS1-128 On/Off<br>
Water (On The Maximum Lines on The Maximum Default = 1, Maximum Default = 80.<br>
Maximum lengths = 1-80. Minimum Default = 1, Maximum Default = 80.<br>
Maximum Message Length<br>
Maximum Message Length **Maximum Message Length**<br> **Maximum Message Length**<br> **Maximum Message Length**<br> **Maximum Message Length**<br> **Maximum Message Length**<br> **Minimum Message Length**<br> **Minimum Message Length**<br> **Minimum Message Message Length** 

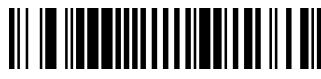

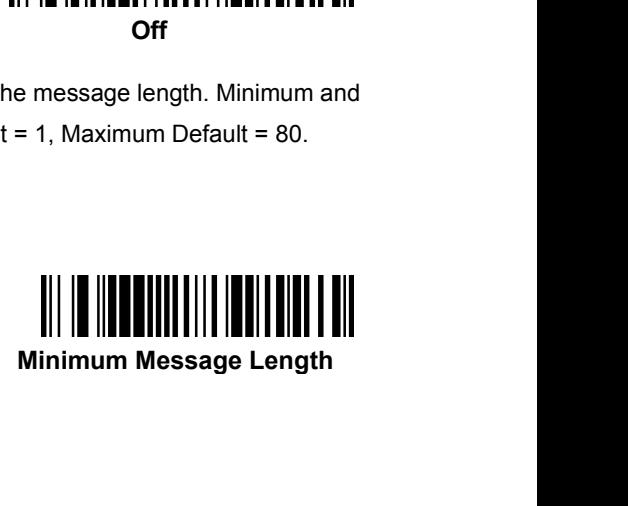

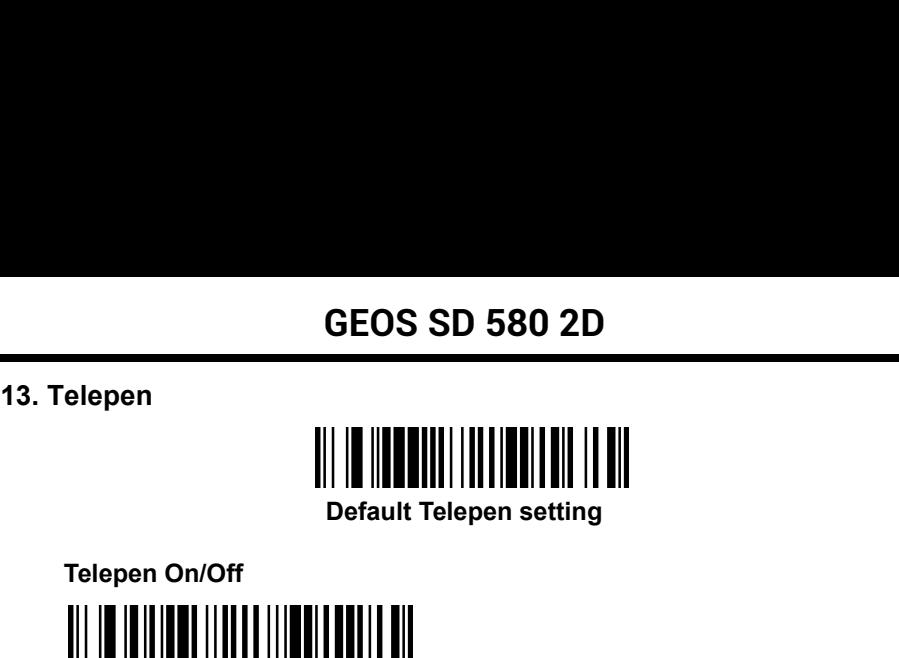

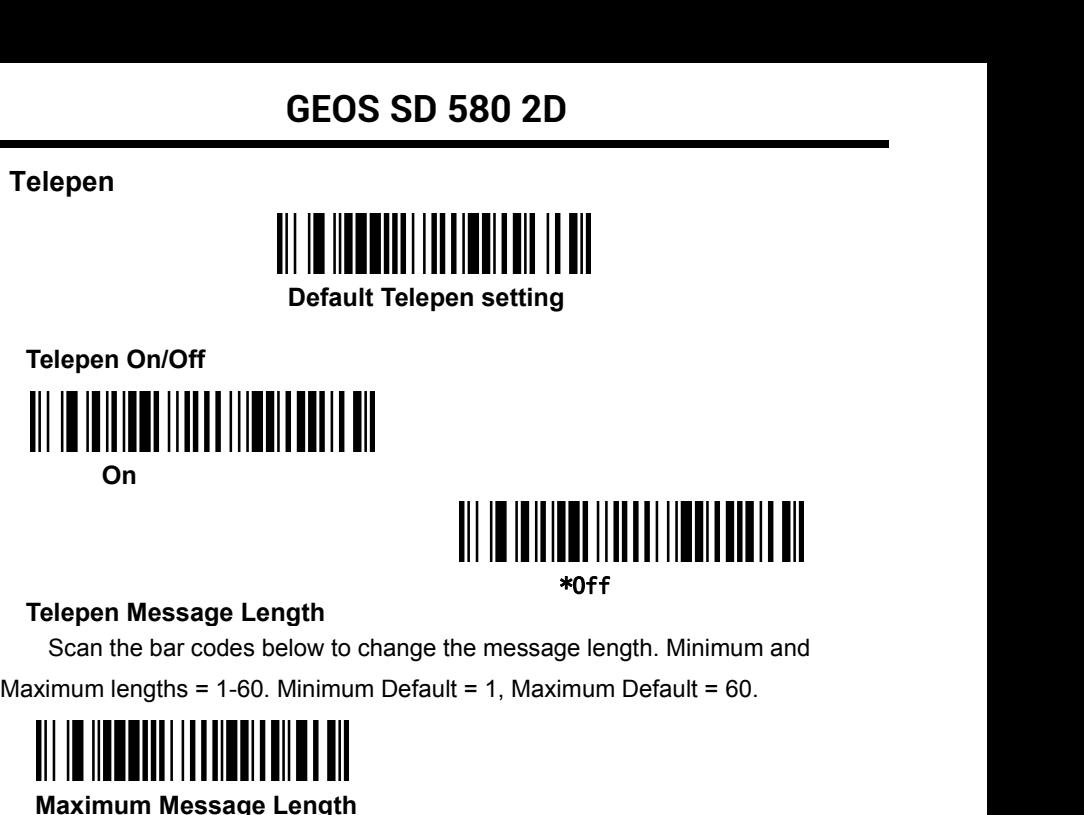

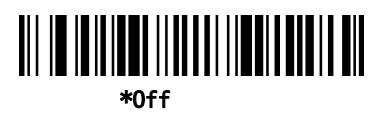

Belepen On/Off<br>
On<br>
Scan the bar codes below to change the message length.<br>
Scan the bar codes below to change the message length. Minimum and<br>
imum lengths = 1-60. Minimum Default = 1, Maximum Default = 60.<br>
||<br>|||||||||| **Maximum Message Length<br>
Maximum Message Length<br>
Maximum Message Length<br>
Maximum Message Length<br>
Maximum Message Length<br>
Minimum Message Length<br>
Minimum Mess** 

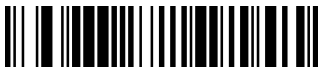

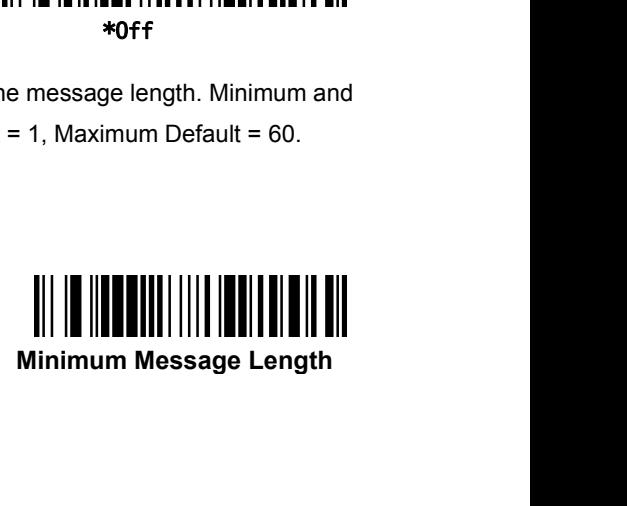

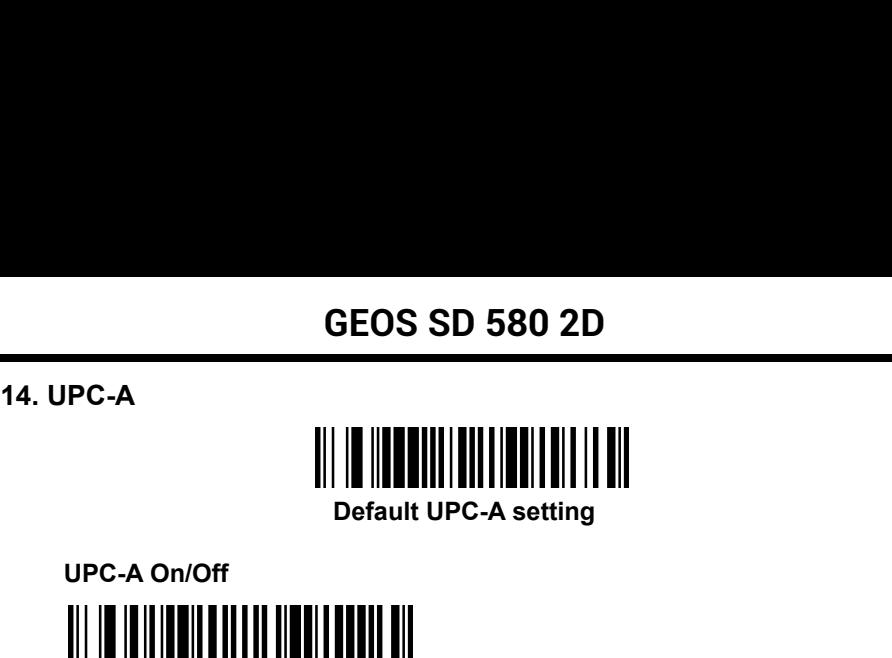

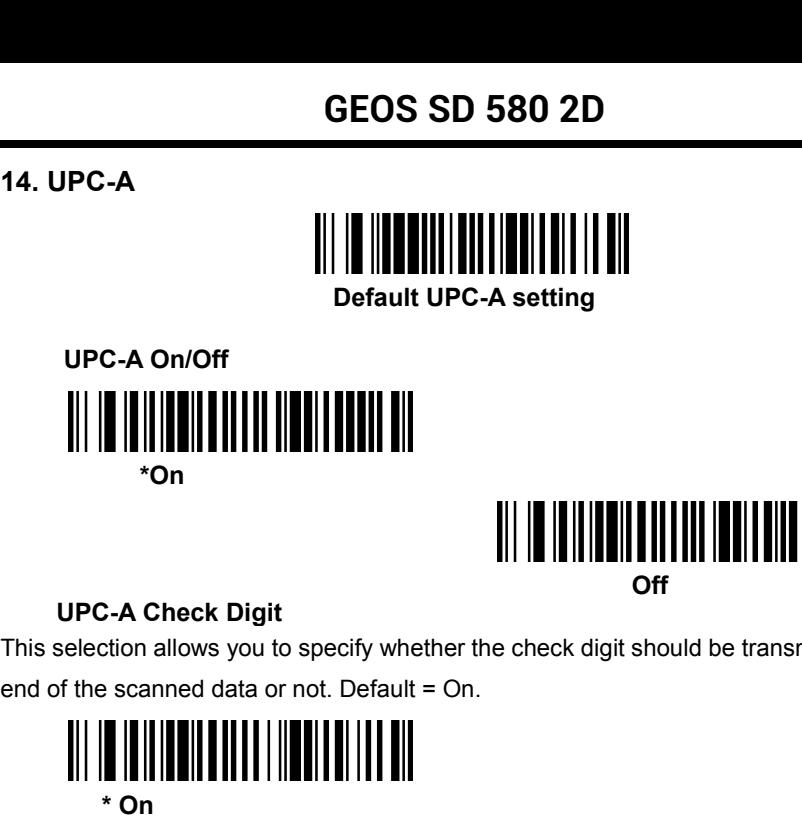

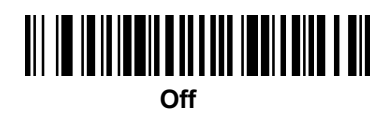

This selection allows you to specify whether the check digit should be transmitted at the **UPC-A Check Digit**<br>
Selection allows you to specify whether the check digit should be transference data or not. Default = On.<br>
<br>
<br>
<br>
<br>
<br>
<br>
<br> **UPC-A Number System<br>
<br>
<br>
UPC-A Number System<br>
<br>
<br>
<br>
<br>
<br>
<br>
<br>
<br>
<br>
<br>
<br>
<br>
<br>
<br>
<br>
<br>
<br>** 

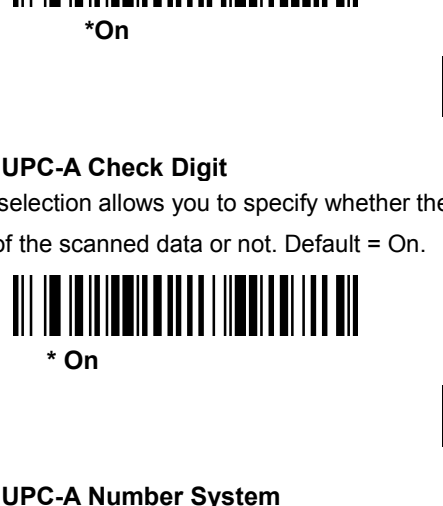

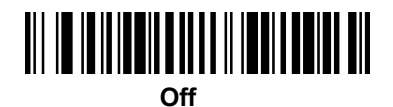

The numeric system digit of a U.P.C. symbol is normally transmitted at the beginning of end of the scanned data or not. Default = On.<br>
\* On<br>
\* On<br>
UPC-A Number System<br>
The numeric system digit of a U.P.C. symbol is normally transmitted at the beginning of<br>
the scanned data, but the unit can be programmed so i

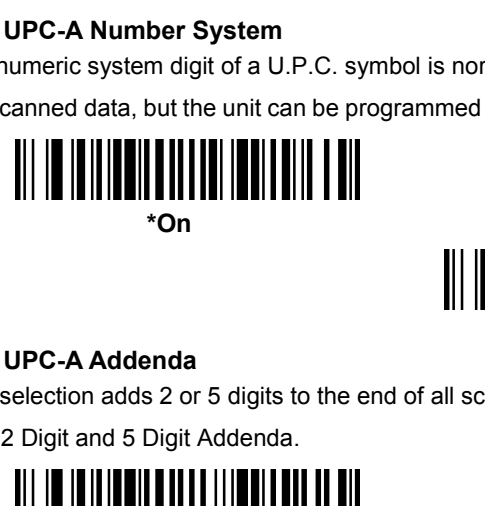

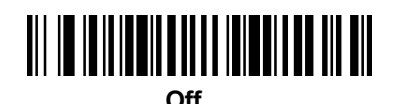

This selection adds 2 or 5 digits to the end of all scanned UPC-A data. Default = Off for both 2 Digit and 5 Digit Addenda. **2 Digit Addenda**<br> **2 Digit Addenda**<br> **2 Digit Addenda**<br> **2 Digit Addenda** On<br> **2 Digit Addenda On** 

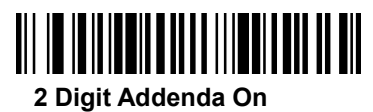

## **GEOS SD 580 2D**

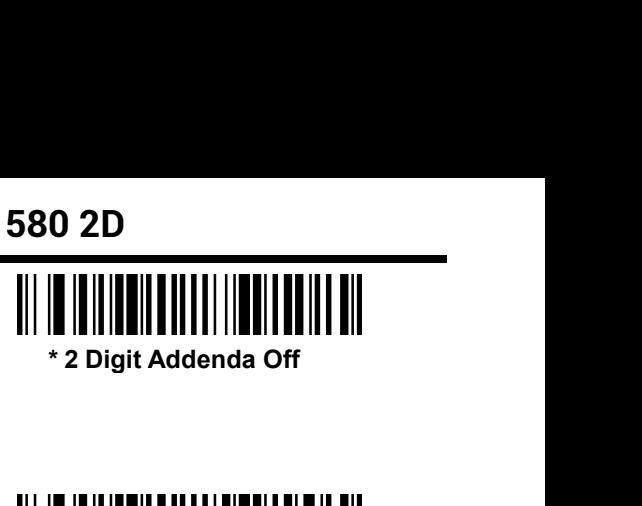

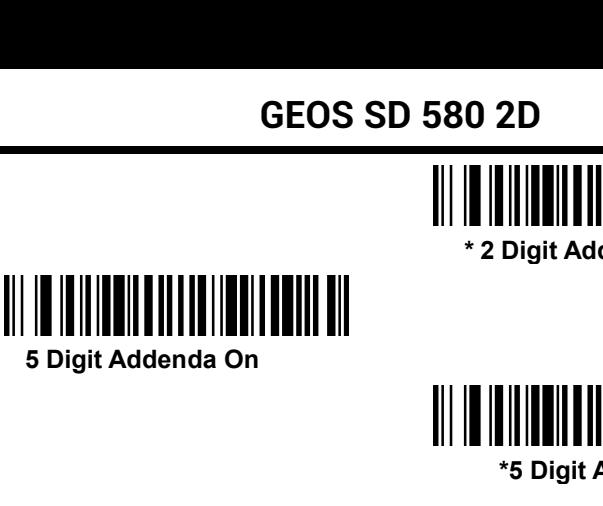

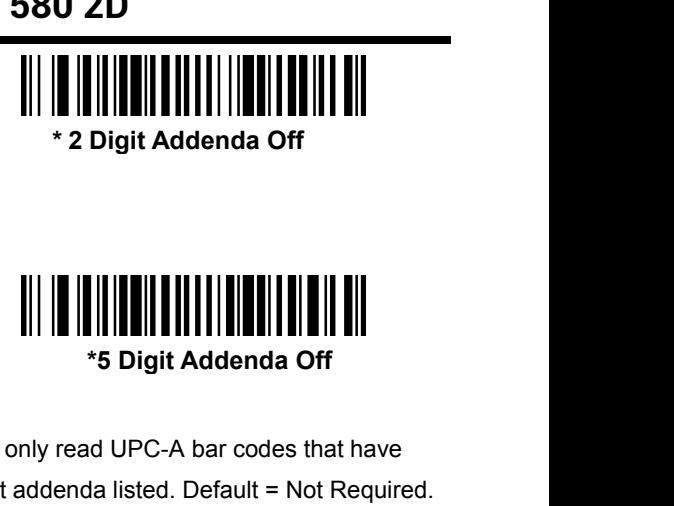

**UPC-A Addenda Required** When **Required** is scanned, the scanner will only read UPC-A bar codes that have addenda. You must then turn on a 2 or 5 digit addenda listed. Default = Not Required and and and and and a DIV **Required** and a Required and andenda. You must then turn on a 2 or 5 digit addenda listed. Default = Not Required.<br>
When Required is scanned, the scanner will only read UPC-A bar codes that have<br>
addenda. You must then turn on a 2 or 5 digit addenda l

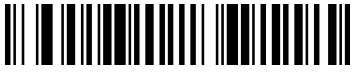

**Required**

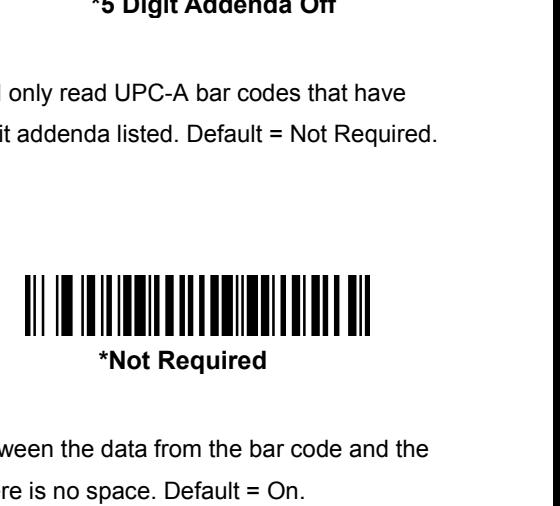

**UPC-A Addenda Required**<br> **Required** is scanned, the scanner will only read UPC<br>
Inda. You must then turn on a 2 or 5 digit addenda listed<br> **Addenda Separator**<br> **UPC-A Addenda Separator**<br> **UPC-A Addenda Separator**<br>
In this When Required as Scaling, the Scaling with my right of O-A care foods that have<br>addenda. You must then turn on a 2 or 5 digit addenda listed. Default = Not Required.<br><br><br>**Required**<br><br>**UPC-A Addenda Separator**<br>When this featur data from the addenda. When turned off, there is no space. Default = On.

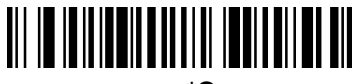

**\*On**

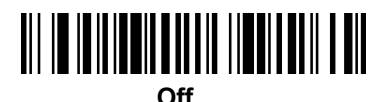

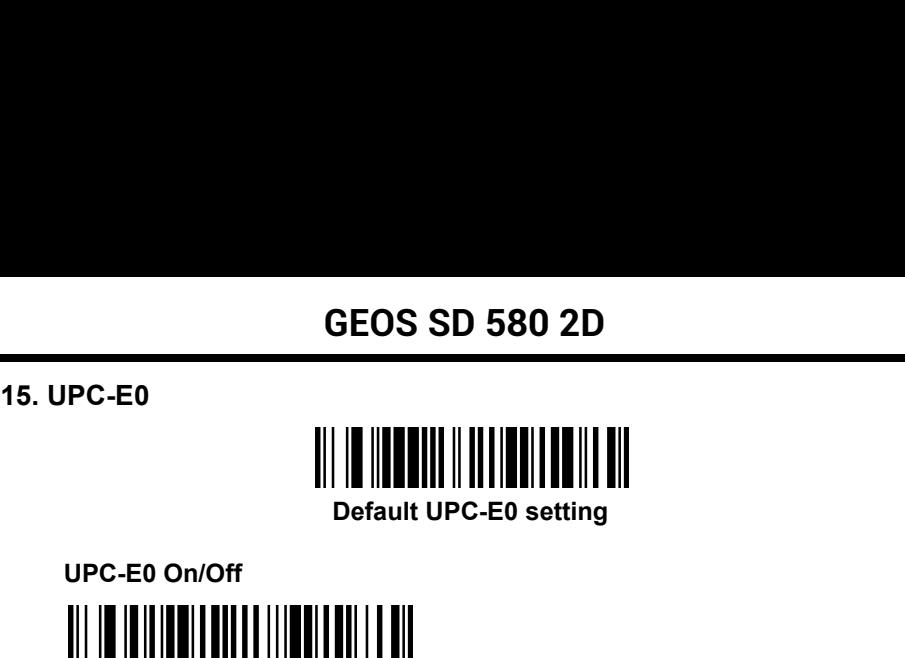

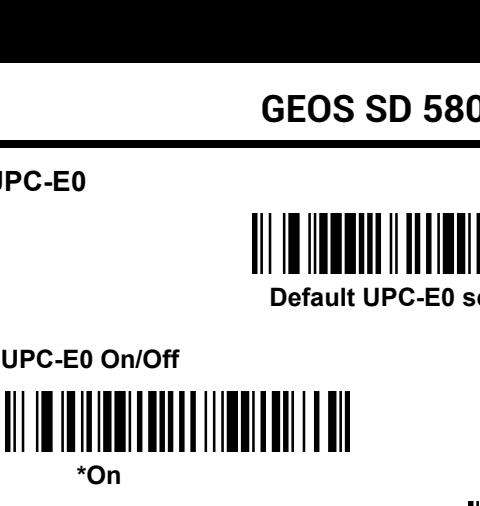

**\*On**

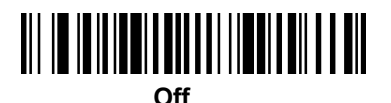

**UPC-E0 Expand On/Off On** C-E0 Expand On/Off<br>
On<br>
On<br>
UPC-E0 Addenda Required<br>
UPC-E0 Addenda Required<br>
UPC-E0 Addenda<br>
UPC-E0 Addenda

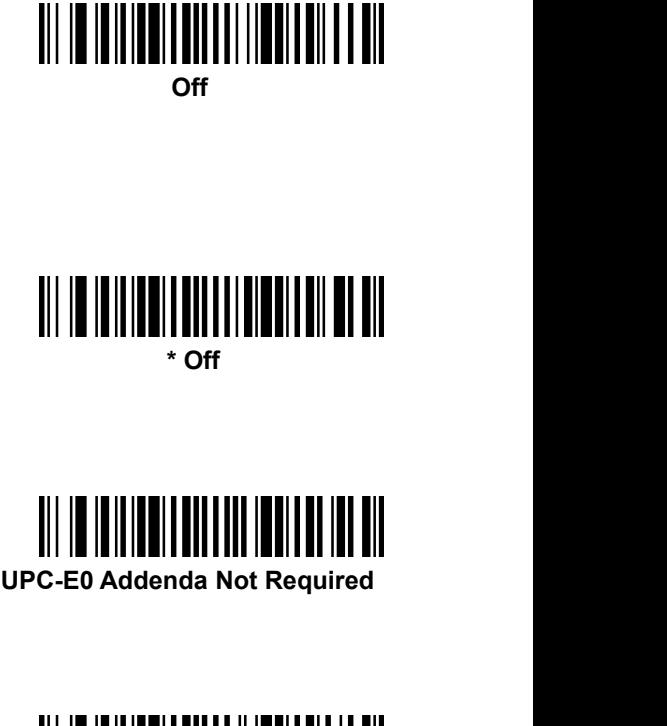

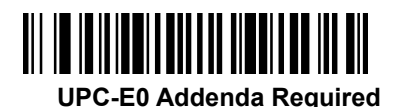

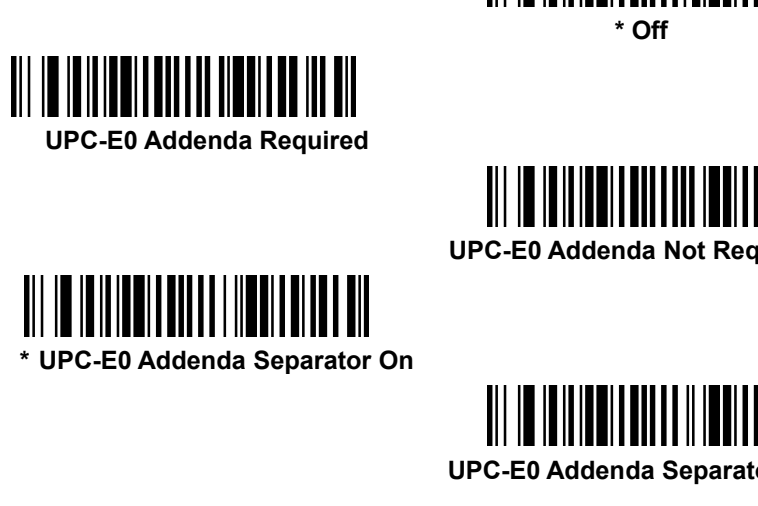

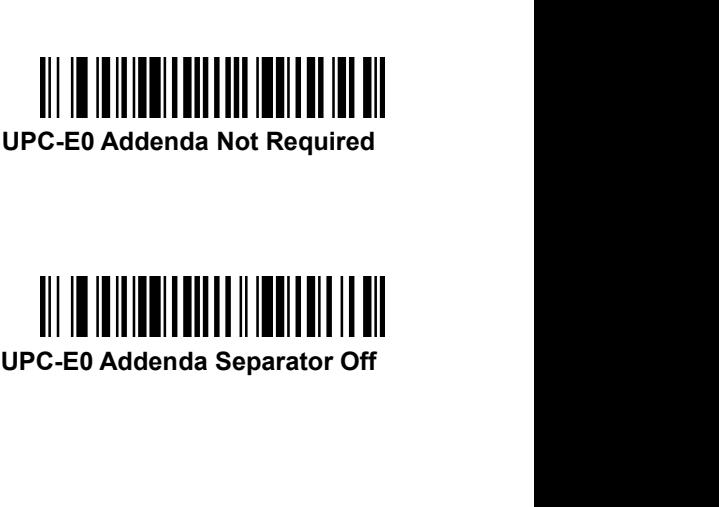

**UPC-E0 Check Digit** GEOS SD 580 2D<br>
UPC-E0 Check Digit<br>
Check Digit specifies whether the check digit should be transmitted at the end of<br>
the scanned data or not. Default = On.<br>  $\begin{bmatrix} \begin{bmatrix} \begin{bmatrix} 0 \\ 0 \\ 0 \end{bmatrix} \end{bmatrix}, \begin{bmatrix} \begin{bmatrix} 0 \\ 0 \\ 0 \end{b$ GEOS SD 580 2D<br>
UPC-E0 Check Digit<br>
Check Digit specifies whether the check digit should be transmitted a<br>
the scanned data or not. Default = On.<br>  $\begin{bmatrix} \begin{bmatrix} \begin{bmatrix} 0 \\ 0 \\ 0 \end{bmatrix} \end{bmatrix} & \begin{bmatrix} \begin{bmatrix} 0 \\ 0 \\ 0 \end{bmatrix} \end{bmatrix} & \begin$ 

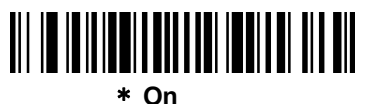

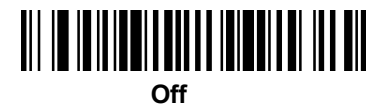

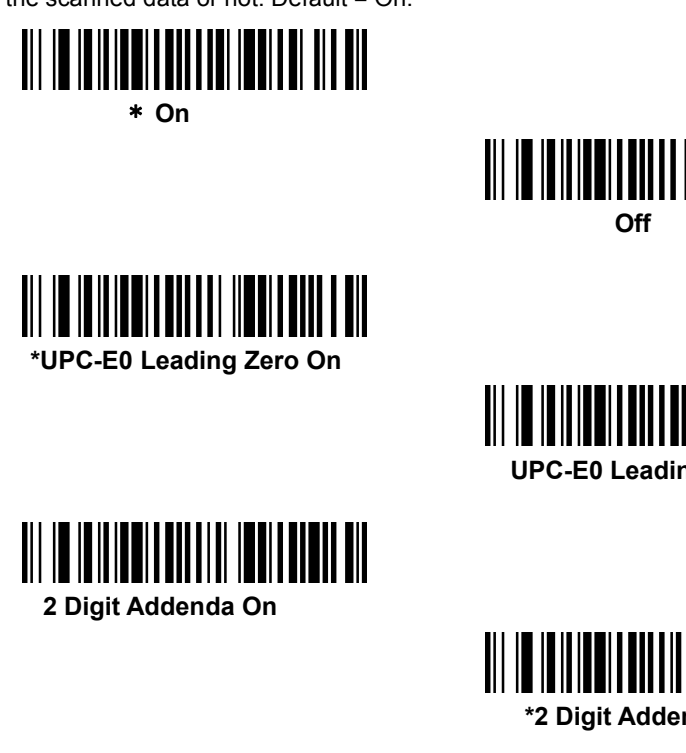

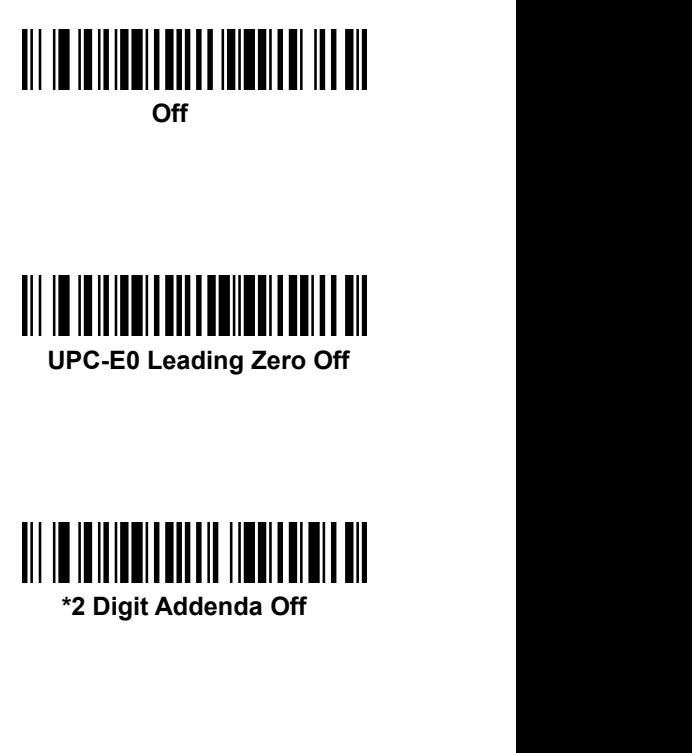

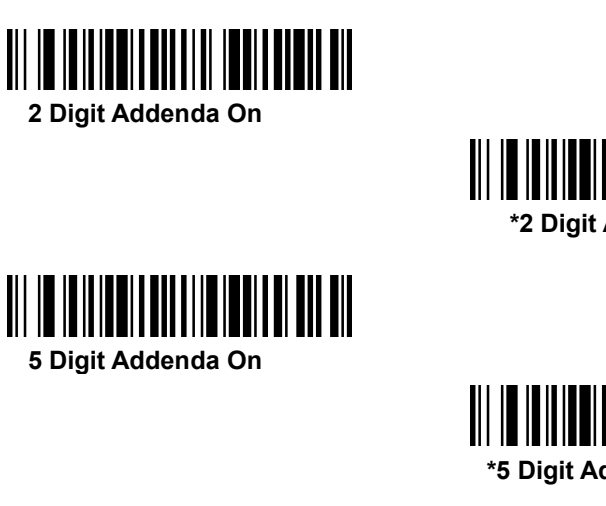

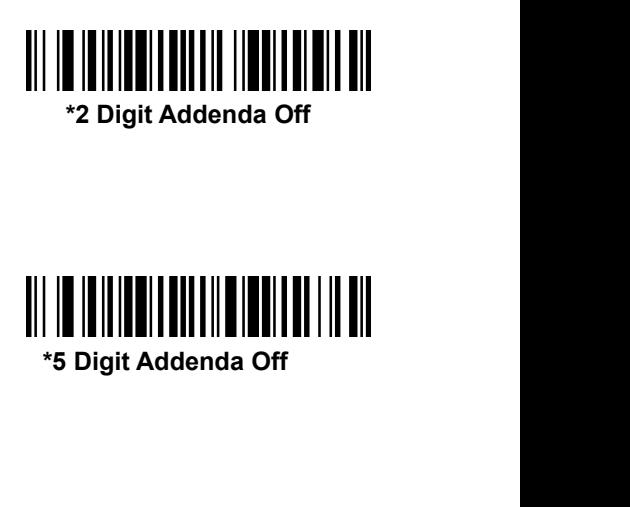

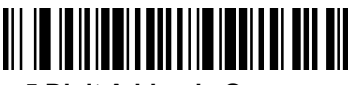

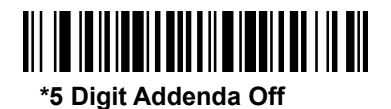

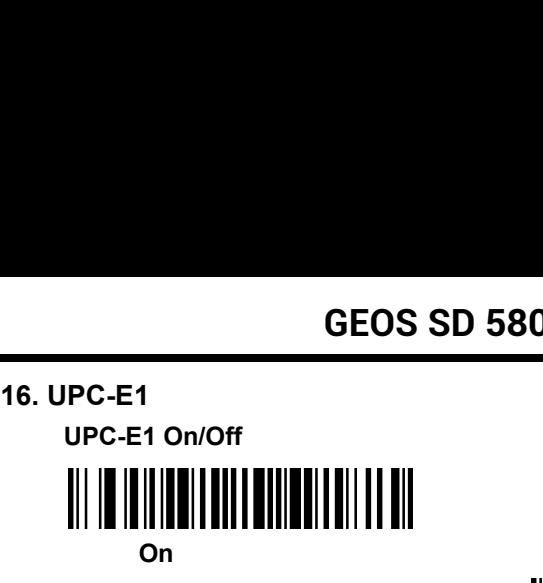

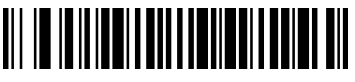

**\*Off**

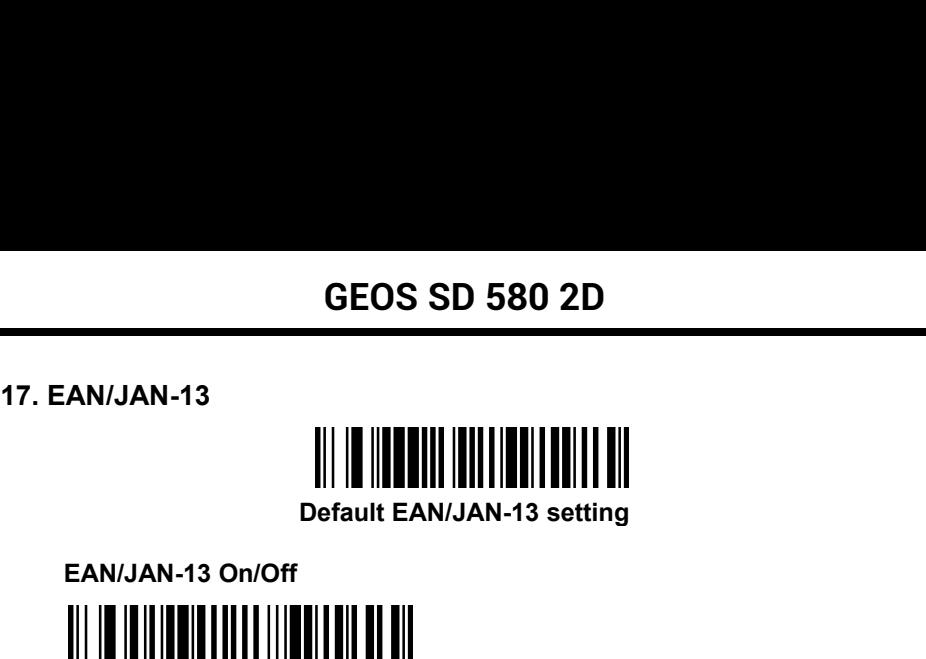

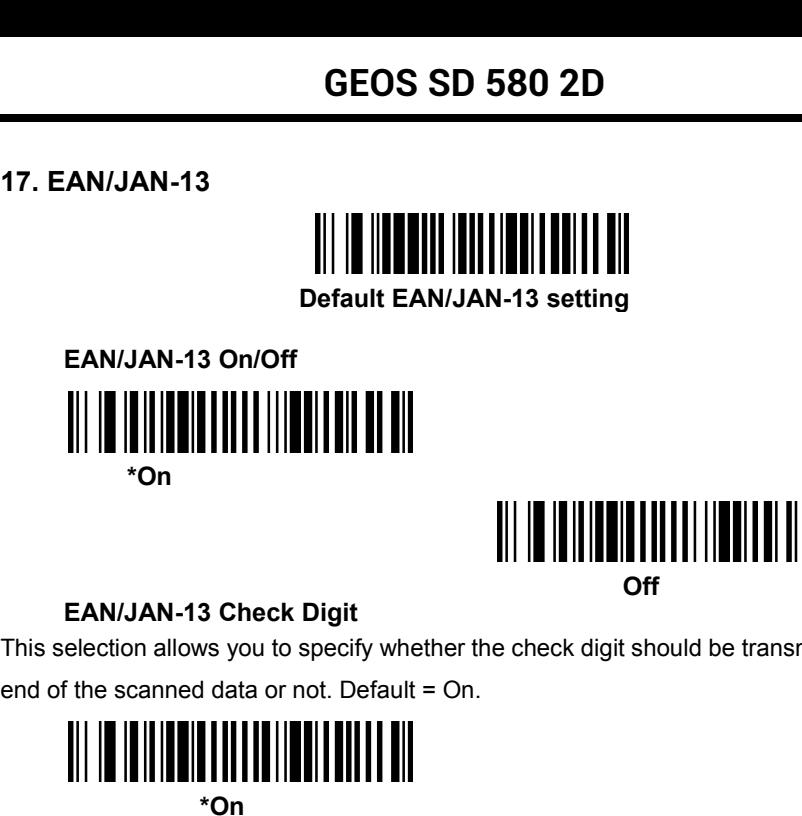

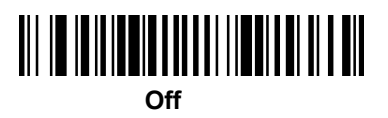

This selection allows you to specify whether the check digit should be transmitted at the

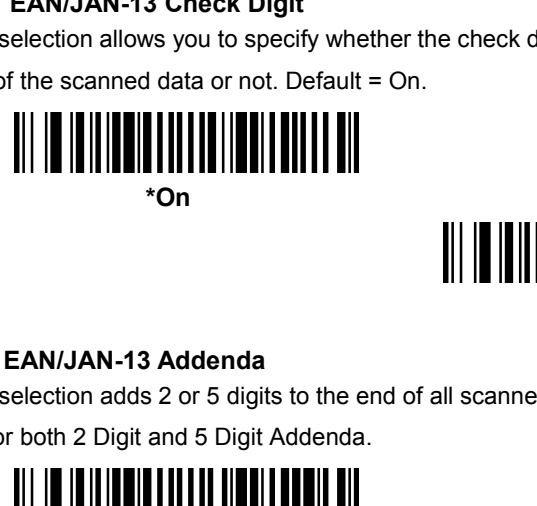

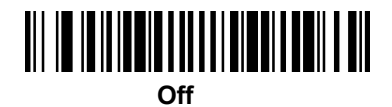

This selection anows you to specify whence the ender digit should be transmitted at the<br>end of the scanned data or not. Default = On.<br>
<br>
This selection adds 2 or 5 digits to the end of all scanned EAN/JAN-13 data. Default The of the scaling data of hot, beliant = 0.1.<br>
The scaling data of hot, beliant = 0.1.<br>
This selection adds 2 or 5 digits to the end of all scanned EAN/J.<br>
Off for both 2 Digit and 5 Digit Addenda.<br>
2 Digit Addenda On **2 Digit Addenda**<br> **2 Digit Addenda**<br> **2 Digit Addenda**<br> **2 Digit Addenda**<br> **2 Digit Addenda On**<br> **2 Digit Addenda On**<br> **2 Digit Addenda On**<br> **2 Digit Addenda On**<br> **2 Digit Addenda On** 

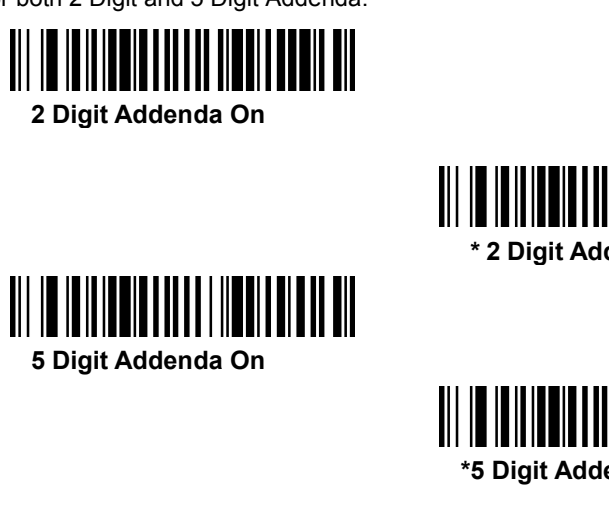

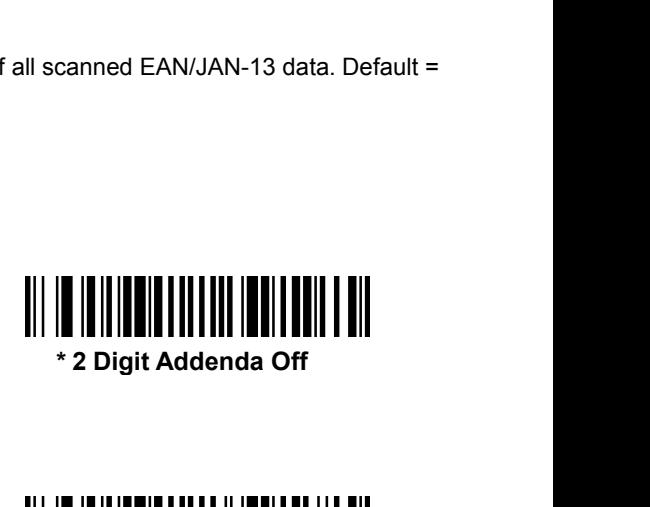

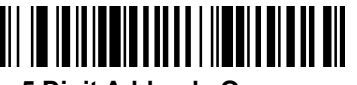

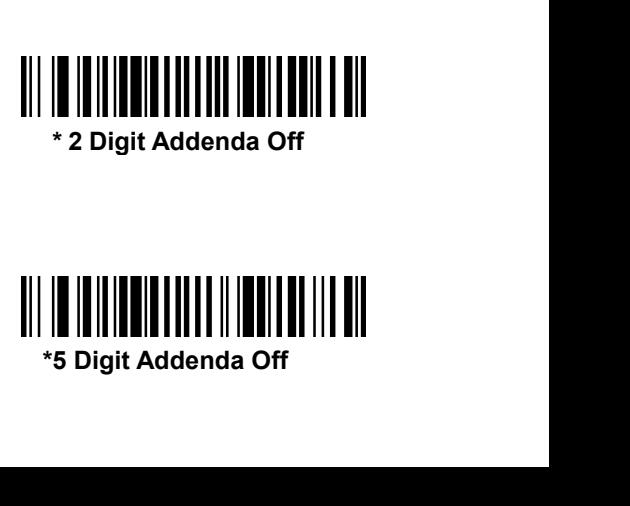

**EAN/JAN-13 Addenda Required<br>
When Required** is scanned, the scanner will only read EAI<br>
codes that have addenda. Default = Not Required.<br>  $\begin{bmatrix} \begin{bmatrix} \begin{bmatrix} \begin{bmatrix} \begin{bmatrix} \begin{bmatrix} \begin{bmatrix} \begin{bmatrix} \begin{bmatrix} \begin{bmatrix} \end{bmatrix} \end{bmatrix} & \begin{bmatrix} \begin{$ When **Required** is scanned, the scanner will only read EAN/JAN-13 bar

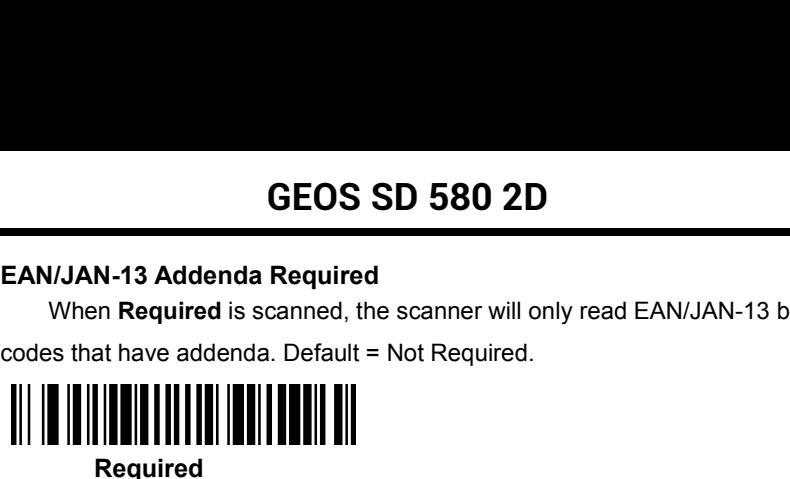

**Required**

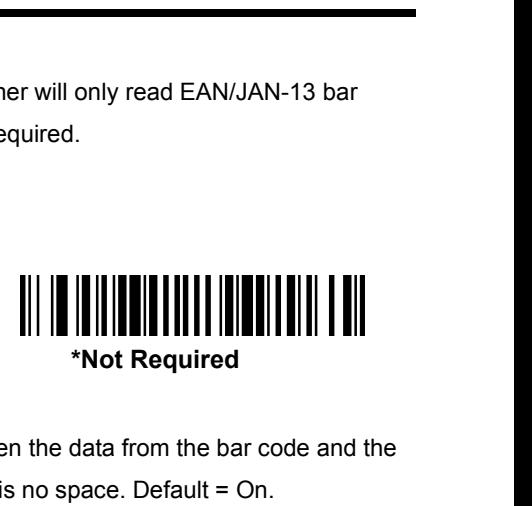

**EAN/JAN-13 Addenda Required**<br>
When Required is scanned, the scanner will only read E<br>
codes that have addenda. Default = Not Required.<br>
<br>
<br>
<br> **EAN/JAN-13 Addenda Separator<br>
EAN/JAN-13 Addenda Separator<br>
this feature is On** When Required<br>
When Required<br>
When this feature and Default = Not Required<br>
<br> **EAN/JAN-13 Addenda Separator**<br>
When this feature is **On**, there is a space between the data from the bar code and the<br>
data from the addenda. W EAN/JAN-13 Addenda Separator<br>
When this feature is **On**, there is a space between the data from the bar code and the<br>
data from the addenda. When turned **Off**, there is no space. Default = On.<br>
(On **EAN/JAN-13 Addenda Separator**<br>
I this feature is **On**, there is a space betwe<br>
from the addenda. When turned **Off**, there<br>  $\begin{bmatrix} \begin{bmatrix} \begin{bmatrix} 0 \\ 0 \\ 0 \\ 0 \\ 0 \\ 0 \\ 0 \end{bmatrix} \end{bmatrix} \end{bmatrix} \end{bmatrix} \begin{bmatrix} \begin{bmatrix} \begin{bmatrix} 0 \\ 0 \\ 0 \\ 0 \\ 0 \\ 0$ 

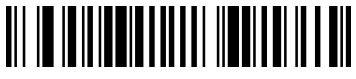

**\*On**

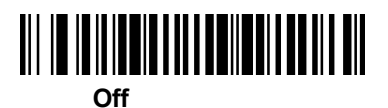

IS IGRATE IS ON, INCLUSE a space served into data from the satisfied into the<br>
method off, there is no space. Default = On.<br>
<br> **CON**<br> **EAN-13** Bookland symbols are translated into their<br>
Valent ISBN number format. Default equivalent ISBN number format. Default = Off.

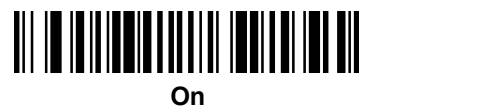

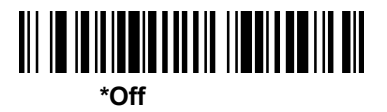

**47**

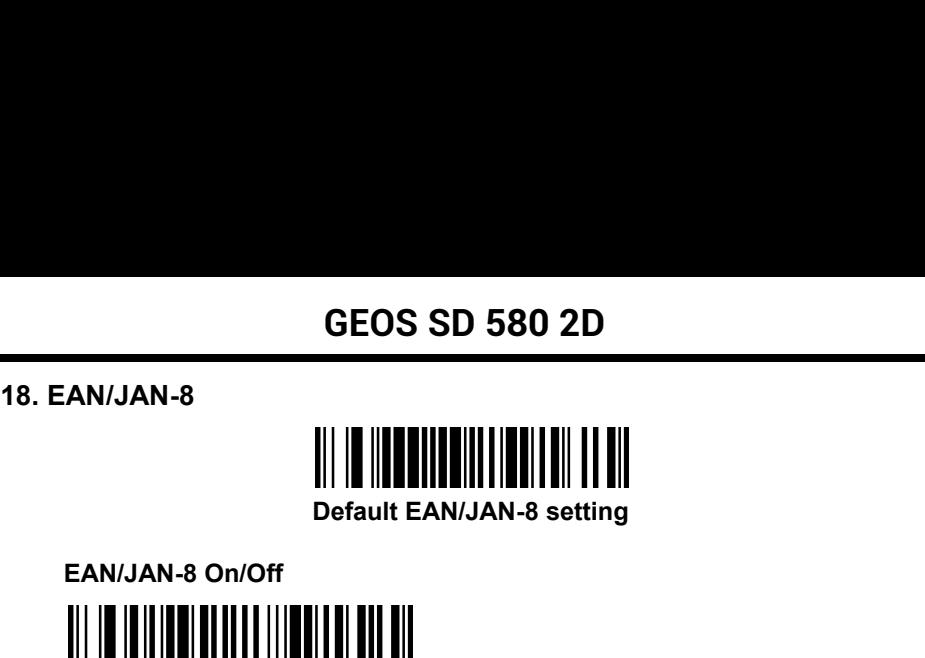

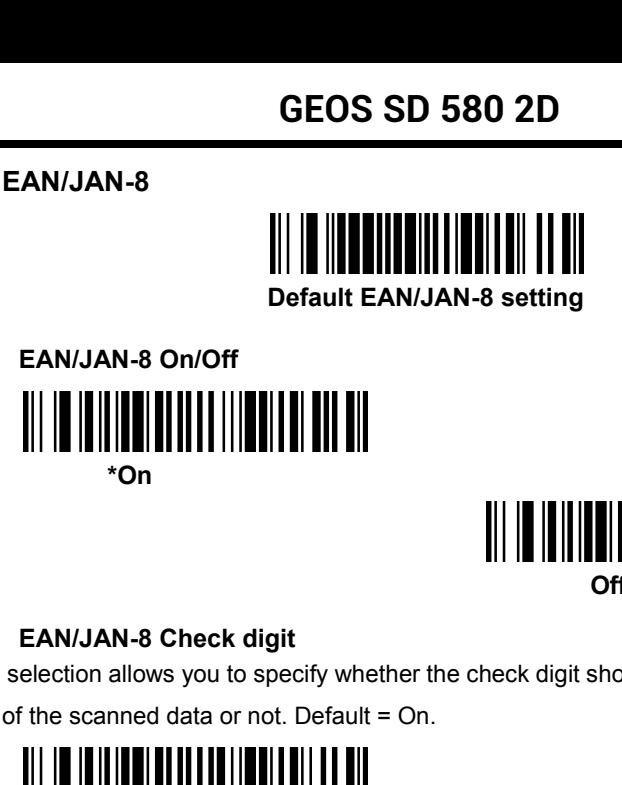

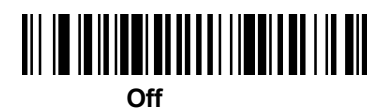

EAN/JAN-8 Christian allows you to specify whether the check digit should be transmitted at the<br>  $\begin{bmatrix} \begin{bmatrix} 1 & 0 \\ 0 & 1 \end{bmatrix} & \begin{bmatrix} 1 & 0 \\ 0 & 1 \end{bmatrix} & \begin{bmatrix} 1 & 0 \\ 0 & 1 \end{bmatrix} & \begin{bmatrix} 1 & 0 \\ 0 & 1 \end{bmatrix} & \begin{bmatrix} 1 & 0 \\ 0 & 1 \end{bmatrix$ EANJAN-8 Check digit<br>
This selection allows you to specify whether the check digit should be transment of the scanned data or not. Default = On.<br>  $\begin{bmatrix} \begin{bmatrix} 0 \\ 1 \end{bmatrix} & \begin{bmatrix} 0 \\ 1 \end{bmatrix} & \begin{bmatrix} 0 \\ 1 \end{bmatrix} & \begin{bmatrix} 0 \\ 1 \end{b$ 

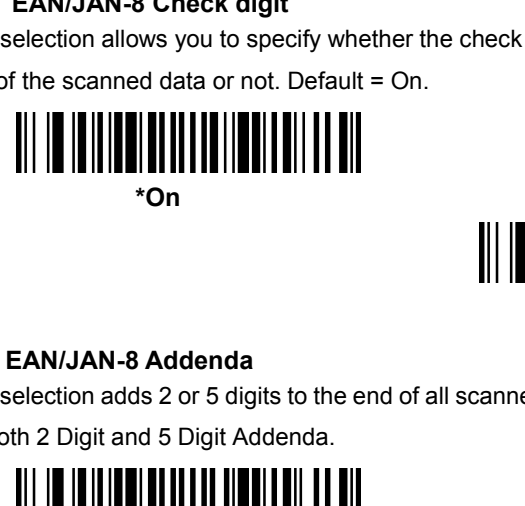

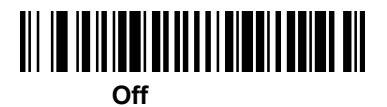

This selection adds 2 or 5 digits to the end of all scanned EAN/JAN-8 data. Default = Off for both 2 Digit and 5 Digit Addenda. **2 Digit Addenda**<br> **2 Digit Addenda**<br> **2 Digit Addenda**<br> **2 Digit Addenda**<br> **2 Digit Addenda On**<br> **2 Digit Addenda On**<br> **2 Digit Addenda On**<br> **2 Digit Addenda On**<br> **2 Digit Addenda On** 

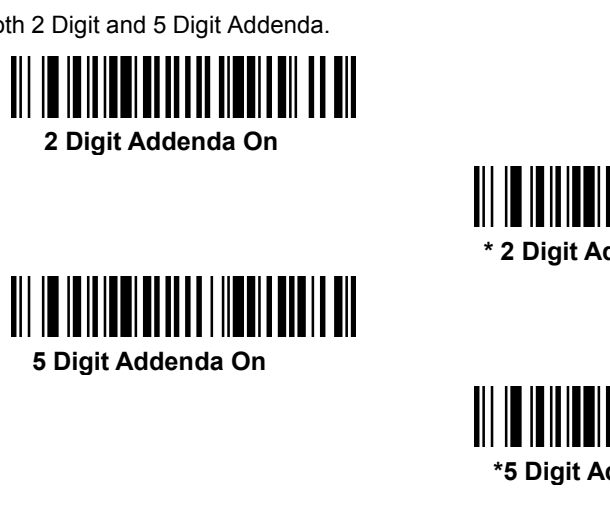

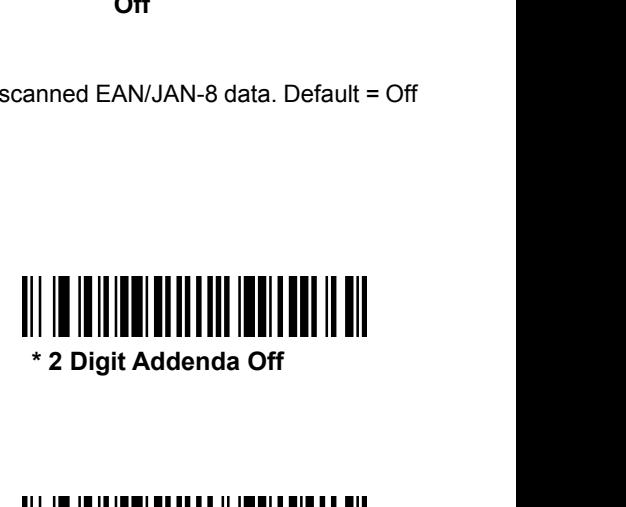

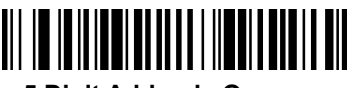

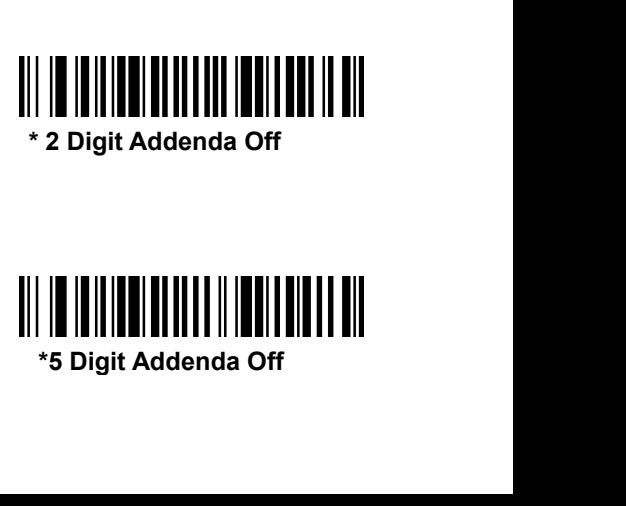

**EAN/JAN-8 Addenda Required<br>
When Required** is scanned, the scanner will only read B<br>
codes that have addenda. Default = Not Required.<br>  $\begin{bmatrix} \begin{bmatrix} \begin{bmatrix} 0 \\ 0 \\ 0 \\ 0 \\ 0 \\ 0 \\ 0 \end{bmatrix} \end{bmatrix} \begin{bmatrix} \begin{bmatrix} \begin{bmatrix} 0 \\ 0 \\ 0 \\ 0 \\ 0 \\ 0$ When **Required** is scanned, the scanner will only read EAN/JAN-8 bar GEOS SD 580 2D<br>EAN/JAN-8 Addenda Required<br>When Required is scanned, the scanner will only read EAN/JAN-8 b<br>codes that have addenda. Default = Not Required.<br>Required

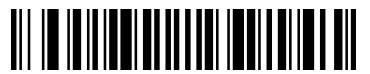

**Required**

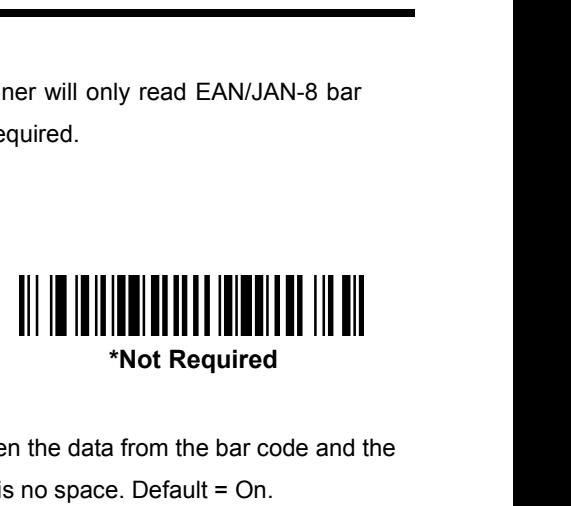

**EAN/JAN-8 Addenda Required**<br>
When Required is scanned, the scanner will only read<br>
odes that have addenda. Default = Not Required.<br>
<br>
<br>
<br> **EAN/JAN-8 Addenda Separator<br>
this feature is On, there is a space between the data** When Required<br>
Codes that have addenda. Default = Not Required.<br>
<br> **EAN/JAN-8 Addenda Separator**<br>
When this feature is **On**, there is a space between the data from the bar code and the<br>
data from the addenda. When turned EAN/JAN-8 Addenda Separator<br>
When this feature is **On**, there is a space between the data from the bar code and the<br>
data from the addenda. When turned **Off**, there is no space. Default = On.<br>
(On. **Example 18 Addenda Separator**<br> **Example 26 Addenda Separator**<br> **Example 26 Addenda** When turned Off, there is no sp<br>
<br> **Example 26 Addend Off**, there is no sp<br>
<br> **Example 26 Addend Off**, there is no sp<br>
<br> **Example 26 Adde** 

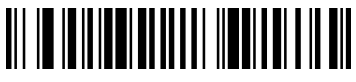

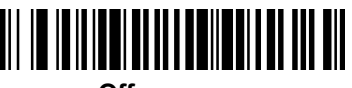

**Off**

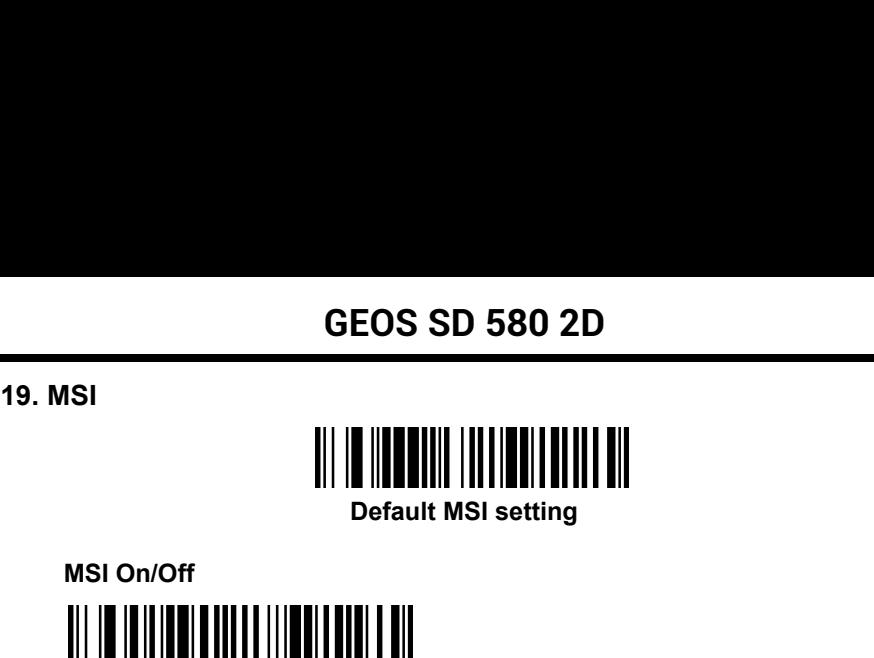

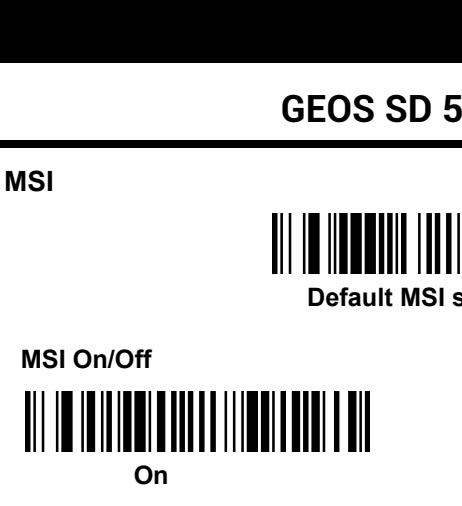

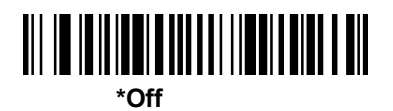

**MSI On/Off<br>
MSI Check Character<br>
MSI Check Character<br>
MSI Check Character<br>
ent types of check characters are used with MSI I<br>
er to read MSI bar codes with Type 10 check character<br>
the Don't Transmit.** MSI On/Off<br>
On<br>
On<br>
Different types of check character<br>
Different types of check characters are used with MSI bar codes. You can program the<br>
scanner to read MSI bar codes with Type 10 check characters. Default = Validate SCANN WASTER CORRECTED TO CHECK Character with MSI bar codes. You can program the<br>Scanner to read MSI bar codes with Type 10 check characters. Default = Validate Type<br>10, but Don't Transmit.<br>When Check Character is set to MINIMENTIFUT THE MINIMEN TRIMATE ON<br>
On<br>
MISI Check Character<br>
Different types of check characters are used with<br>
scanner to read MSI bar codes with Type 10 ch<br>
10, but Don't Transmit.<br>
When Check Character is set to **Vali** WHEN THE CHECK Character is set to **Validate Type 10/11 and Transmit**, the unit will<br>
When Check Characters is set to **Validate Type 10**<br>
When Check Characters is set to **Validate Type 10/11 and Transmit**, the scanner will **IFFER ASSET ASSET ASSET ASSET ASSET ASSET ASSET ASSET AND ASSET ASSET AND ASSET ASSET AND A DOMEST AND A DOMEST AND A DOMEST AND AND INTEREST AND NOT TRANSMIT. When Check Character is set to <b>Validate Type 10/11 and Trans** 

**Example 19 Accound MSI Character**<br> **Example 10** According to the SC and MSI bar codes with MSI bar codes. You can program the scanner to read MSI bar codes with Type 10 check characters. Default = Validate Typ<br>
10, but Do Different types of check characters are used with MSI bar codes. You can program<br>scanner to read MSI bar codes with Type 10 check characters. Default = Validate T<br>10, but Don't Transmit.<br>When Check Character is set to **Val** Extractional term of the specified type 10/11 and Transmit, the pectrus of the specified type 10/11 and Transmit, the pred MSI bar codes printed with the specified type check character smit the character (s) at the end of

WHEND THE CHARACTER INTERNATION THE CHARACTER UP THE UNITED THE SCALE OF SCALE UP IS CHARACTER SOFT AND NOT UP IN USIDE THE VALIDAT TRANSMIT. When Check Character is set to **Validate Type 10/11 and Transmit**, the scanner w **MSI Check Character**<br>
Different types of check characters are used with MSI bar codes. You can program the<br>
scanner to read MSI bar codes with Type 10 check characters. Default = Validate Type<br>
10, but Don't Transmit.<br>
Wh ed data.<br>10/11, but Don't Transmit, the unit will<br>ed type check character(s), but will not<br>data.<br>**Validate Type 10 and Transmit** 

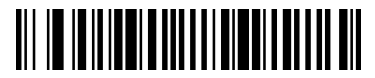

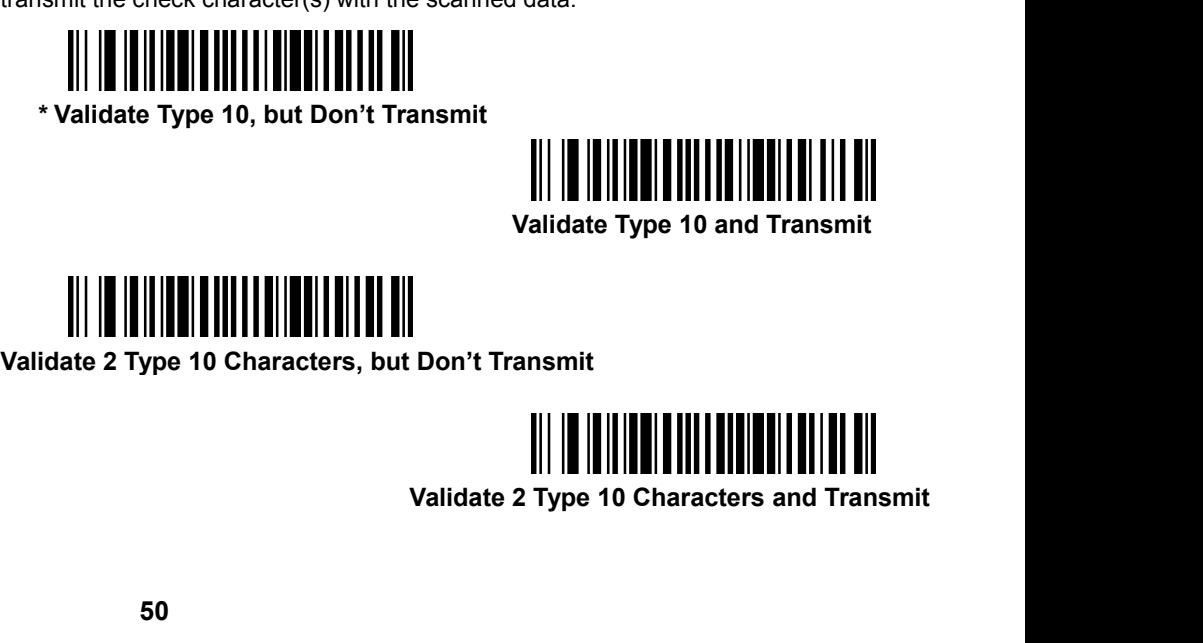

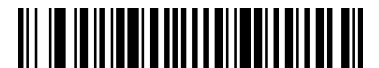

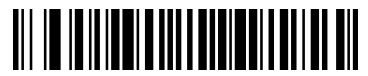

### **GEOS SD 580 2D**

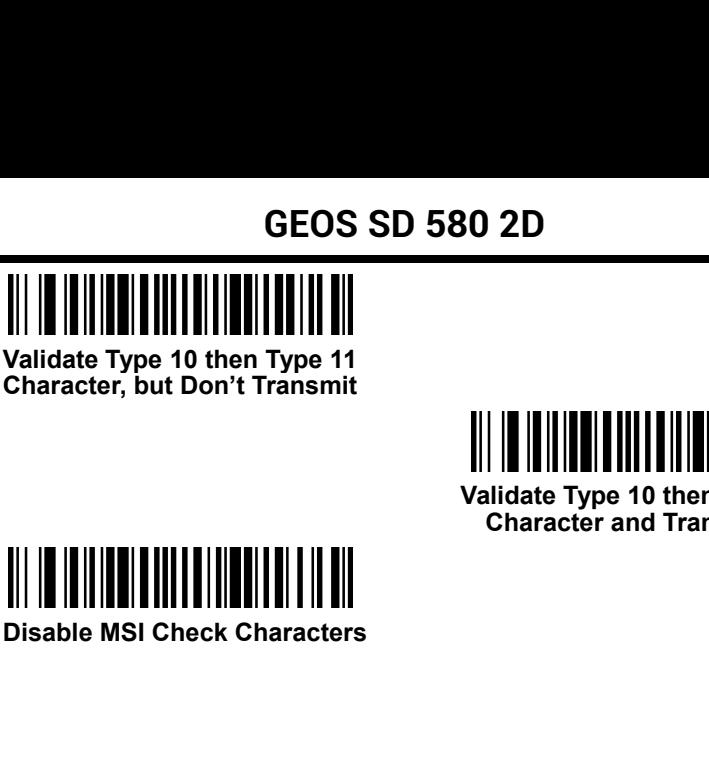

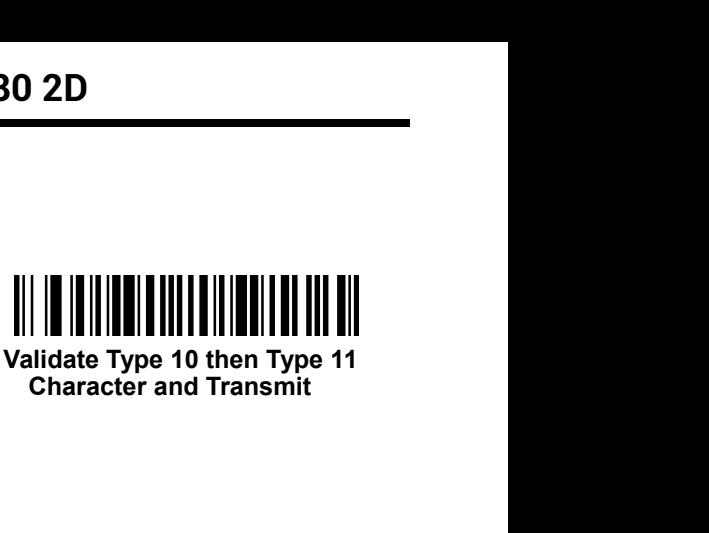

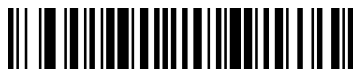

**GEOS SD 580**<br>MSI Message Length<br>Scan the bar codes below to change the message I<br>lengths = 4-48. Minimum Default = 4, Maximum Def Scan the bar codes below to change the message length. Minimum and Maximum **GEOS SD 580 2D**<br>
MSI Message Length<br>
Scan the bar codes below to change the message length. Minimum and Maximum<br>
lengths = 4-48. Minimum Default = 4, Maximum Default = 48.<br>
<br> **Maximum Message Length** 

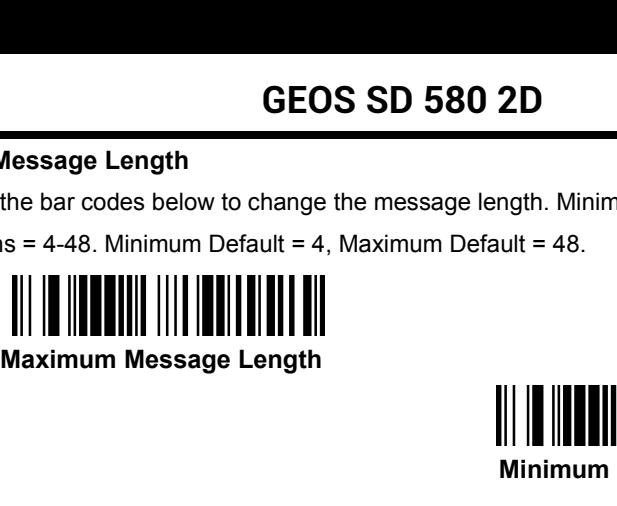

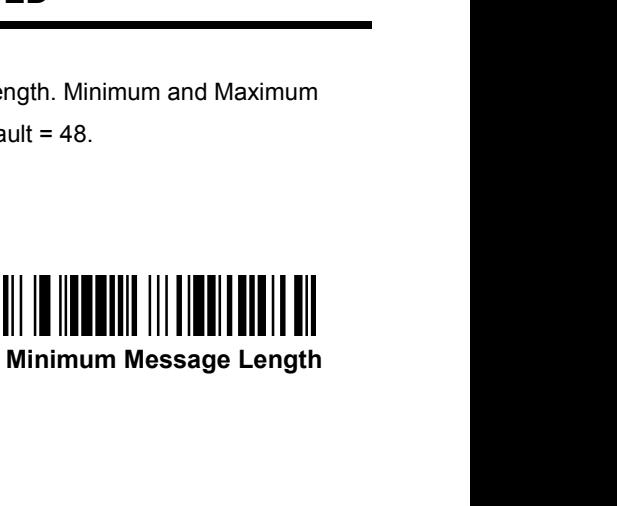

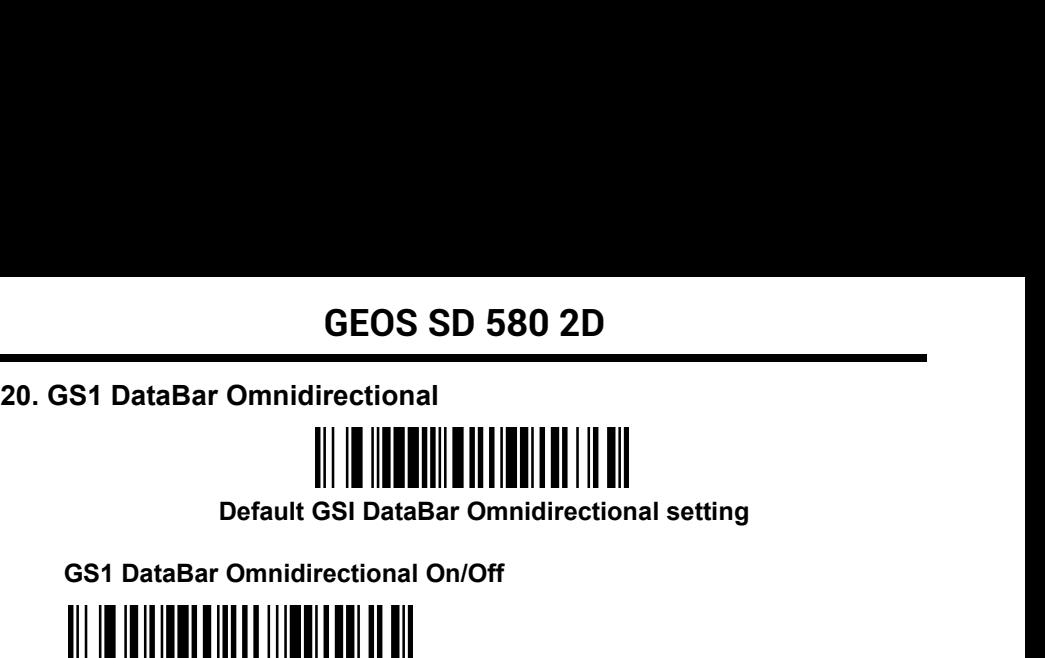

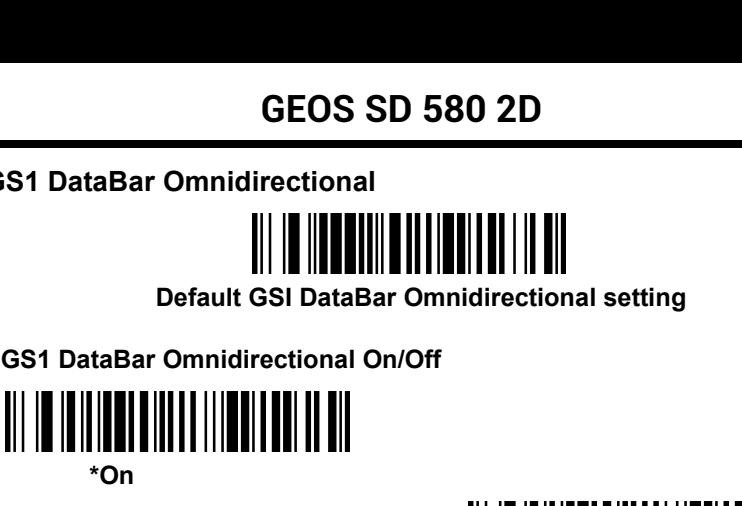

**\*On**

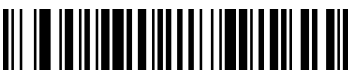

**Off**

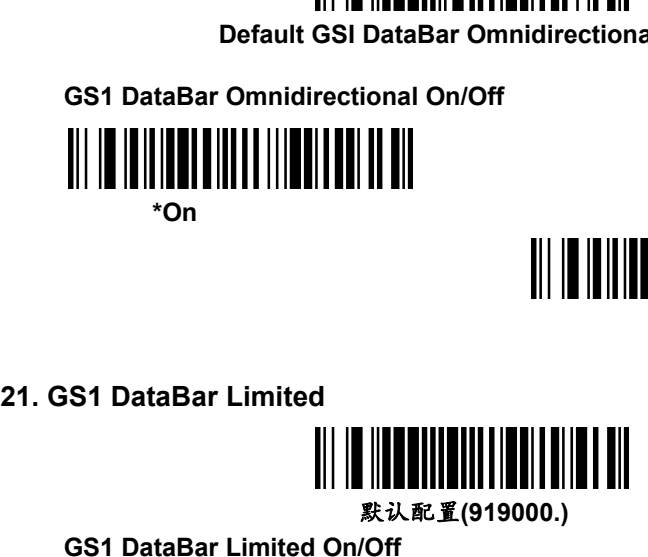

默认配置**(919000.)**

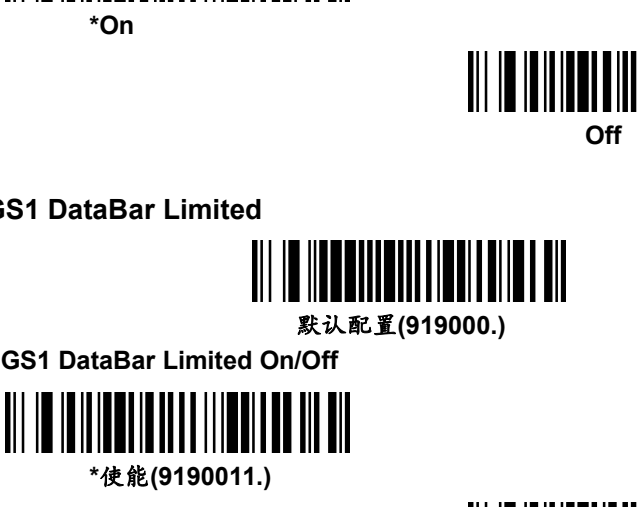

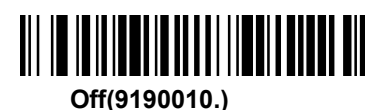

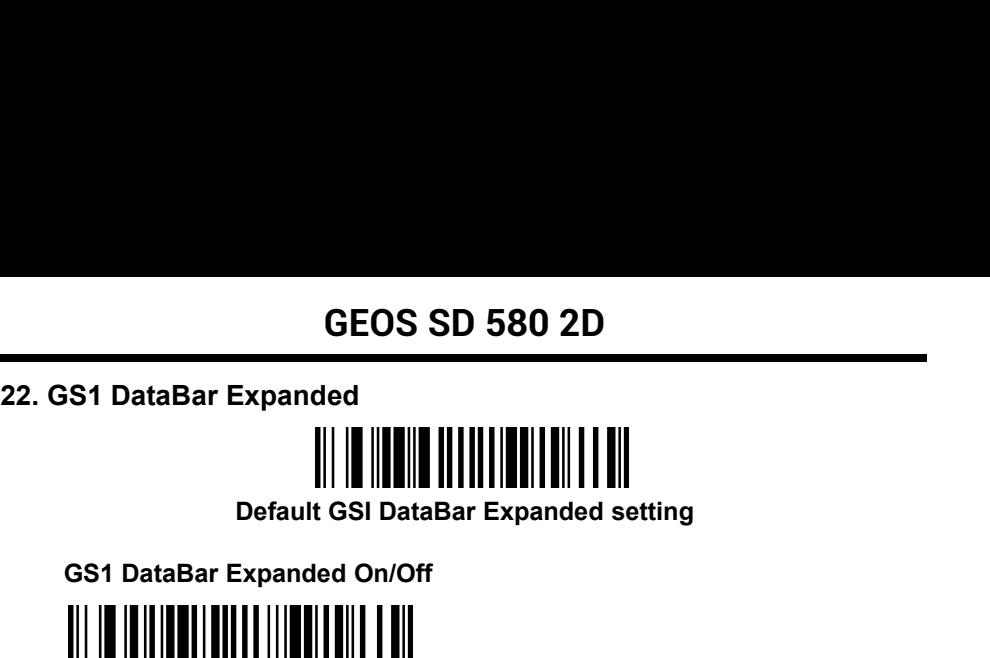

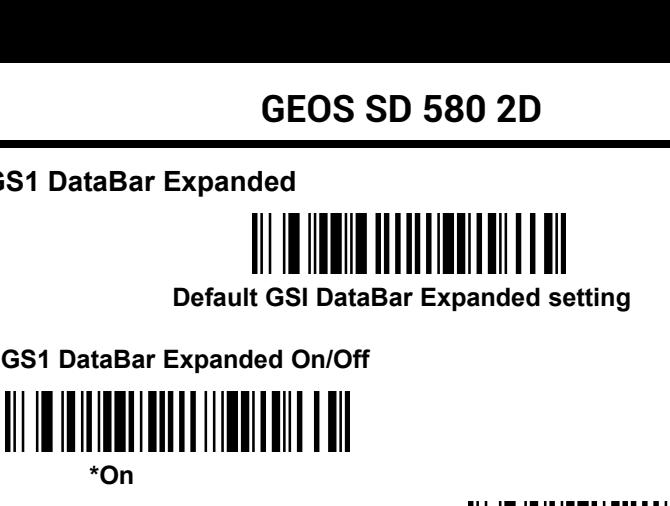

**\*On**

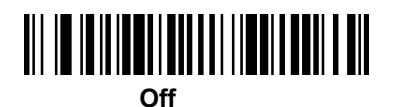

**GS1 DataBar Expanded On/Off**<br> **GS1 DataBar Expanded On/Off**<br> **CONSECTED MESSAGE AND SET USE ON A SET DATABAR Expanded Message Length<br>
Off**<br> **GS1 DataBar Expanded Message Length<br>
The bar codes below to change the message l** SS1 DataBar Expanded On/Off<br>
\*On<br>
\*On<br>
SCS1 DataBar Expanded Message Length<br>
Scan the bar codes below to change the message length. Refer to Message Length<br>
Description (page 7-1) for additional information. Minimum and Ma **EXERCT SCRIPT (PAGE 10)**<br> **Description (page 7-1) for additional information. Minimum and Maximum lengths =<br>
4-74. Minimum Default = 4, Maximum Default = 74.<br>
<b>Description** (page 7-1) for additional information. Minimum a 4-74. Minimum Message Length<br>
Maximum Message Length<br>
Maximum Message Tength<br>
Maximum Default = 4, Maximum Default = 74.<br>
Maximum Message Length<br>
Maximum Message Length<br>
Maximum Message Length **Maximum Message Length<br>
Maximum Message Length**<br>
Maximum Default = 4, Maximum Default = 74.<br>
Maximum Message Length<br>
Maximum Message Length<br>
Minimum Message Length<br>
Minimum Message Length<br>
Minimum Message Maximum Message **Manuform Wester to Message Length<br>
Minimum and Maximum lengths =<br>
74.<br>
Minimum Message Length** 

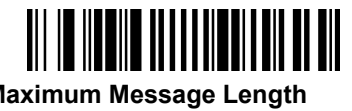

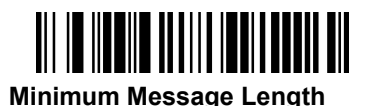

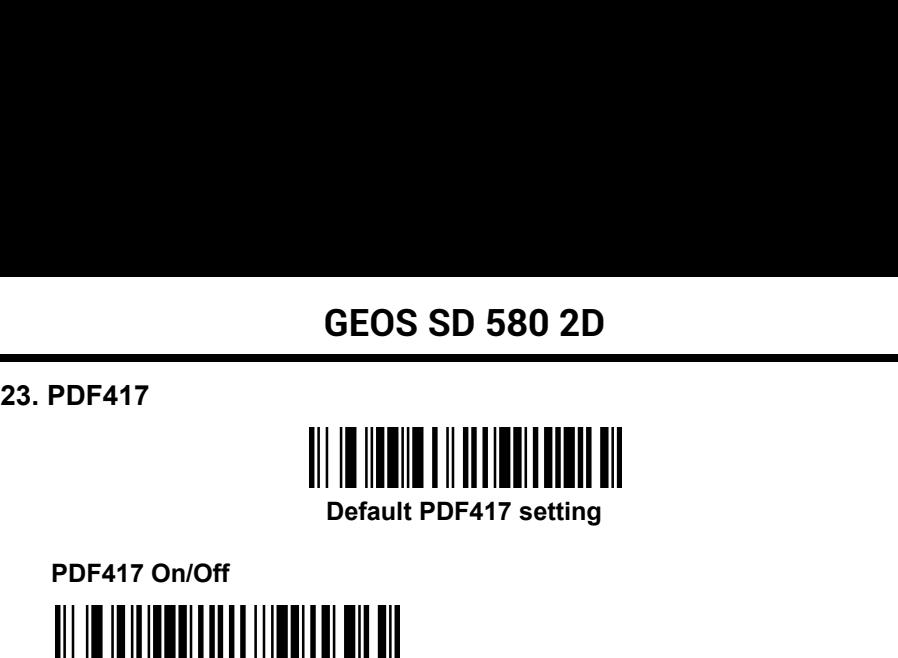

**PDF417 On/Off \*On PDF417 Message Length**

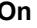

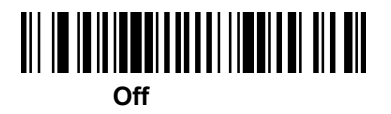

Scan the bar codes below to change the message length. Minimum and Maximum PDF417 On/Off<br>
"On<br>
"On<br>
PDF417 Message Length<br>
Scan the bar codes below to change the message length. Minimum and Maximum<br>
lengths = 1-2750. Minimum Default = 1, Maximum Default = 2750.<br>
|||||||||||||||||||||||||||||||||| \*On<br> **PDF417 Message Length**<br>
h the bar codes below to change the message length. Minin<br>
ths = 1-2750. Minimum Default = 1, Maximum Default = 27<br> **Maximum Message Length**<br>
Maximum Message Length<br>
<br>
<br>
<br>
<br>
<br>
<br>
<br>
<br>
<br>
<br>
<br>
<br>
<br>

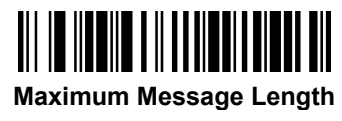

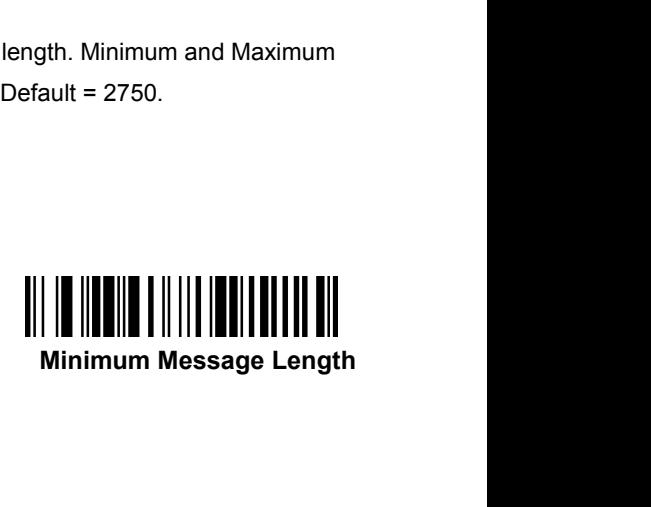

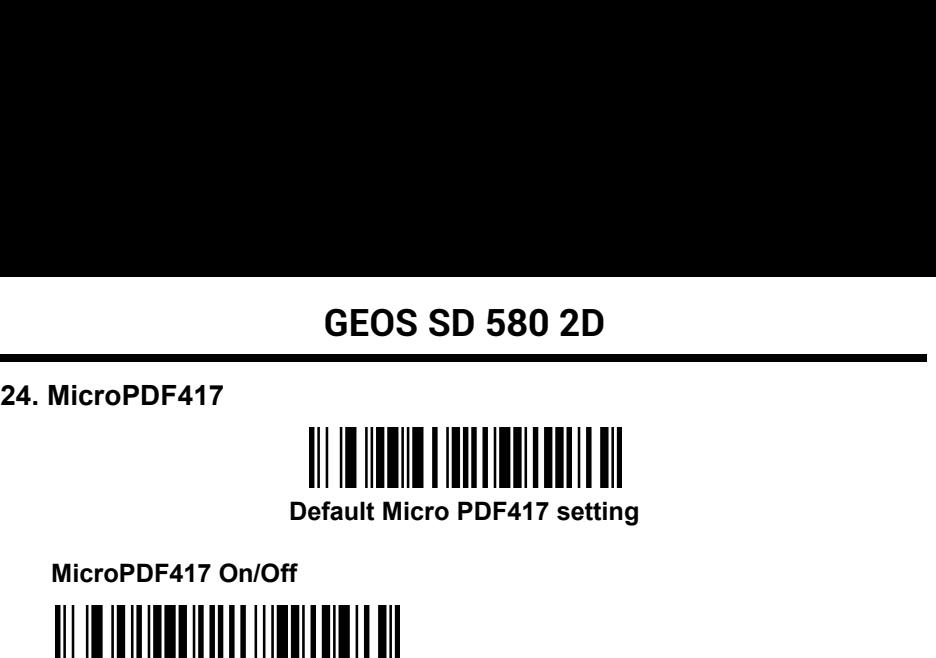

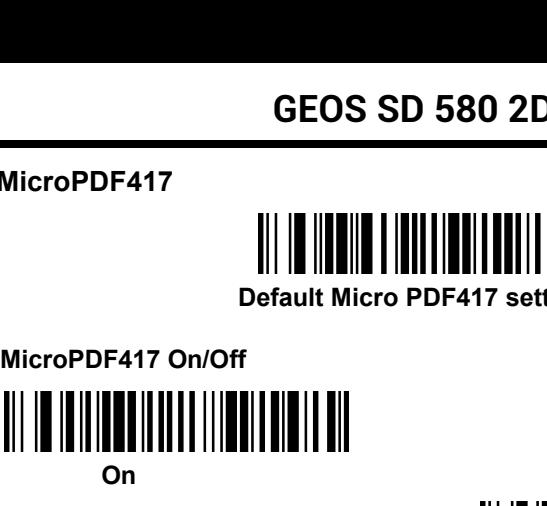

**On**

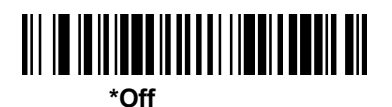

**MicroPDF417 Message Length** Scan the bar codes below to change the message length. Minimum and Maximum **and Scale II and Scale II and Scale II and Scale II and Scale II and Scale II and Scale II and Scale II and Scale II and Maximum Default = 1, Maximum Default = 366.<br>
II and Maximum Default = 1, Maximum Default = 366.<br>
II Maximum Message Length**

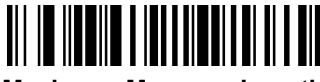

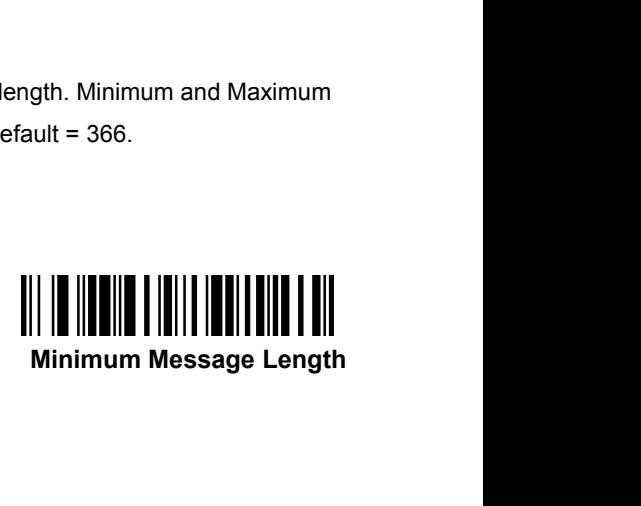

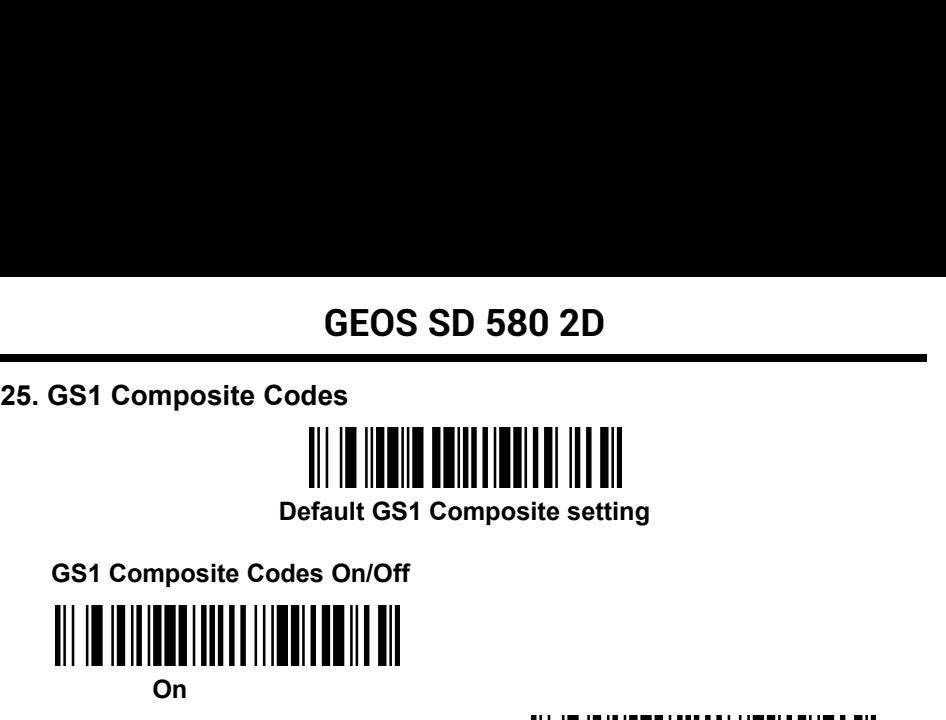

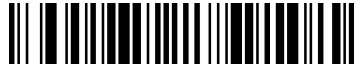

**On**

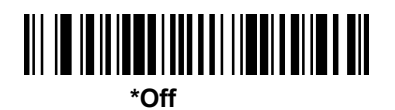

**UPCAN Version**<br>
Default GS1 Composite<br>
On<br>
UPC/EAN Version<br>
P.C. or an EAN linear component. (This does no<br>
a GS1-128 or GS1 linear component.) Default = **GS1 Composite Codes On/Off**<br>
On<br>
On<br>
On<br>
UPC/EAN Version<br>
Scan the UPC/EAN Version<br>
Scan the UPC/EAN Version On bar code to decode GS1 Composite symbols that have<br>
a U.P.C. or an EAN linear component. (This does not affec GS1 Composite Codes On/Off<br>
(COMPOSITE COMPOSITE)<br>
On<br>
UPC/EAN Version<br>
Scan the UPC/EAN Version On bar code to decode GS1 Composite symbols that have<br>
a U.P.C. or an EAN linear component. (This does not affect GS1 Composi WITH AND THE MANAGEMENT ON THE UPC/EAN Version<br>
Scan the UPC/EAN Version On bar code to decode GS1 Composite symbols that have<br>
a U.P.C. or an EAN linear component. (This does not affect GS1 Composite symbols<br>
with a GS1-1 proposite symbols that have<br>
GS1 Composite symbols<br>
AN Version Off.<br> **\* Off**<br> **\* Off**<br> **inimum and Maximum** P.C. or an EAN linear component. (This does not affect GS1 Composite syr<br>
a GS1-128 or GS1 linear component.) Default = UPC/EAN Version Off.<br>
<br> **GS1 Composite Codes Message Length<br>
The bar codes below to change the message** 

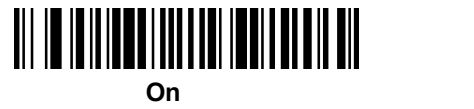

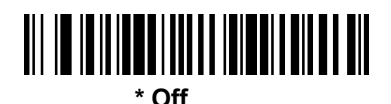

with a GS1-128 or GS1 linear component.) Default = UPC/EAN Version Off.<br>
(asset The bar codes below to change the message length<br>
Scan the bar codes below to change the message length. Minimum and Maximum<br>
(lengths = 1-243 **and the particular conducts of the UP on the UP on the UP on the particular codes Message Length**  $\cdot$  **off**<br>Scan the bar codes below to change the message length. Minimum and Maximum<br>lengths = 1-2435. Minimum Default = 1, **GS1 Composite Codes Message Length<br>
In the bar codes below to change the message length. Minin<br>
hs = 1-2435. Minimum Default = 1, Maximum Default = 24<br>
<b>Maximum Message Length**<br>
Minimum Message Length<br>
Minimum Minimum

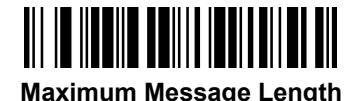

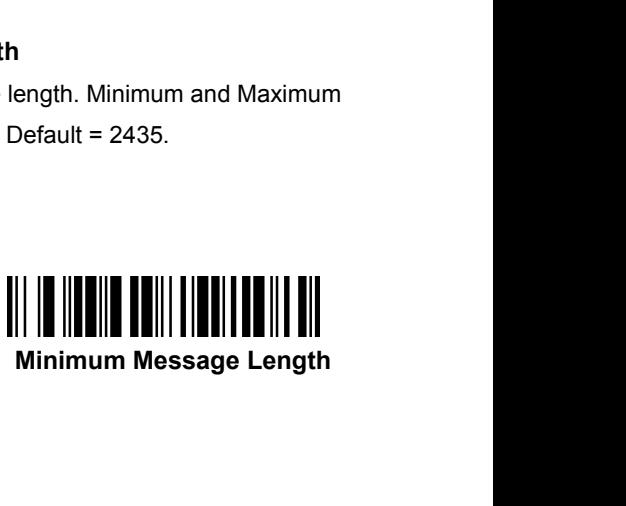

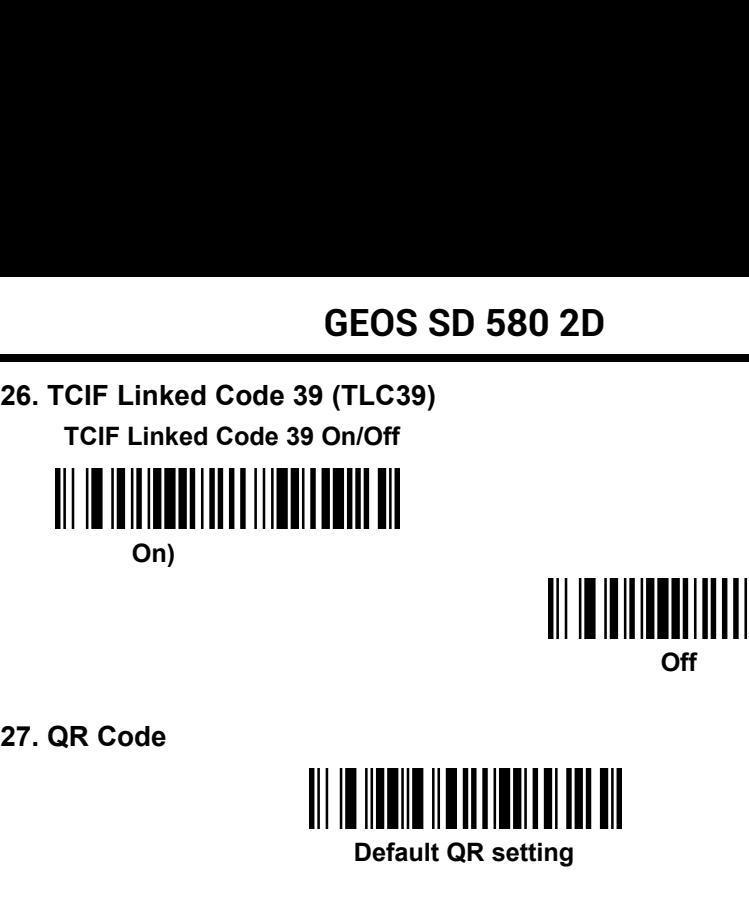

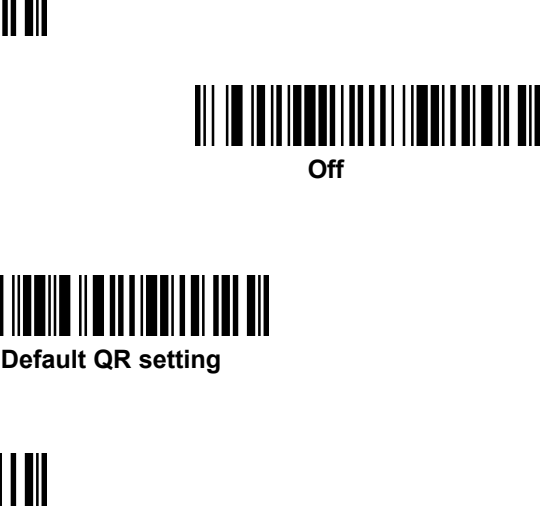

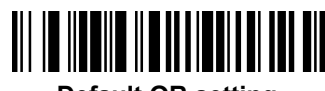

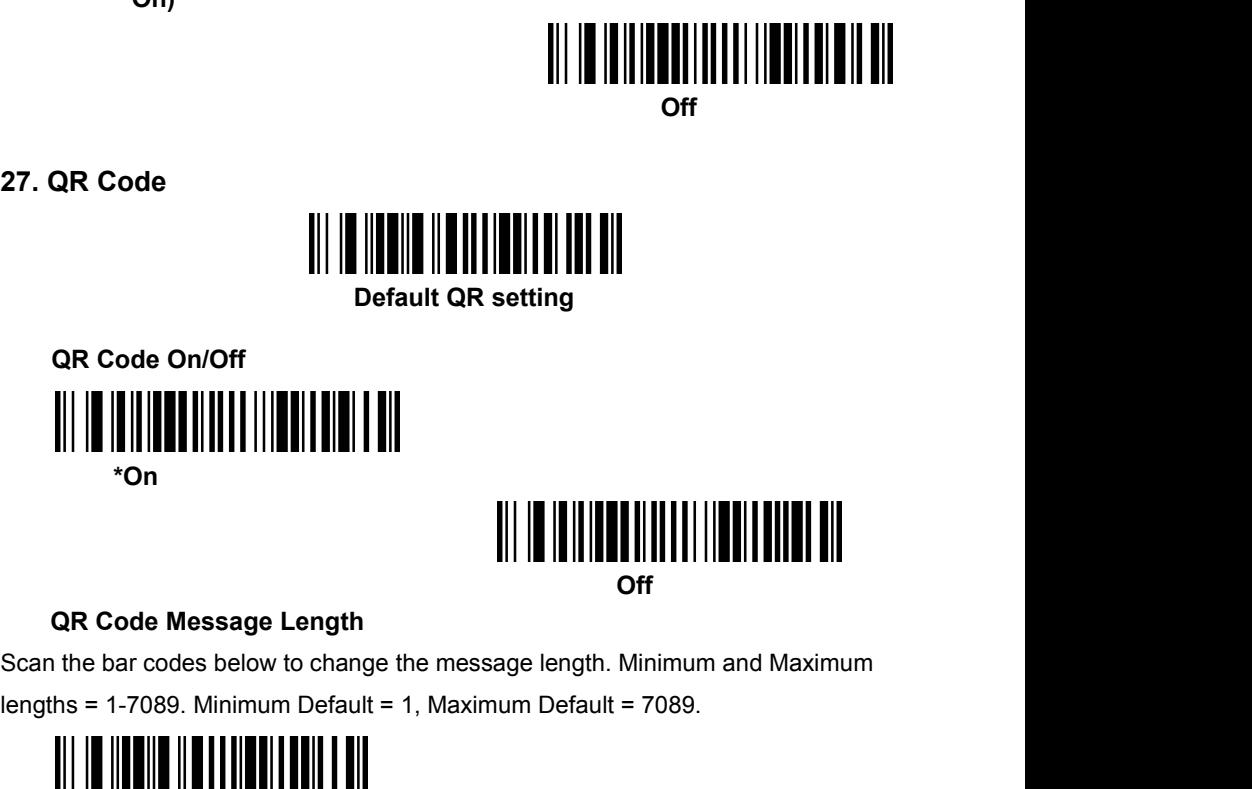

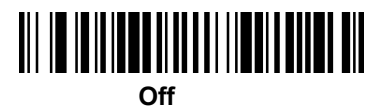

QR Code On/Off<br>
<br>
"On<br>
"On<br>
QR Code Message Length<br>
Scan the bar codes below to change the message length. Minimum and Maximum<br>
lengths = 1-7089. Minimum Default = 1, Maximum Default = 7089.<br>
Maximum Message Length<br>
Maximu \*On<br>
QR Code Message Length<br>
n the bar codes below to change the message length. Minin<br>
ths = 1-7089. Minimum Default = 1, Maximum Default = 70<br> **Maximum Message Length**<br>
Minimum Message Length<br>
Minimum M

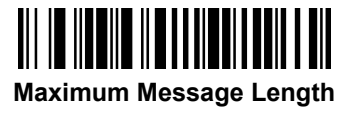

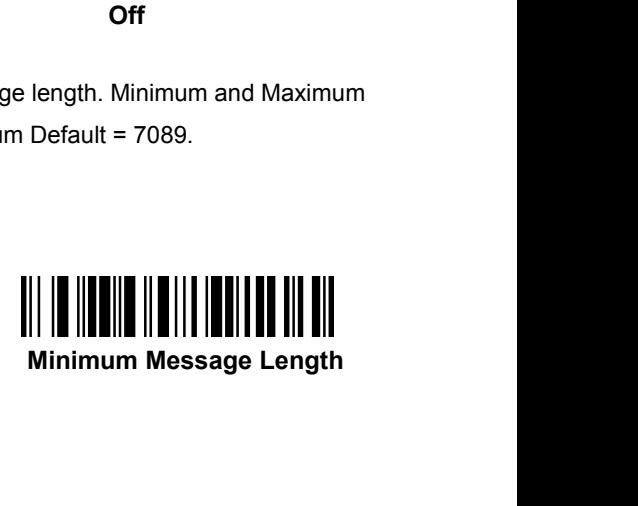

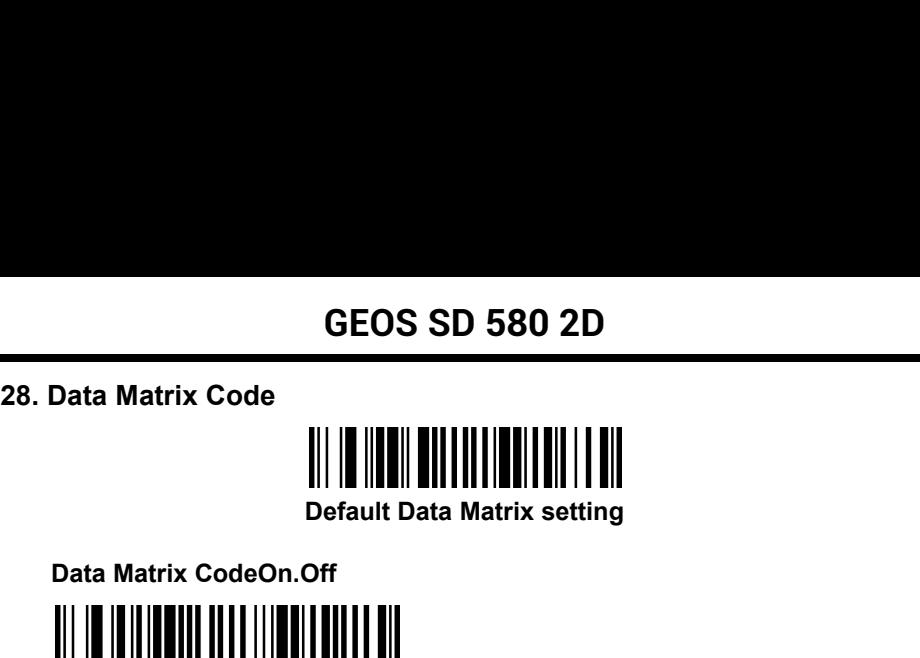

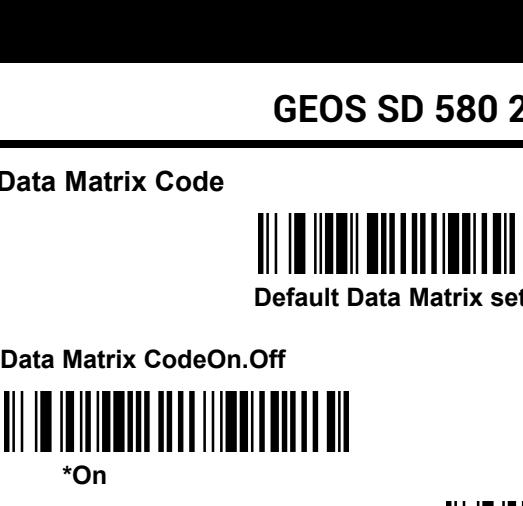

**\*On**

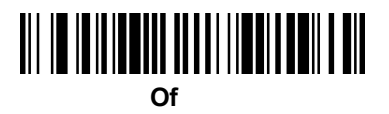

Data Matrix CodeOn.Off<br> **Data Matrix CodeOn.Off**<br> **We define the Matrix Code Message Length<br>
Data Matrix Code Message Length<br>
Of<br>
Data Matrix Code Message Length<br>
of<br>
In the bar codes below to change the message length. Mi** Scan the bar codes below to change the message length. Minimum and Maximum lengths = 1-3116. Minimum Default = 1, Maximum Default = 3116. \*On<br>
Data Matrix Code Message Length<br>
n the bar codes below to change the message length. Minin<br>
ths = 1-3116. Minimum Default = 1, Maximum Default = 31<br> **Maximum Message Length**<br>
Minimum Message Length<br>
Minimum M

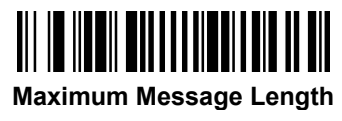

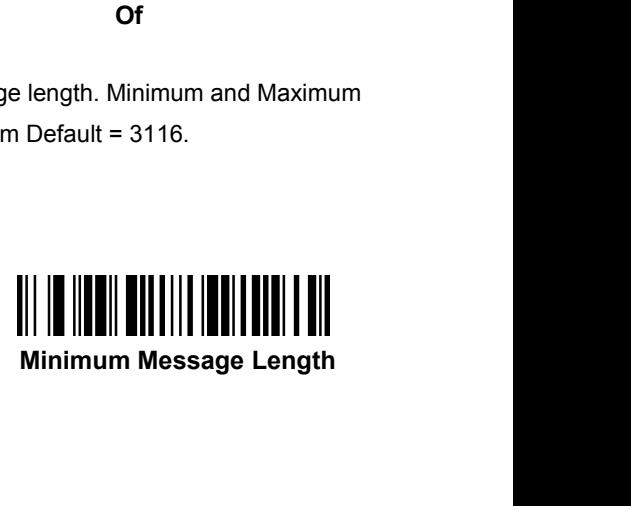

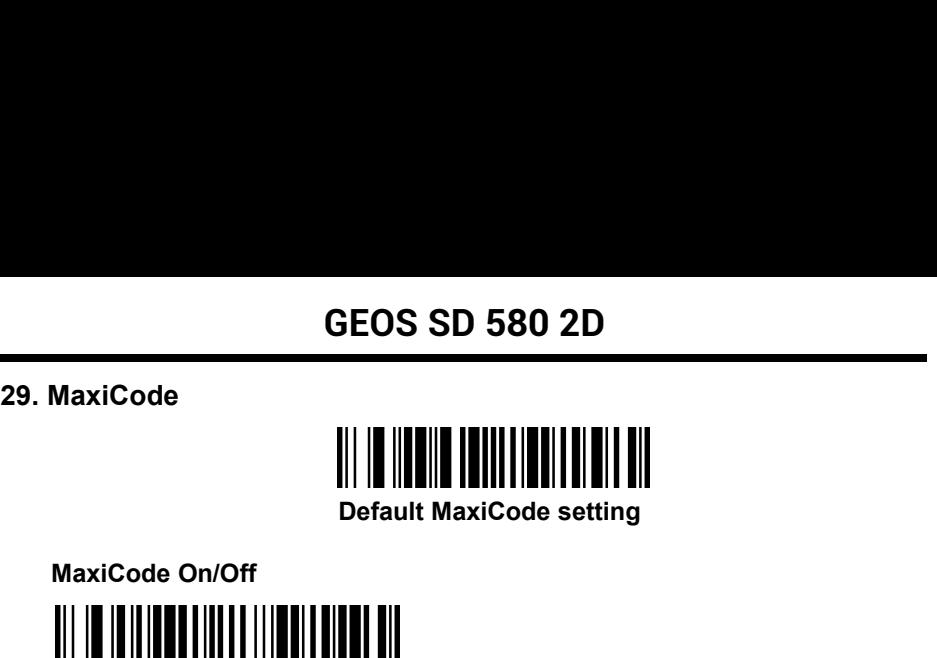

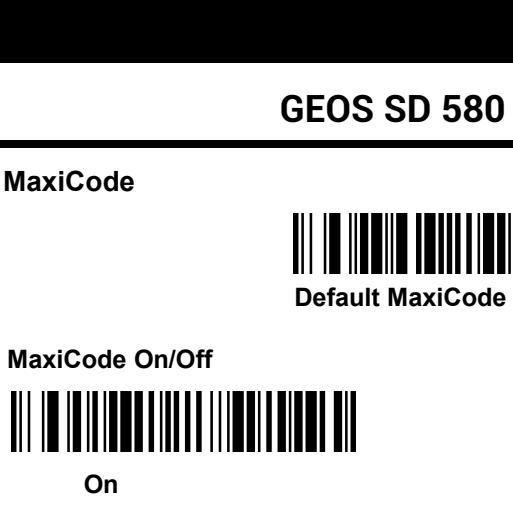

**On**

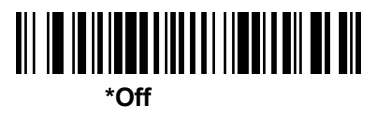

**MaxiCode Message Length** Scan the bar codes below to change the message length. Minimum and Maximum MaxiCode Message Length<br>
Scan the bar codes below to change the message length.<br>
MaxiCode Message Length<br>
Scan the bar codes below to change the message length. Minimum and Maximum<br>  $\begin{array}{r} \parallel \parallel \parallel \parallel \parallel \parallel \parallel \parallel \parallel \parallel \parallel \parallel \parallel \parallel \parallel \parallel$ **MaxiCode Message Length<br>
MaxiCode Message Length<br>
https = 1-150. Minimum Default = 1, Maximum Default = 150<br>
Maximum Message Length<br>
Maximum Message Length<br>
Minimum Message Length<br>
Minimum M** 

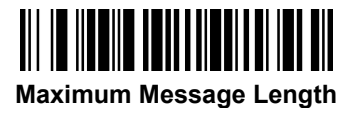

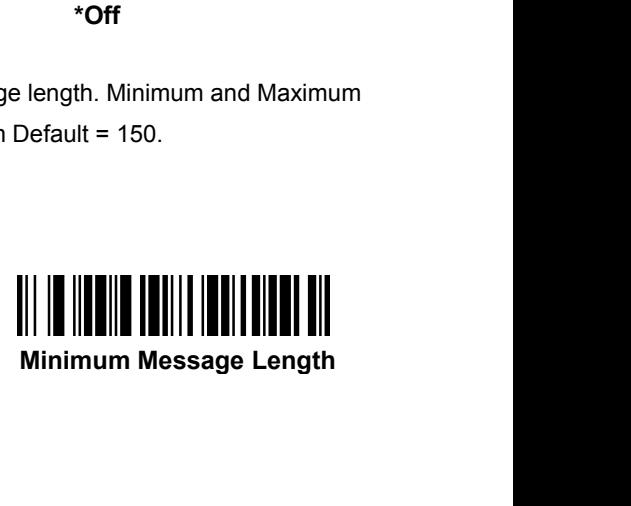

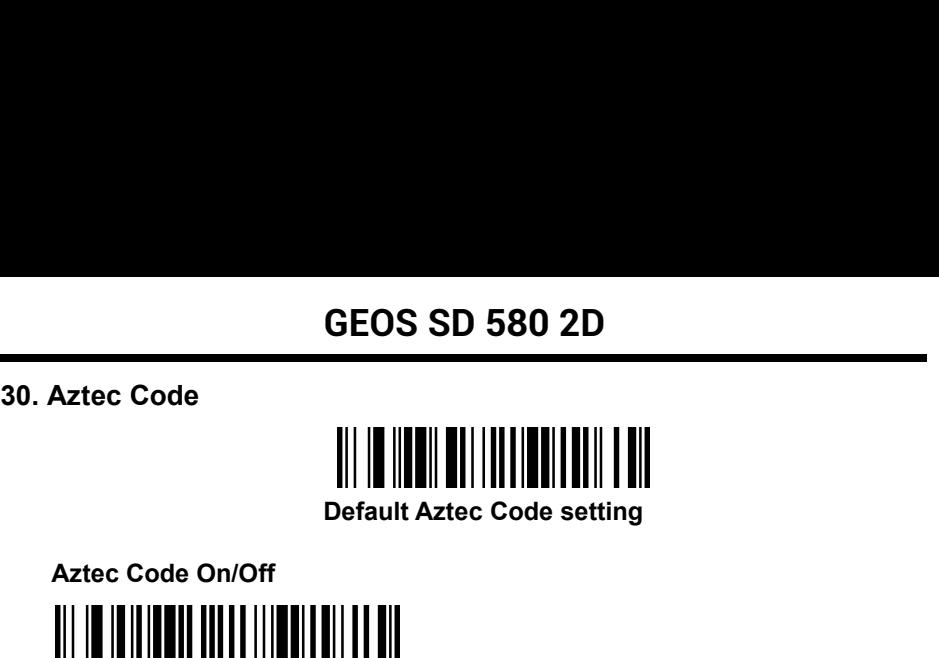

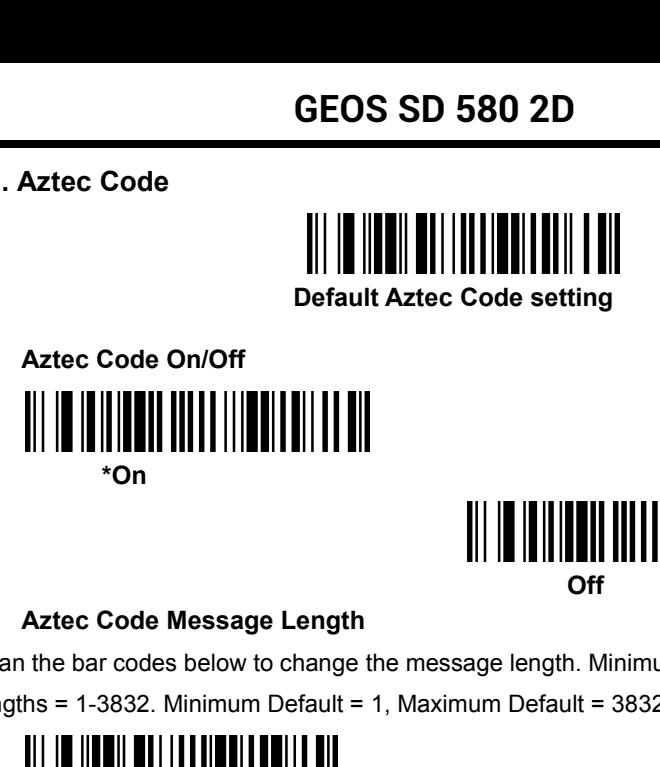

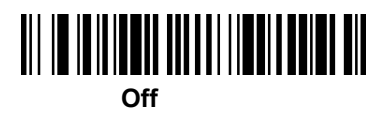

Scan the bar codes below to change the message length. Minimum and Maximum Aztec Code On/Off<br>
Von<br>
Yon<br>
Aztec Code Message Length<br>
Scan the bar codes below to change the message length. Minimum and Maximum<br>
lengths = 1-3832. Minimum Default = 1, Maximum Default = 3832.<br>
|||||||||||||||||||||||||| \*On<br>
Aztec Code Message Length<br>
In the bar codes below to change the message length. Min<br>
In the bar codes below to change the message length. Min<br>
In the 1, Maximum Default = 3<br> **Maximum Message Length)**<br>
Minimum<br>
Minimum

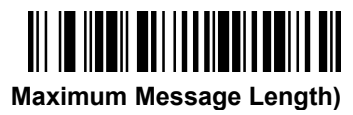

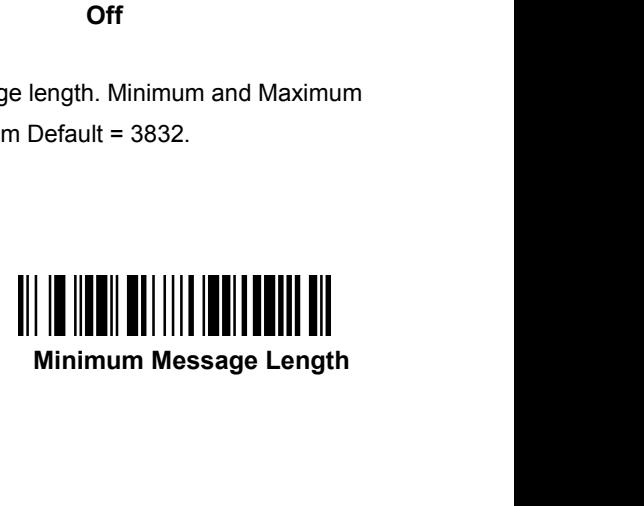

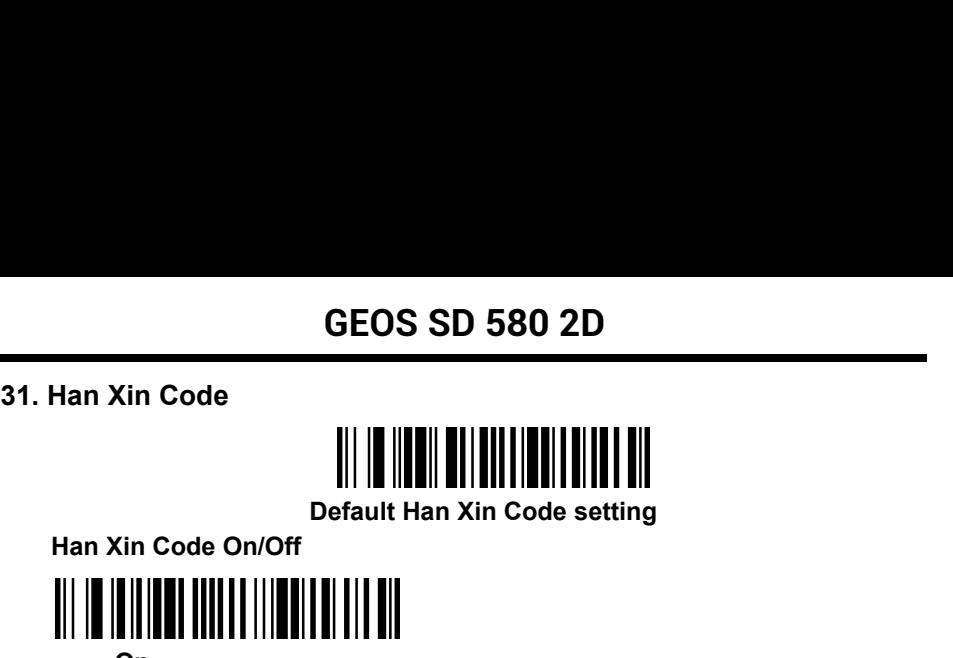

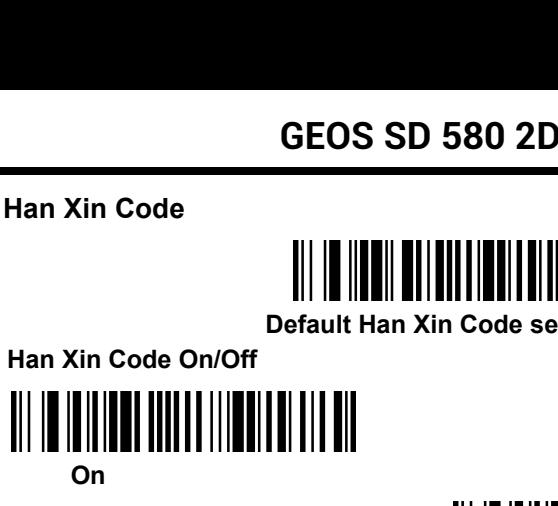

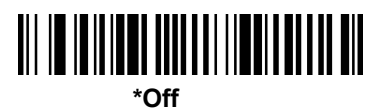

**Han Xin Code On/Off**<br> **Han Xin Code On/Off**<br> **Han Xin Code Message Length**<br> **All Configence Selow to change the message length. Minimum and Maximum lengths = 1-7833. Minimum Default = 1, Maximum Default = 7833.<br>
<br>
<br>
<br>
<br>
<br>** Han Xin Code On/Off<br>
On<br>
On<br>
Han Xin Code Message Length<br>
Scan the bar codes below to change the message length. Minimum and Maximum<br>
lengths = 1-7833. Minimum Default = 1, Maximum Default = 7833.<br>
Maximum Message Length **Man Xin Code Message Length<br>
Man Xin Code Message Length<br>
Exam the bar codes below to change the message length. M<br>
Hhs = 1-7833. Minimum Default = 1, Maximum Default = 78<br>
<b>Maximum Message Length**<br>
Minimum M<br>
Minimum M

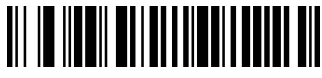

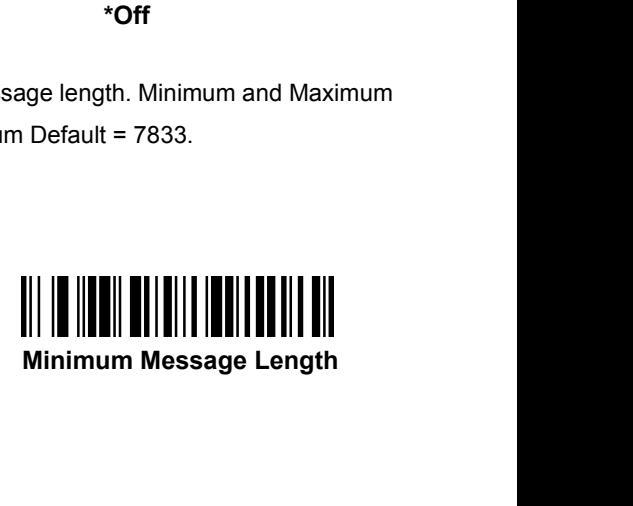

**GEOS SD 580**<br>**32. Postal Codes**<br>The following lists the possible 2D postal codes, and<br>are allowed. Only one 2D postal code election can b<br>second 2D postal code selection, the first selection is **GEOS SD 580 2D**<br>**32. Postal Codes**<br>The following lists the possible 2D postal codes, and 2D postal code combinations that<br>are allowed. Only one 2D postal code election can be active at a time. If you scan a<br>second 2D post **GEOS SD 580 2D**<br> **32. Postal Codes**<br>
The following lists the possible 2D postal codes, and 2D postal code combinations that<br>
are allowed. Only one 2D postal code election can be active at a time. If you scan a<br>
second 2D **SEOS SD 580 2D**<br>**32. Postal Codes**<br>The following lists the possible 2D postal codes, and 2D postal code combinations that<br>are allowed. Only one 2D postal code election can be active at a time. If you scan a<br>second 2D pos GEOS 3<br>
32. Postal Codes<br>
The following lists the possible 2D postal<br>
are allowed. Only one 2D postal code ele<br>
second 2D postal code selection, the first<br>
Codes Off.<br>
Version 2D Postal Code selection<br>
Version 2D Postal<br>
V **EUS SD 580 ZD**<br>
D postal codes, and 2D postal code combinations that<br>
code election can be active at a time. If you scan a<br>
the first selection is overwritten. Default = 2D Postal<br>
<br> **\* 2D Postal Codes Off**<br>
2 of 5) (**1**) China Post (Hong Kong 2 of 5)<br>
(**1**) China Post (Hong Kong 2 of 5)<br>
(**1**) China Post (Hong Kong 2 of 5)<br>
(**1**) China Post (Hong Kong 2 of 5)<br>
(**1**) China Post (Hong Kong 2 of 5)<br>
(**1**) China Post (Hong Kong 2 of 5) **Default China Post setting**

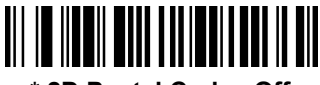

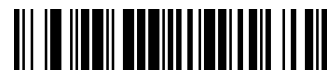

**China Post (Hong Kong 2 of 5) On/Off On**

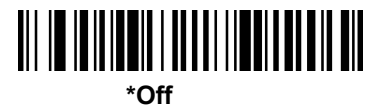

**China Post (Hong Kong 2 of 5) On/Off**<br> **China Post (Hong Kong 2 of 5) On/Off**<br> **China Post (Hong Kong 2 of 5) Message Length<br>
The bar codes below to change the message length. Minimum and Maximum<br>
ths = 2-80. Minimum Defa** China Post (Hong Kong 2 of 5) On/Off<br>
(China Post (Hong Kong 2 of 5) Message Length<br>
Scan the bar codes below to change the message length. Minimum and Maximum<br>
lengths = 2-80. Minimum Default = 4, Maximum Default = 80. China Post (Hong Kong 2 of 5) On/Off<br>
(China Post (Hong Kong 2 of 5) Message Length<br>
Scan the bar codes below to change the message length. Minimum and Maximum<br>
lengths = 2-80. Minimum Default = 4, Maximum Default = 80.<br>
( Maximum Message Length<br>
Maximum Message Length<br>
Maximum Default = 4, Maximum Default = 80.<br> **Maximum Message Length<br>
Maximum Message Length<br>
Minimum Message Length**<br>
Minimum Message Length<br>
Minimum M Maximum Default = 4, Maximum Default = 4, Maximum Default = 4, Maximum Default = 4, Maximum Default = 4, Maximum Default = 4, Maximum Default = 4, Maximum Default = 4, Maximum Default **Maximum Message Length** 

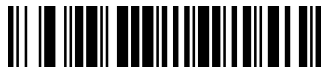

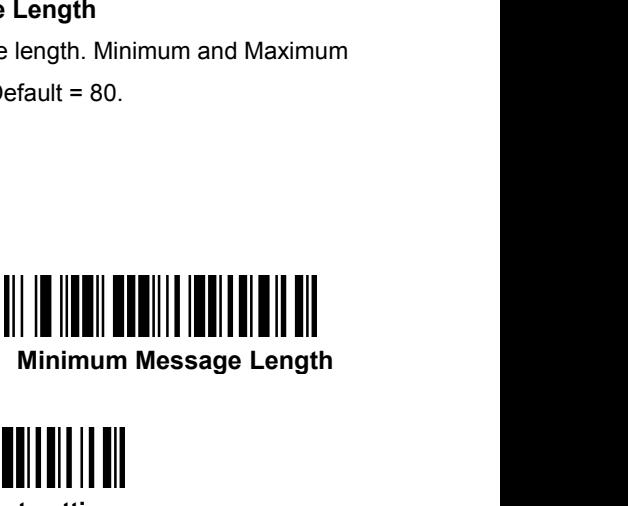

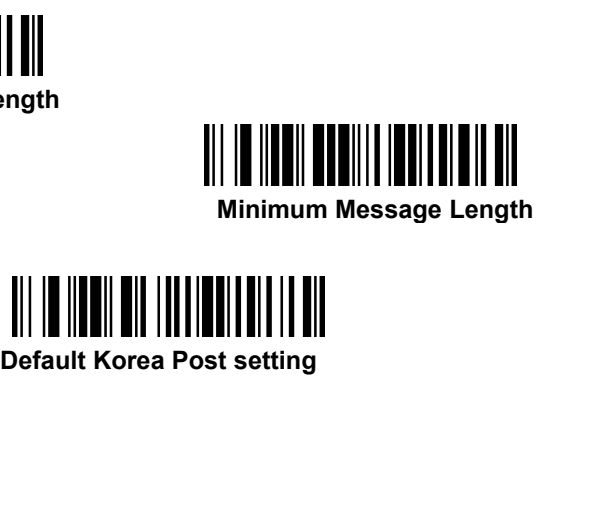

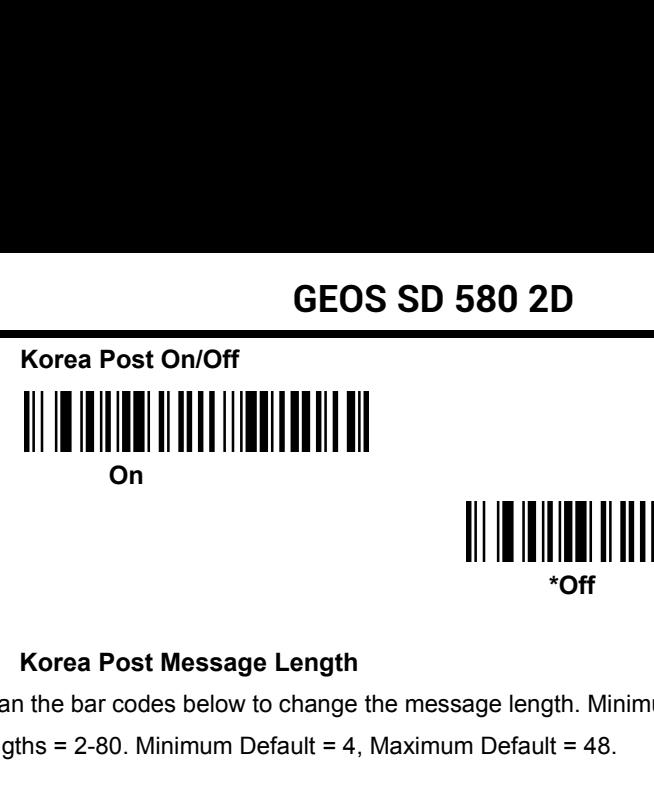

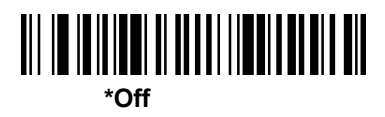

Korea Post On/Off<br>
On<br>
Scan the bar codes below to change the message length. Minimum and Maximum<br>
lengths = 2-80. Minimum Default = 4, Maximum Default = 48.<br>
Il is usus it is the bar codes below to change the message leng  $\begin{aligned}\n\text{More a Post Message Length} \\
\text{Some Roots} & \text{To find the image of the message length.}\n\end{aligned}$ **Maximum Message Length Korea Post Check Digit**

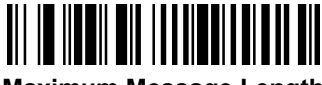

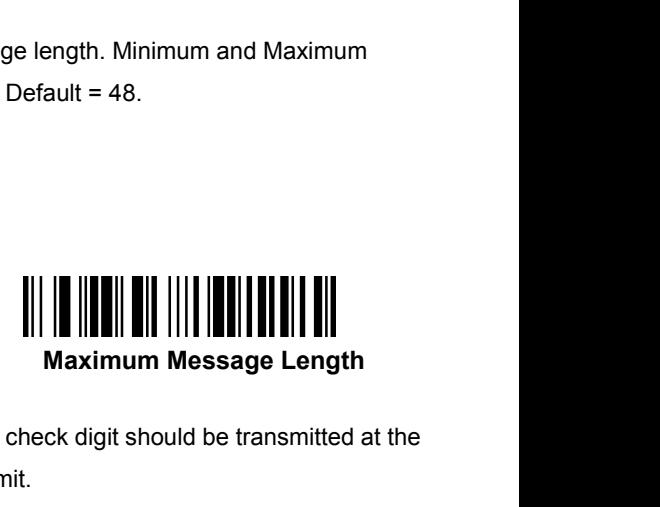

Eengths = 2-80. Minimum Default = 4, Maximum Default = 48.<br>
Maximum Message Length<br>
Maximum Message Length<br>
Korea Post Check Digit<br>
This selection allows you to specify whether the check digit should be transmitted at the<br> Maximum Message Length<br>
Maximum Message Length<br>
Maximum Message L<br>
Korea Post Check Digit<br>
This selection allows you to specify whether the check digit should be trans<br>
end of the scanned data. Default = Don't Transmit.<br>
T **Transmit Check Digit**<br> **Transmit Check Digit**<br> **Transmit Check Digit**<br> **Transmit Check Digit**<br> **Transmit Check Digit**<br> **Transmit Check Digit**<br> **Transmit Check Digit**<br> **Transmit Check Digit**<br> **Transmit Check Digit**<br> **Trans Maximum Message Length<br>
are the check digit should be transmitted at the<br>
ransmit.<br>
\*Don't Transmit Check Digit<br>
\*\* 4.1Add Prefix**<br>
This selection allows you to specify whether the check d<br>
end of the scanned data. Default = Don't Transmit.<br> **4.1Add Prefix**<br> **4.1Add Prefix**<br> **4.1Add Prefix**<br> **4.1 Colicy Accorde Series Accorde 1.**<br> **4.1** 

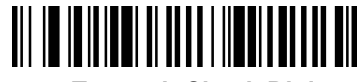

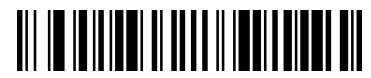

- Fins science data. Default = Don't Transmit.<br>
End of the scanned data. Default = Don't Transmit.<br>
Transmit Check Digit<br>
Transmit Check Digit<br>
\*Don't Transmit<br>
4.1Add Prefix<br>
Generate Configurition Barcode<br>
1. Tool: A barco 1. Transmit Check Digit<br>
1. Transmit Check Digit<br>
1. Tool: A barcode<br>
1. Tool: A barcode gerneartion tool is needed, such as bartender or other<br>
1. Type: Configuration barcde is a Code128 barcode.<br>
1. Type: Configuration b Transmit Check Digit<br>
Transmit Check Digit<br>
\*Don't Transmit Check Digit<br>
\*Don't Transmit Check Digit<br>
Trefix<br>
Configurition Barcode<br>
Tool: A barcode gerneartion tool is needed, such as bartender of<br>
tools which can be foun 2. Transmit Check Digit<br>
2. The Configuration Barcode<br>
2. Type: Configuration barcode<br>
2. Type: Configuration barcode<br>
3. Command:<br>
2. Type: Configuration barcode is a Code128 barcode.<br>
3. Command:<br>
4388900299 + ASCII Code \*Do<br> **4dd Prefix**<br>
Prate Configurtion Barcode<br>
1. Tool: A barcode gerneartion tool<br>
tools which can be found on the ir<br>
2. Type: Configuration barcde is a Command:<br>
2. A388900299 + ASCII Co<br>
4388900299 + ASCII Co<br>
43889002 **FOOM**<br> **EXECUTE:** The **POOP of Transmit Check Digit**<br>
the code gerneartion tool is needed, such as bartender of<br>
the can be found on the internet.<br> **EXECUTE:**<br> **EXECUTE:**<br> **EXECUTE:**<br> **EXECUTE:**<br> **EXECUTE:**<br> **EXECUTE:**<br> \*Don't Transmit Check Digit<br>
on Barcode<br>
ircode gerneartion tool is needed, such as bartender or other<br>
h can be found on the internet.<br>
Ifiguration barcde is a Code128 barcode.<br>
1:<br>
^388900299 + ASCII Code(s).<br>
the fix pa
	-
	-

### **GEOS SD 580 2D**

**GEOS SD 580 2D**<br>ASCII Code(s). ASCII codes(s) of prefix(s) that will be<br>added, plase note that punctuation mark.<br>is requried.<br>if prefix A is going to be added. following is the commad **D 580 2D**<br>ASCII codes(s) of prefix(s) that will be<br>added, plase note that punctuation mark .<br>is requried.<br>be added, following is the commad **id 580 2D**<br>ASCII codes(s) of prefix(s) that added, plase note that punctuation<br>is requried.<br>be added, following is the commad **GEOS SD 580 2D**<br>ASCII Code(s). ASCII codes(s) of prefix(s) that will be added, plase note that punctuation mark.<br>For examaple, if prefix A is going to be added, following is the commad ^38890029941.

^38890029941.

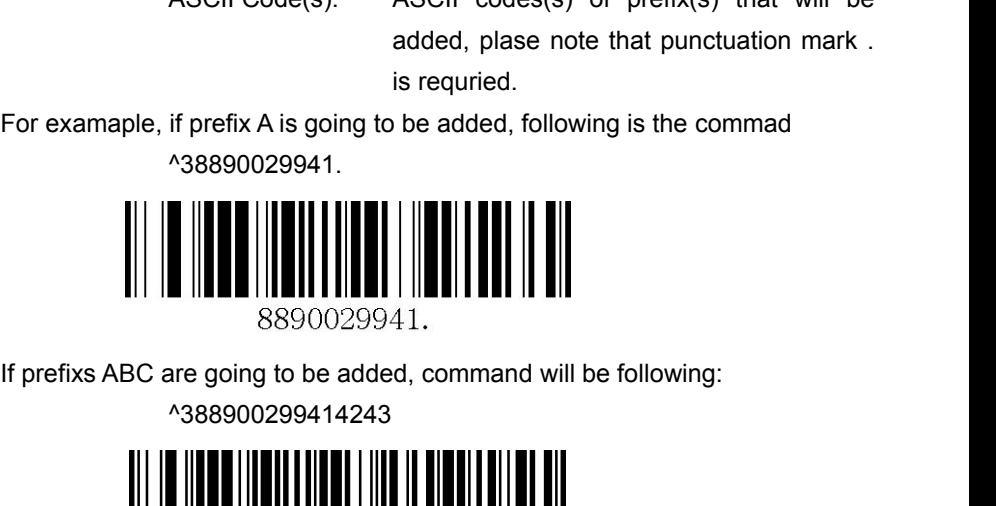

^388900299414243

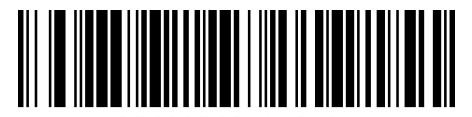

SSO0029941.<br>
If prefixs ABC are going to be added, command will be following:<br>  $^{388900299414243}$ <br>
<br>
<br>
<br>
Scan the barcde generated in the step 3, then scan 800002. The commad will work.<br>
Enjoy!<br>
<br>
<br>
<br>
<br>
<br>
<br>
<br>
<br>
<br>
<br>
<br>
<br>
<br> Enjoy!

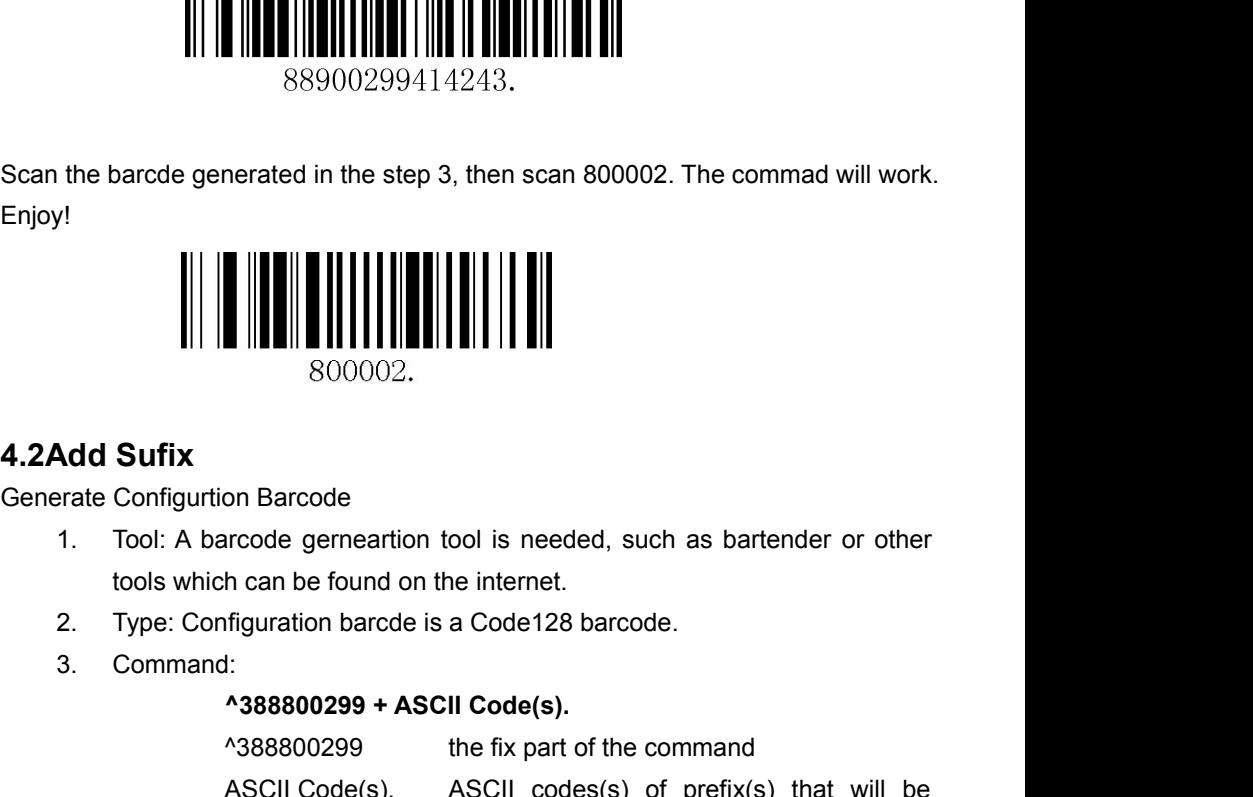

- 2. Type: Configuration Barcode<br>
2. Tool: A barcode gerneartion tool is needed, such as bartender or other<br>
1. Tool: A barcode gerneartion tool is needed, such as bartender or other<br>
1. Type: Configuration barcde is a Code1
- 
- 

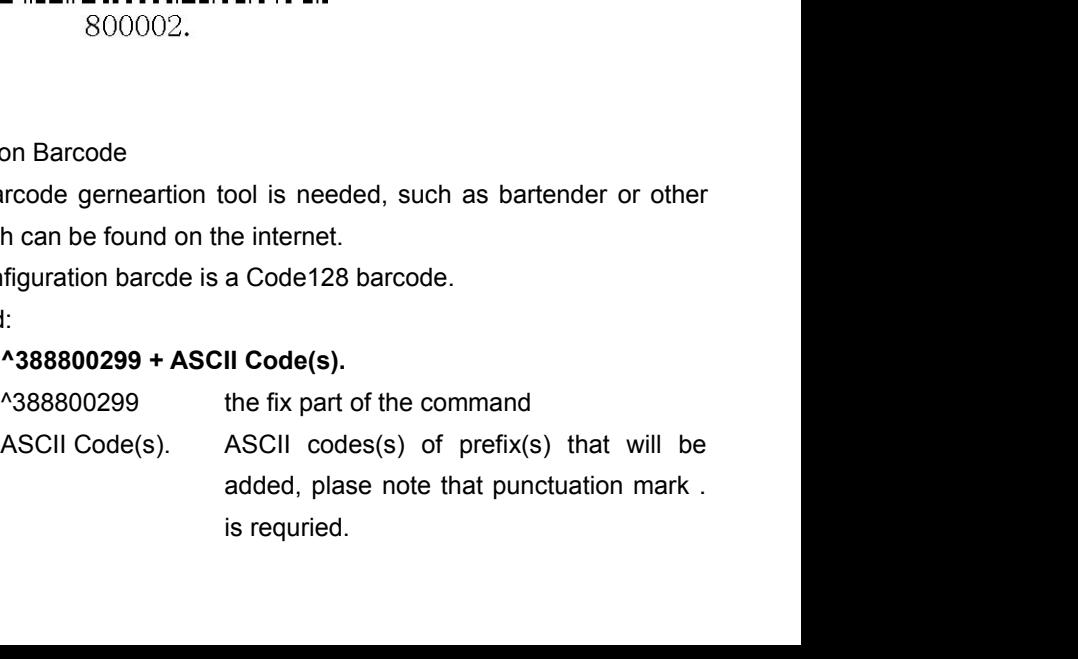

# **GEOS SD 580 2D**

**GEOS SD 580 2D**<br>For examaple, if prefix A is going to be added, following is the commad<br>  $^{438880029941}$ ^38880029941. **GEOS SD 580 2D**<br>
For examaple, if prefix A is going to be added, following is the commad<br>  $^{238880029941}$ .<br>
<br>
If prefixs ABC are going to be added, command will be following:<br>  $^{2388800299414243}$ <br>
<br>
<br>
<br>
<br>
<br>
<br>
<br>
<br>
<br>
<br>
<br>

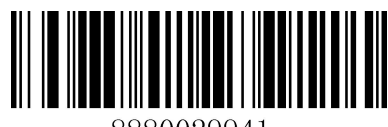

^388800299414243

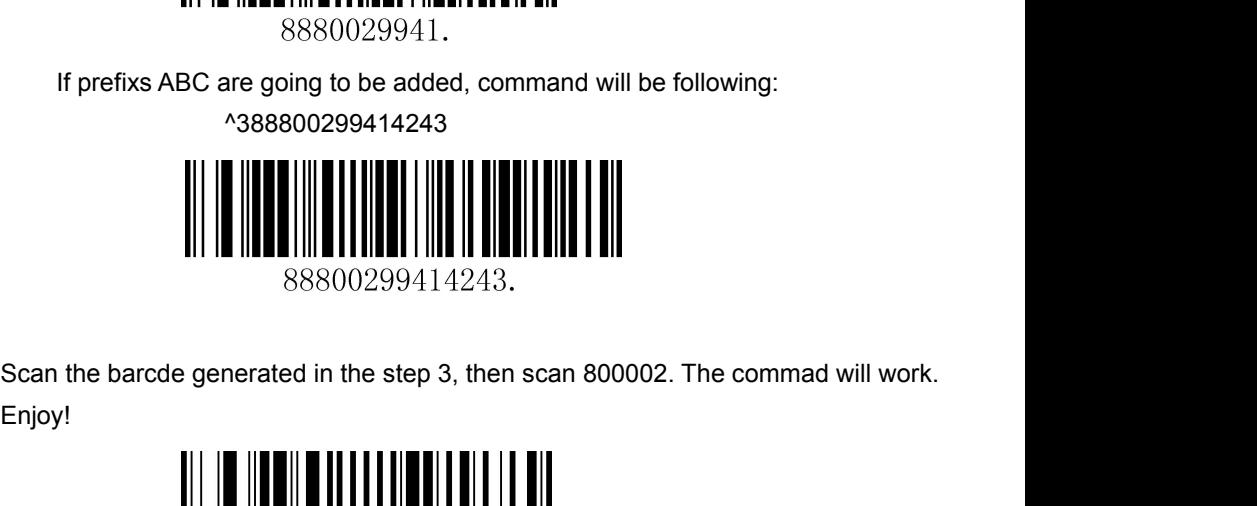

Enjoy!

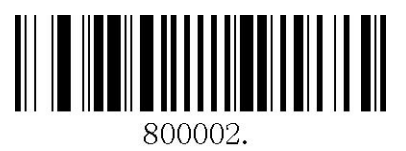

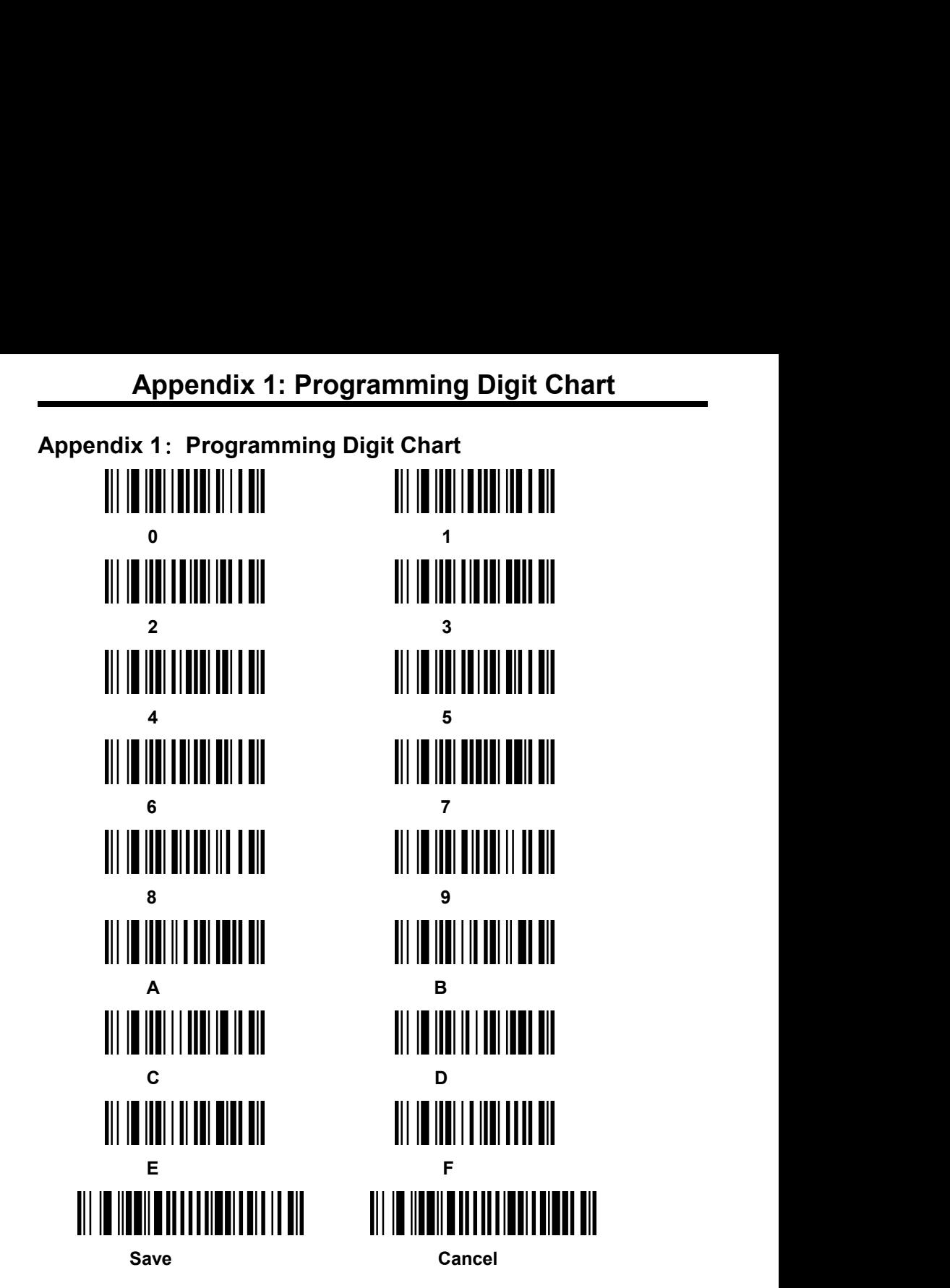

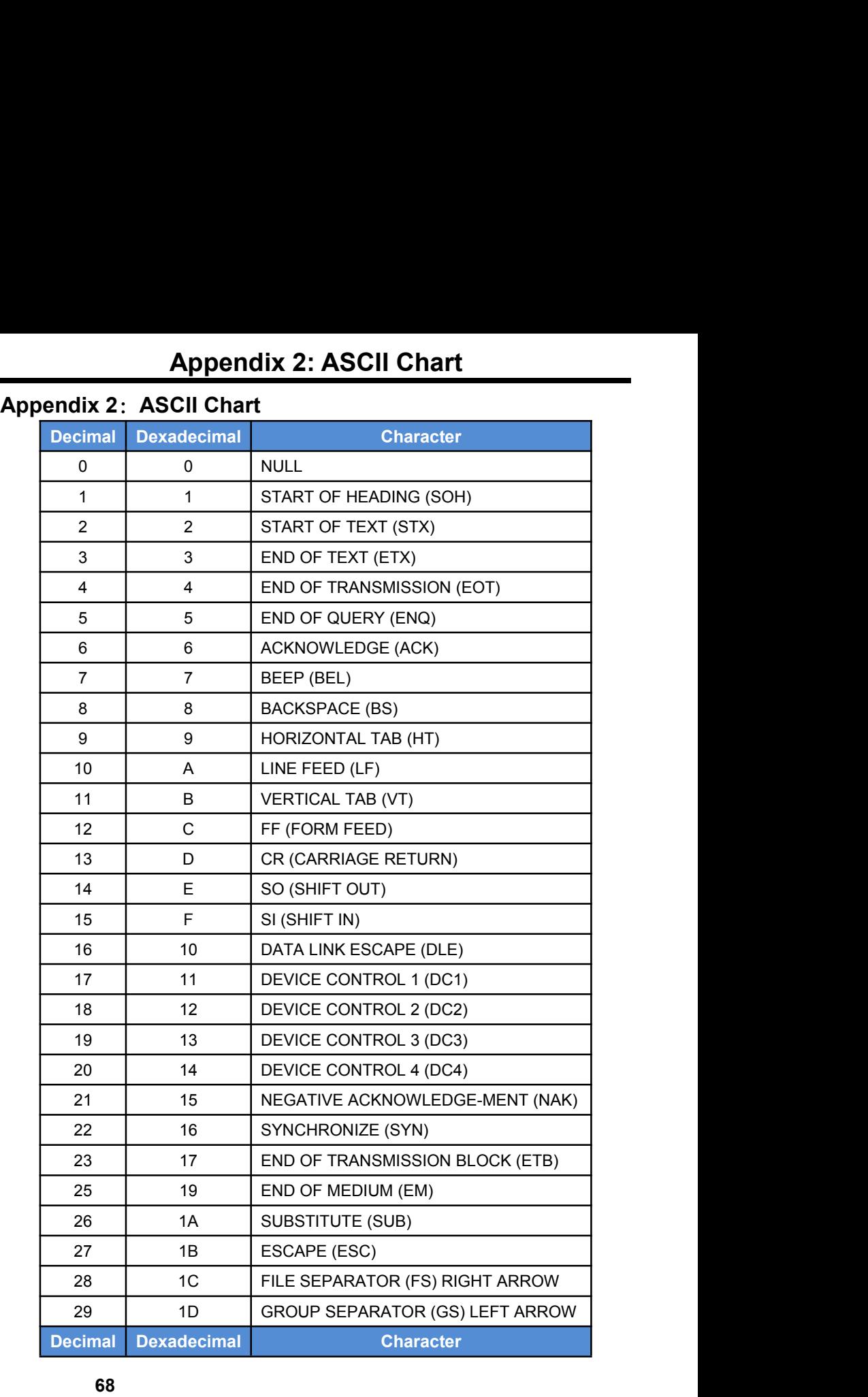

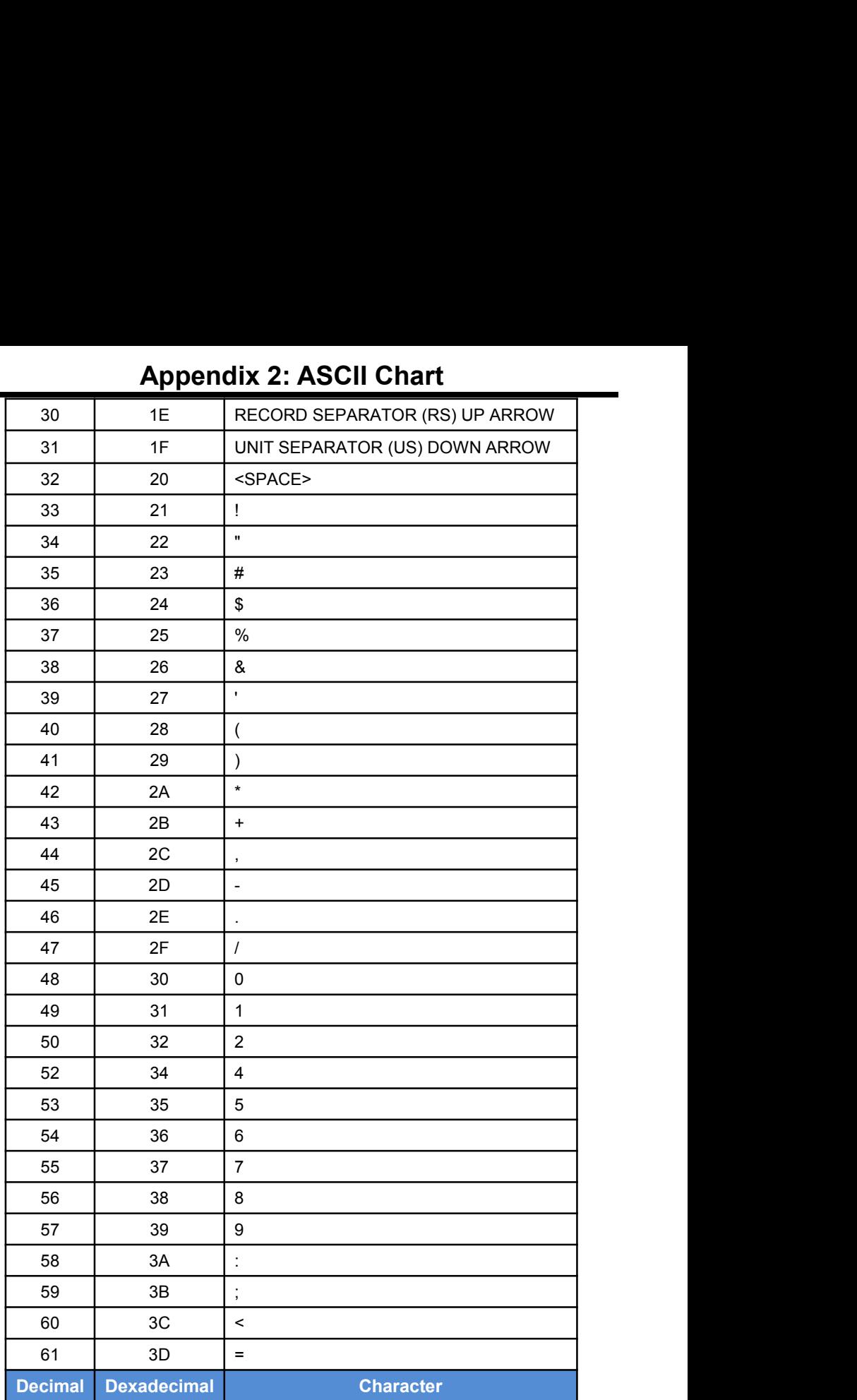

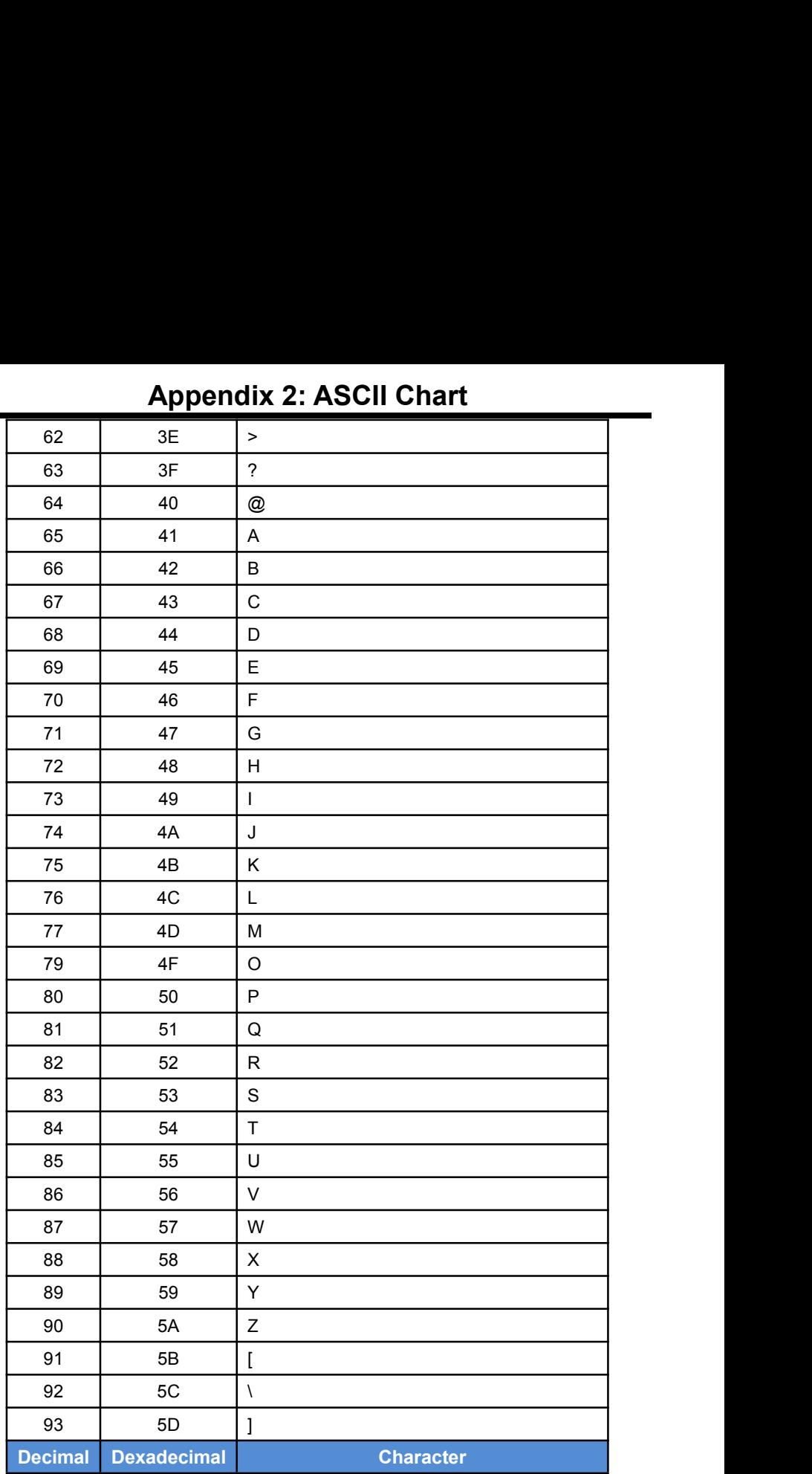

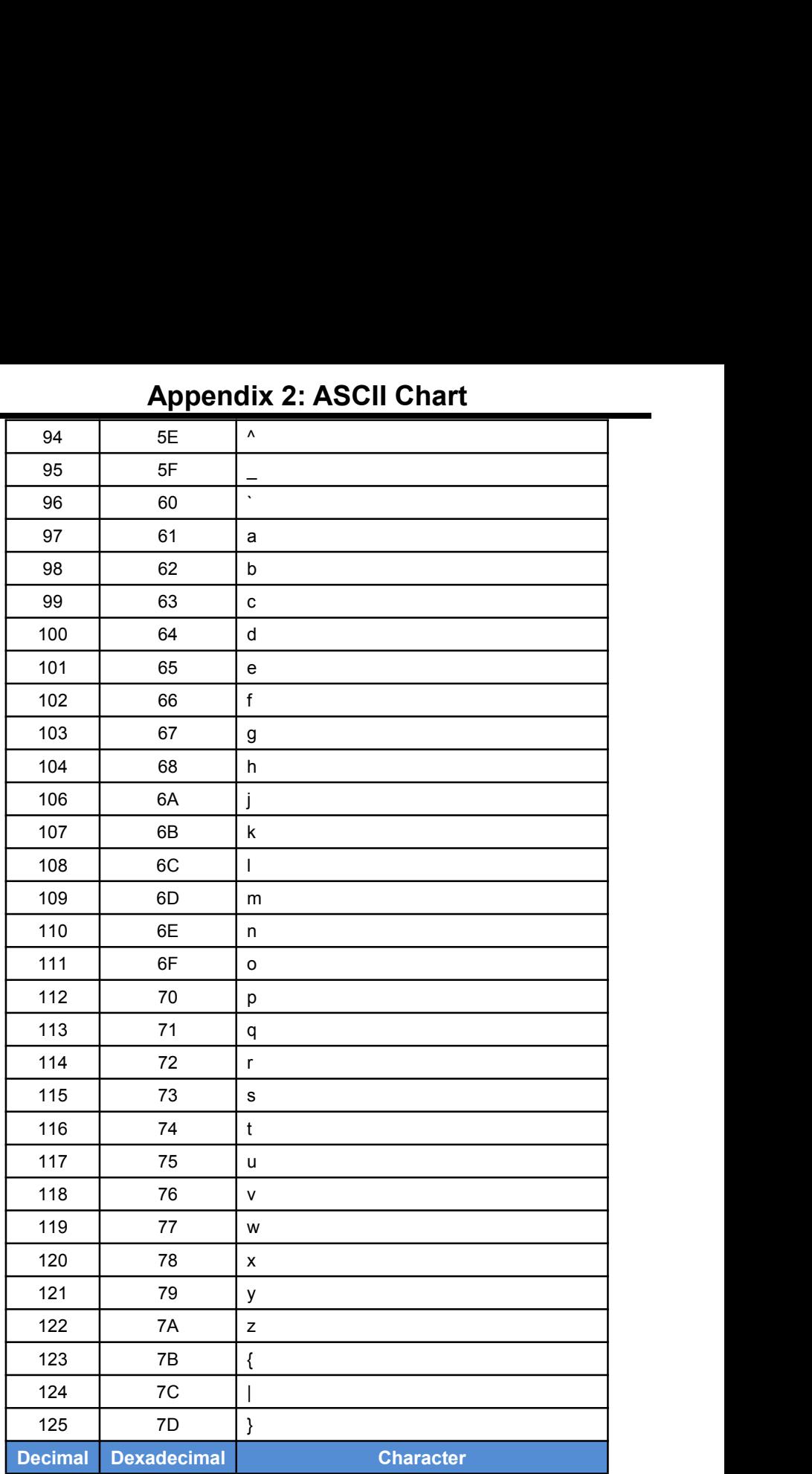

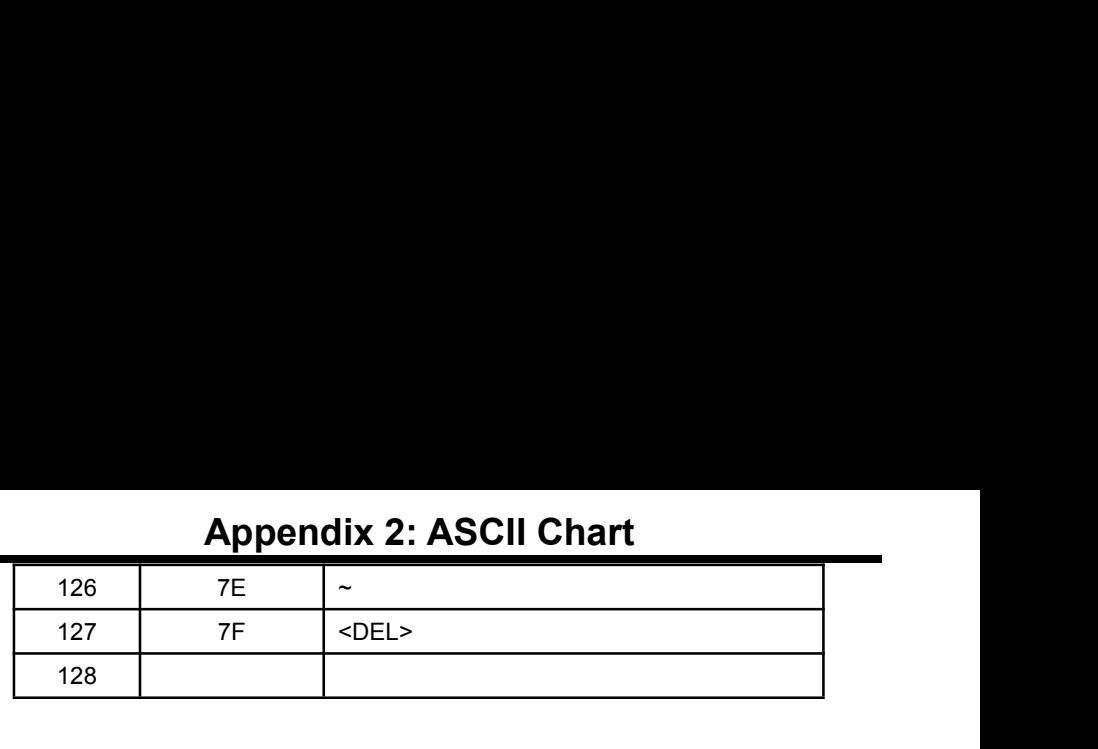
## Appendix 3: Symbologies Chart

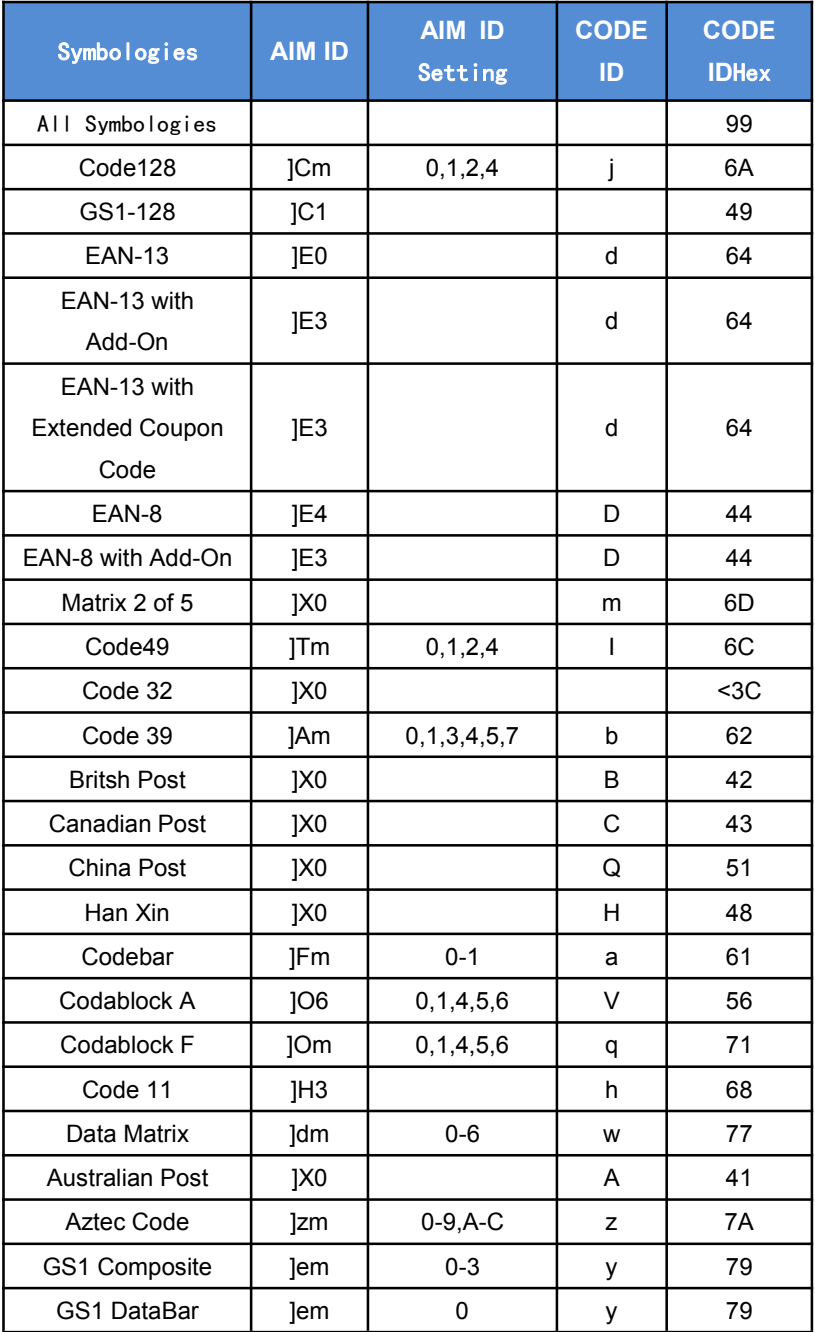

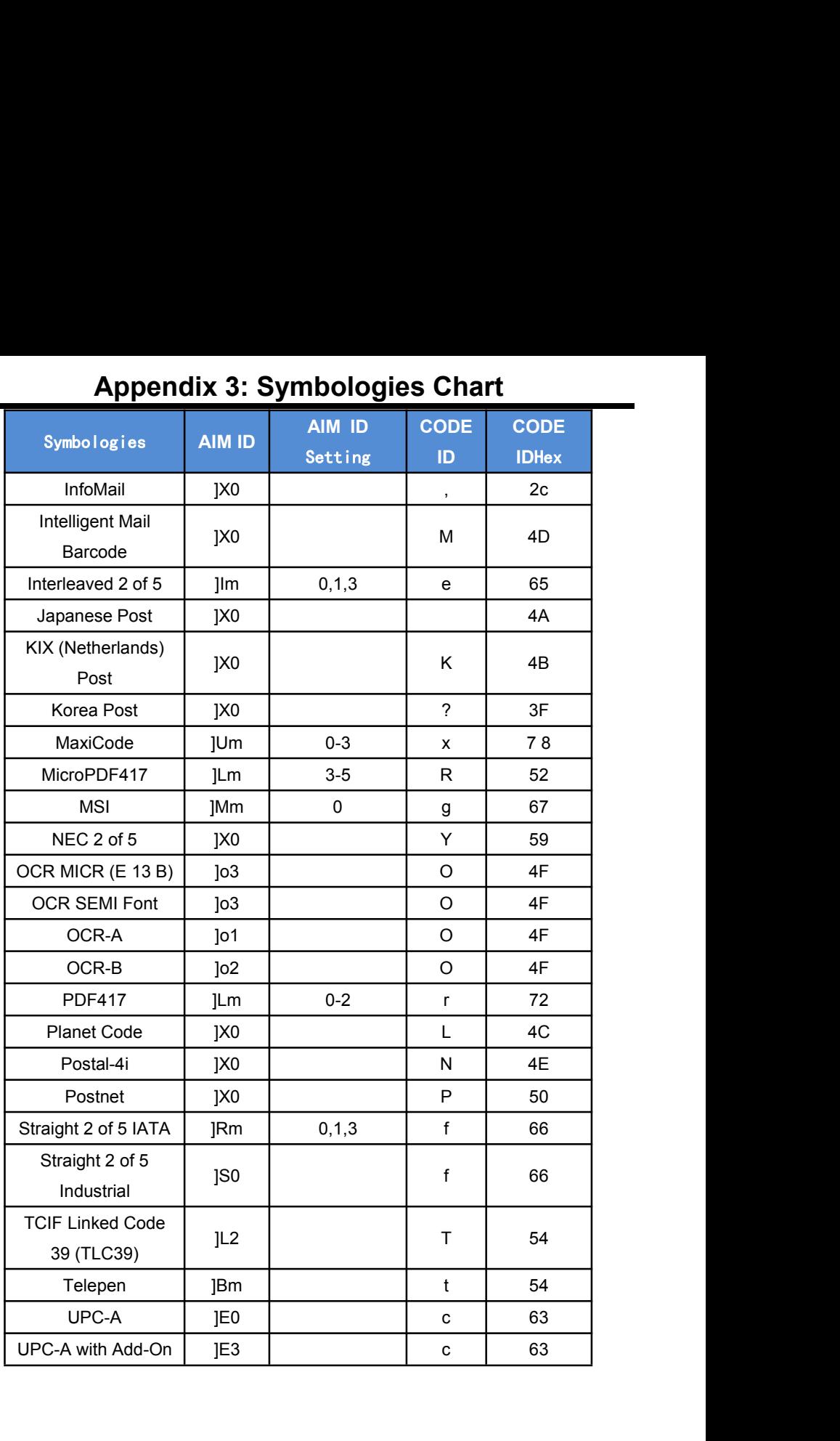

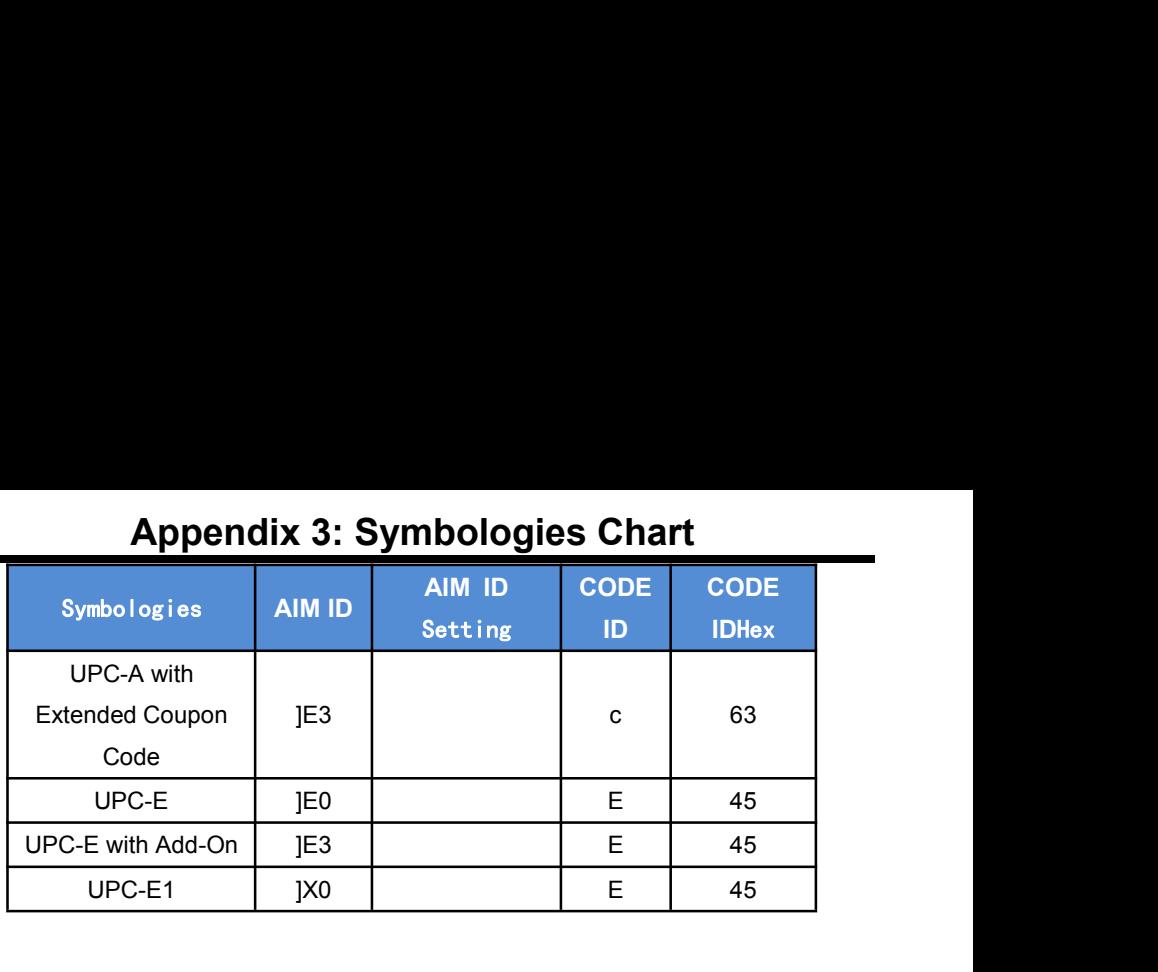